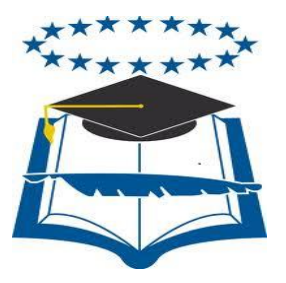

# **UNIVERSIDAD DE GUAYAQUIL**

# FACULTAD DE CIENCIAS MATEMÁTICAS Y FÍSICAS CARRERA DE INGENIERÍA EN SISTEMAS **COMPUTACIONALES**

"IMPLEMENTACIÓN DE UN AULA VIRTUAL PARA LA GESTIÓN ACADÉMICA CORRESPONDIENTE AL PROCESO DE ADMINISTRACIÓN Y GESTIÓN DE USUARIOS."

# **TESIS DE GRADO**

Previa a la obtención del Título de:

# **INGENIERO EN SISTEMAS COMPUTACIONALES**

AUTOR: MARCOS DOUGLAS BAQUE PUYA

TUTOR: Ing. HARRY LUNA AVEIGA

**GUAYAQUIL – ECUADOR**

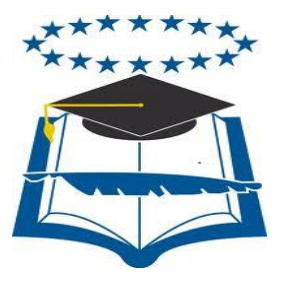

# **UNIVERSIDAD DE GUAYAQUIL**

# FACULTAD DE CIENCIAS MATEMÁTICAS Y FÍSICAS CARRERA DE INGENIERÍA EN SISTEMAS **COMPUTACIONALES**

# IMPLEMENTACIÓN DE UN AULA VIRTUAL PARA LA

GESTIÓN ACADÉMICA CORRESPONDIENTE AL PROCESO

DE ADMINISTRACIÓN Y GESTIÓN DE USUARIOS.

# **TESIS DE GRADO**

Previa a la obtención del Título de:

# **INGENIERO EN SISTEMAS COMPUTACIONALES**

AUTOR: MARCOS DOUGLAS BAQUE PUYA

TUTOR: Ing. HARRY LUNA AVEIGA

# **GUAYAQUIL – ECUADOR**

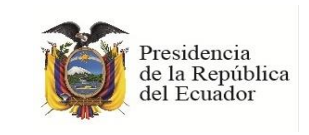

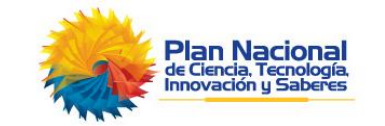

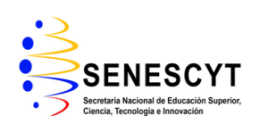

# **REPOSITORIO NACIONAL EN CIENCIAS Y TECNOLOGÍA**

#### **FICHA DE REGISTRO DE TESIS**

#### **"IMPLEMENTACIÓN DE ALMACENAMIENTO CENTRALIZADO DE LA INFORMACIÓN QUE GENERAN LOS USUARIOS EN CNEL EP"**

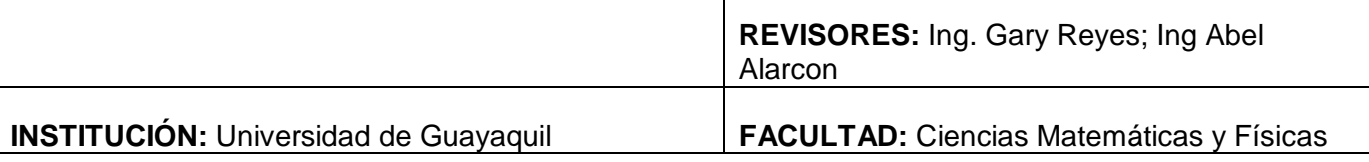

**CARRERA:** Ingeniería en Sistemas Computacionales

**FECHA DE PUBLICACIÓN:** 08 de Mayo del 2015 **N° DE PÁGS.:** 

**ÁREA TEMÁTICA:** Gestión Académica

**PALABRAS CLAVES:** Moodle Aula Virtual Open Source

**RESUMEN:** El presente proyecto de tesis se realizó partiendo de una necesidad de la Universidad de Guayaquil en la Carrera de Ingeniería en Sistemas Computacionales, la cual consiste en la falta de un sistema que permita realizar la gestión académica en un entorno virtual.

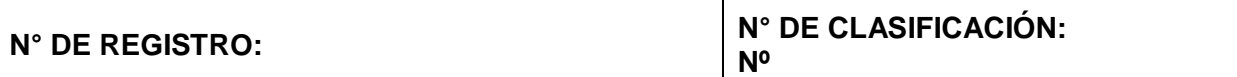

#### **DIRECCIÓN URL:**

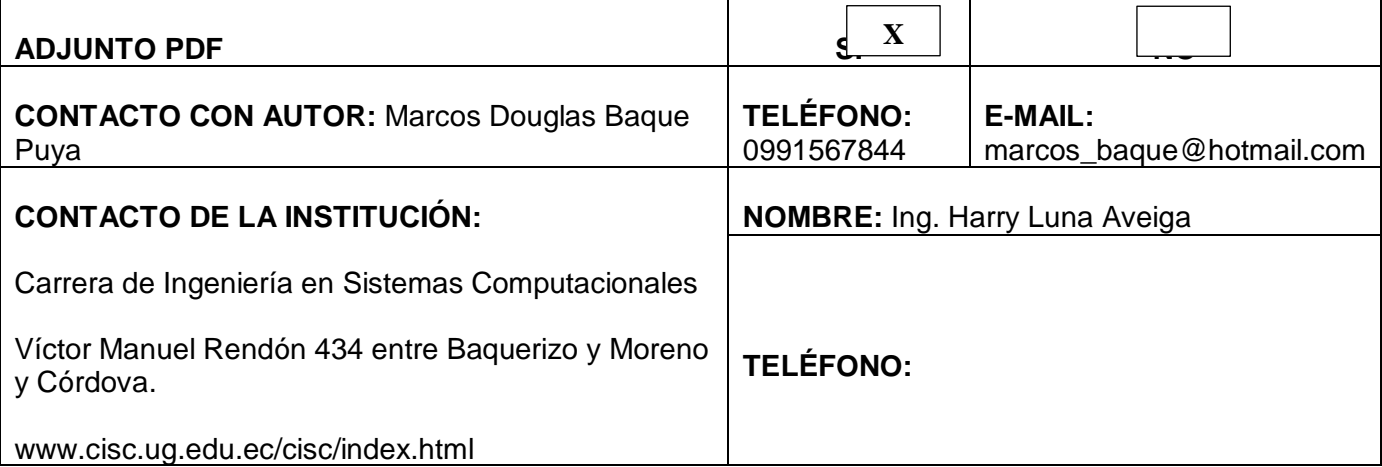

# **APROBACIÓN DEL TUTOR**

En mi calidad de Tutor del trabajo de investigación, **"IMPLEMENTACIÓN DE UN AULA VIRTUAL PARA LA GESTIÓN ACADÉMICA CORRESPONDIENTE AL PROCESO DE ADMINISTRACIÓN Y GESTIÓN DE USUARIOS"** elaborado por el **Sr. MARCOS DOUGLAS BAQUE PUYA**, egresado de la Carrera de Ingeniería en Sistemas Computacionales, Facultad de Ciencias Matemáticas y Físicas de la Universidad de Guayaquil, previo a la obtención del Título de Ingeniero en Sistemas, me permito declarar que luego de haber orientado, estudiado y revisado, la Apruebo en todas sus partes.

#### **Atentamente**

**Ing. Harry Luna Aveiga TUTOR**

# **CERTIFICACIÓN DE GRAMATÓLOGO**

Quien suscribe el presente certificado, se permite informar que después de haber leído y revisado gramaticalmente el contenido de la tesis de grado de: **MARCOS DOUGLAS BAQUE PUYA.** Cuyo tema es: **"IMPLEMENTACIÓN DE UN AULA VIRTUAL PARA LA GESTIÓN ACADÉMICA CORRESPONDIENTE AL PROCESO DE ADMINISTRACIÓN Y GESTIÓN DE USUARIOS".**

Certifico que es un trabajo de acuerdo a las normas morfológicas, sintácticas y simétricas vigentes.

#### **Atentamente**

**Ing. Harry Luna Aveiga TUTOR**

## **DEDICATORIA**

La presente dedicatoria va dirigida a:

Dios, el ser todo poderoso, que gracias a él tengo la vida y perseverancia de llegar hasta el final y terminar este trabajo.

A mi madre Cecilia Isabel Puya Toala y a mi padre Marcos Alfonso Baque Marcillo por ser las personas que en conjunto me enseñaron los valores y principios esenciales que me ayudan siempre llegar a mis metas.

### **AGRADECIMIENTO**

A mi madre Cecilia Isabel Puya Toala, quien siempre me ha brindado su apoyo, cariño y tiempo por todo su esfuerzo, trabajo y dedicación para convertirme en la persona que soy.

A mis hermanos que siempre me ayudan en una orientación hacia una buena decisión, aún hasta en los peores momentos.

A la Universidad de Guayaquil, Facultad de Ciencias Matemáticas y Físicas, Carrera de Ingeniería en Sistemas Computacionales por los conocimientos adquiridos durante todo mi etapa estudiantil.

# **TRIBUNAL DE GRADO**

Ing. Eduardo Santos Baquerizo, M. Sc Ing. Inelda Martillo Alcívar DECANO DE LA FACULTAD DIRECTORA CIENCIAS MATEMATICAS Y CISC, CIN FISICAS

Ing. Harry Luna Aveiga **Ing. Gary Reyes** 

DIRECTOR DE TESIS PROFESOR DEL ÁREA -TRIBUNAL

> Ab. Juan Chávez A. SECRETARIO

# **DECLARACIÓN EXPRESA**

"La responsabilidad del contenido de esta Tesis de Grado, me corresponden exclusivamente; y el patrimonio intelectual de la misma a la UNIVERSIDAD DE GUAYAQUIL".

**MARCOS DOUGLAS BAQUE PUYA**

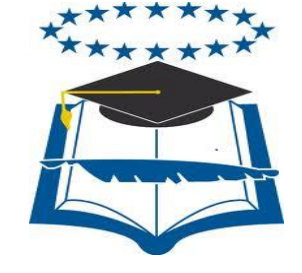

### **UNIVERSIDAD DE GUAYAQUIL**

# **FACULTAD DE CIENCIAS MATEMÁTICAS Y FÍSICAS CARRERA DE INGENIERÍA EN SISTEMAS COMPUTACIONALES**

# IMPLEMENTACIÓN DE UN AULA VIRTUAL PARA LA GESTIÓN ACADÉMICA CORRESPONDIENTE AL PROCESO DE ADMINISTRACIÓN Y GESTIÓN DE USUARIOS

Tesis de Grado que se presenta como requisito para optar por el título de INGENIERO en SISTEMAS COMPUTACIONALES

**Autor:** Marcos Douglas Baque Puya

**C.I.:** 092716620-7

**Tutor:** Ing. Harry Luna Aveiga

Guayaquil, Mayo del 2015

## **CERTIFICADO DE ACEPTACIÓN DEL TUTOR**

En mi calidad de Tutor de Tesis de Grado, nombrado por el Consejo Directivo de la Facultad de Ciencias Matemáticas y Físicas de la Universidad de Guayaquil.

#### **CERTIFICO:**

 Que he analizado el Proyecto de Grado presentado por el egresado **Marcos Douglas Baque Puya**, como requisito previo para optar por el título de Ingeniero en Sistemas Computacionales cuyo problema es:

# **IMPLEMENTACIÓN DE UN AULA VIRTUAL PARA LA GESTIÓN ACADÉMICA CORRESPONDIENTE AL PROCESO DE ADMINISTRACIÓN Y GESTIÓN DE USUARIOS**

Considero aprobado el trabajo en su totalidad.

Presentado por:

Baque Puya Douglas Marcos 0927166207-2

**Apellidos y Nombres Completos Cédula de ciudadanía N°**

Tutor: Ing. Harry Luna Aveiga

Guayaquil, Mayo del 2015

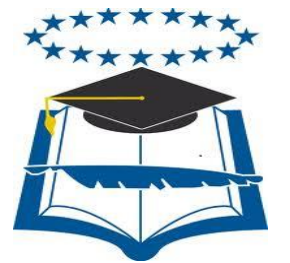

### **UNIVERSIDAD DE GUAYAQUIL FACULTAD DE CIENCIAS MATEMÁTICAS Y FÍSICAS CARRERA DE INGENIERÍA EN SISTEMAS COMPUTACIONALES**

# **Autorización para Publicación de Tesis en Formato Digital**

### **1. Identificación de la Tesis**

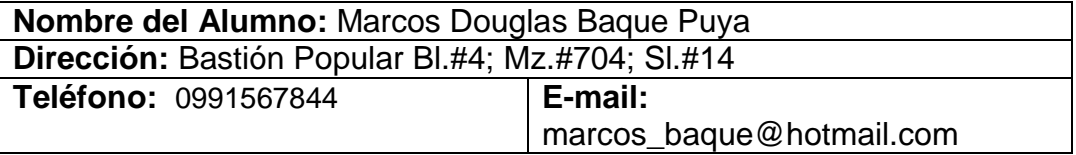

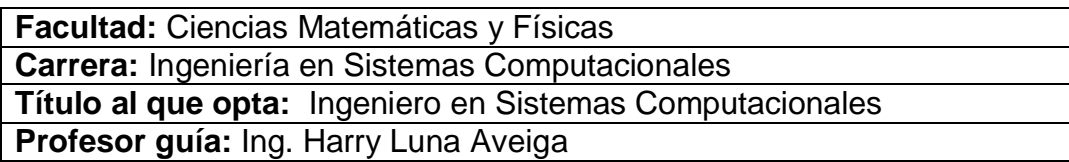

**Título de la Tesis:** Implementación de un aula virtual para la gestión académica correspondiente al proceso de administración y gestión de usuarios.

**Temas Tesis:** Herramientas Open Source

### **2. Autorización de Publicación de Versión Electrónica de la Tesis**

A través de este medio autorizo a la Biblioteca de la Universidad de Guayaquil y a la Facultad de Ciencias Matemáticas y Físicas a publicar la versión electrónica de esta tesis.

#### **Publicación electrónica:**

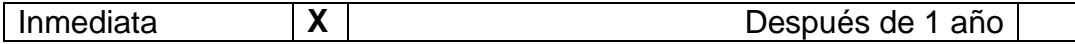

Firma Alumno: Marcos Douglas Baque Puya.

# **3. Forma de Envío:**

El texto de la Tesis debe ser enviado en formato Word, como archivo .Doc. O .RTF y .Puf para PC. Las imágenes que la acompañen pueden ser: .gif, .jpg o .TIFF.

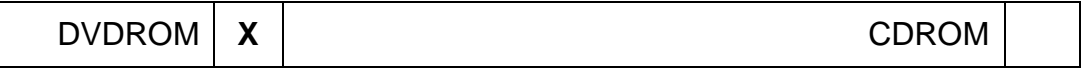

# **ÍNDICE GENERAL**

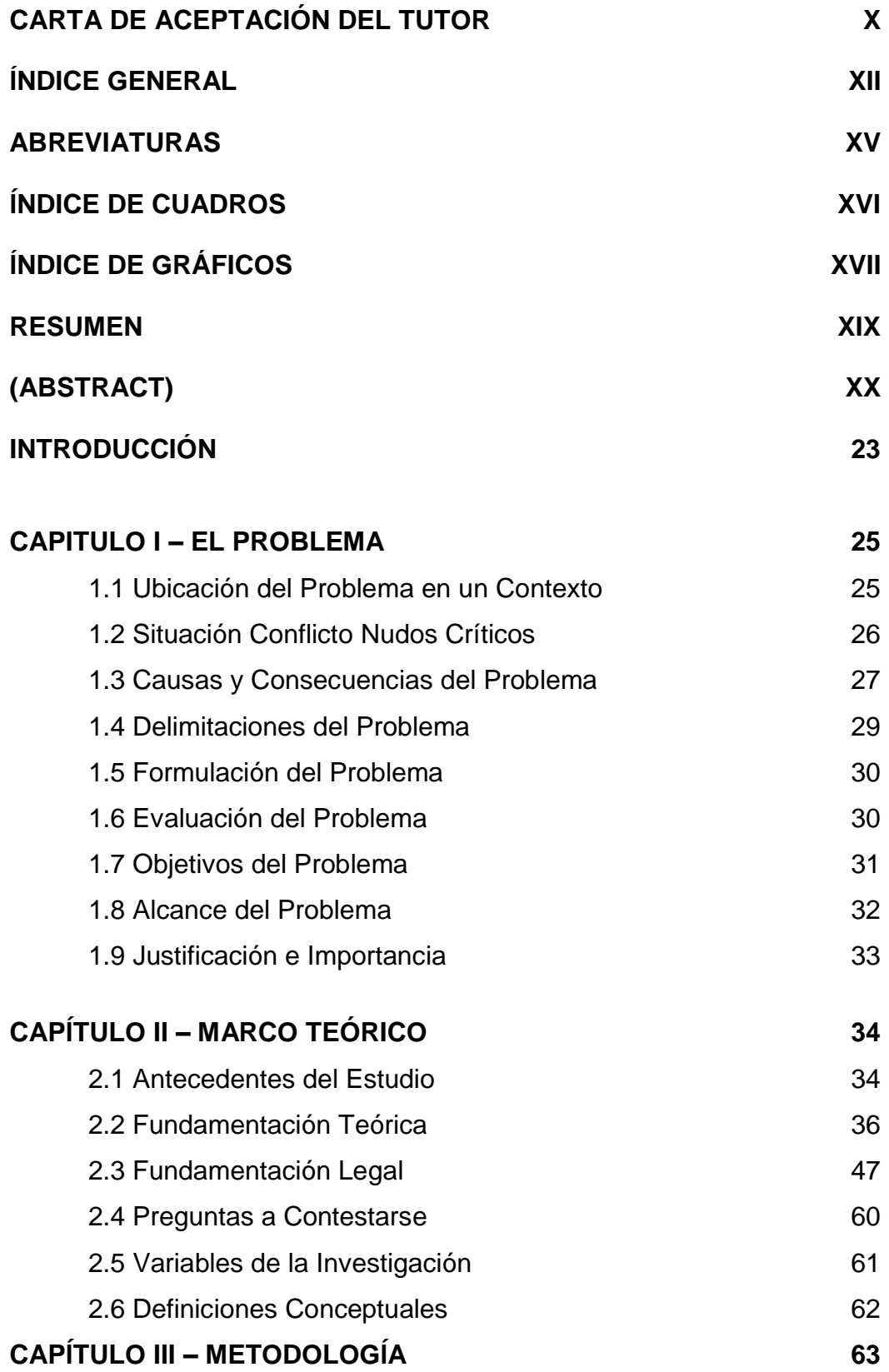

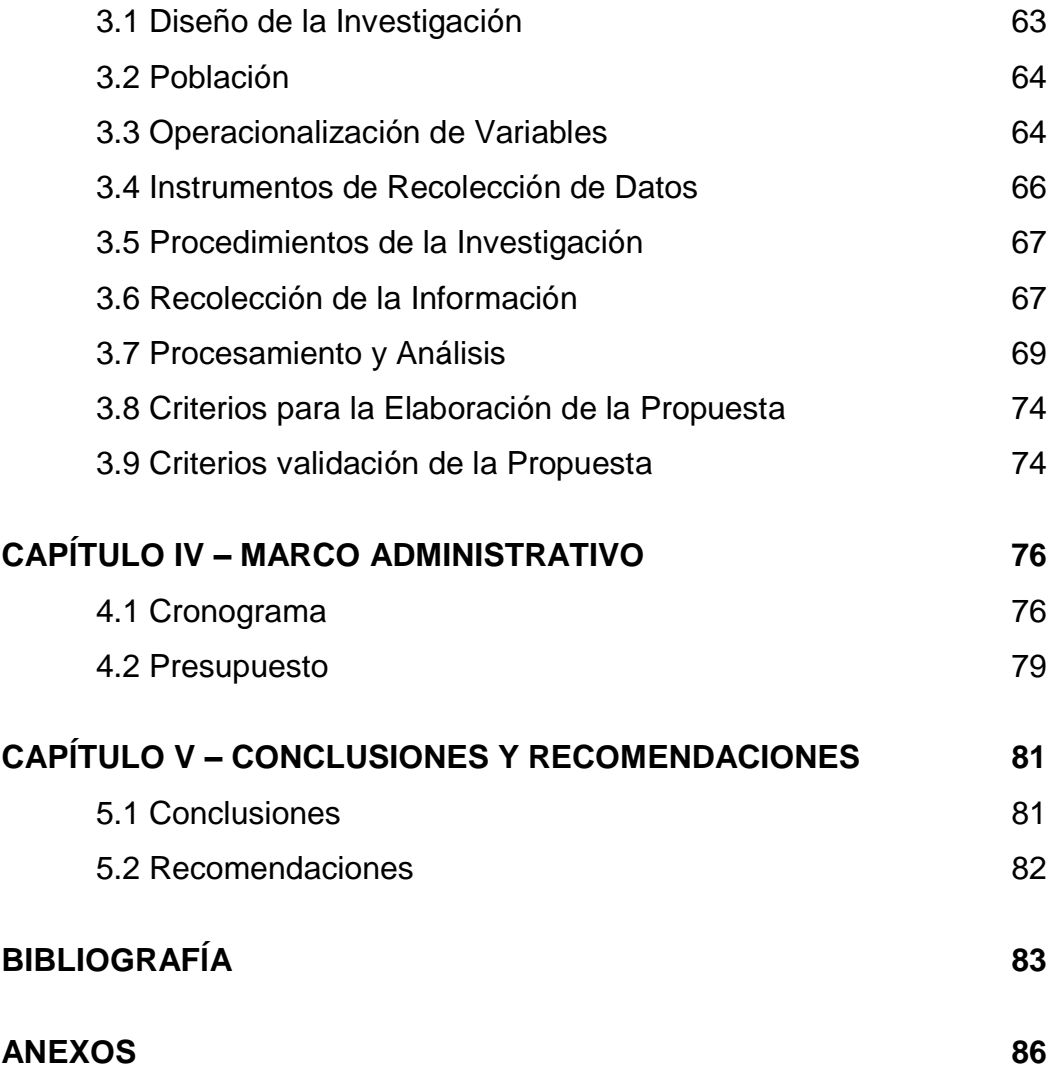

# **ABREVIATURAS**

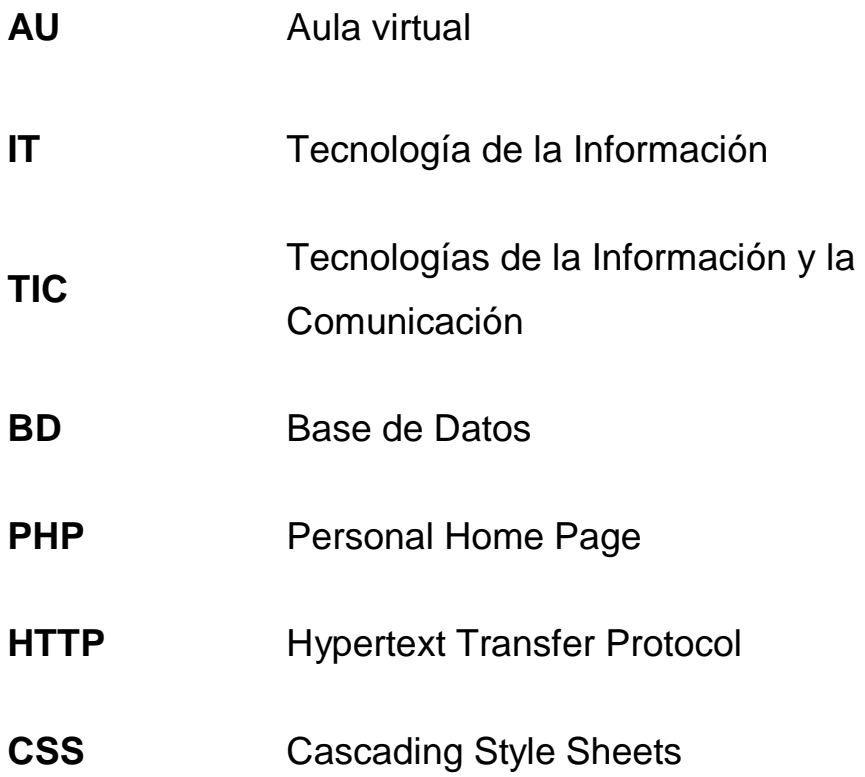

# **ÍNDICE DE CUADRO**

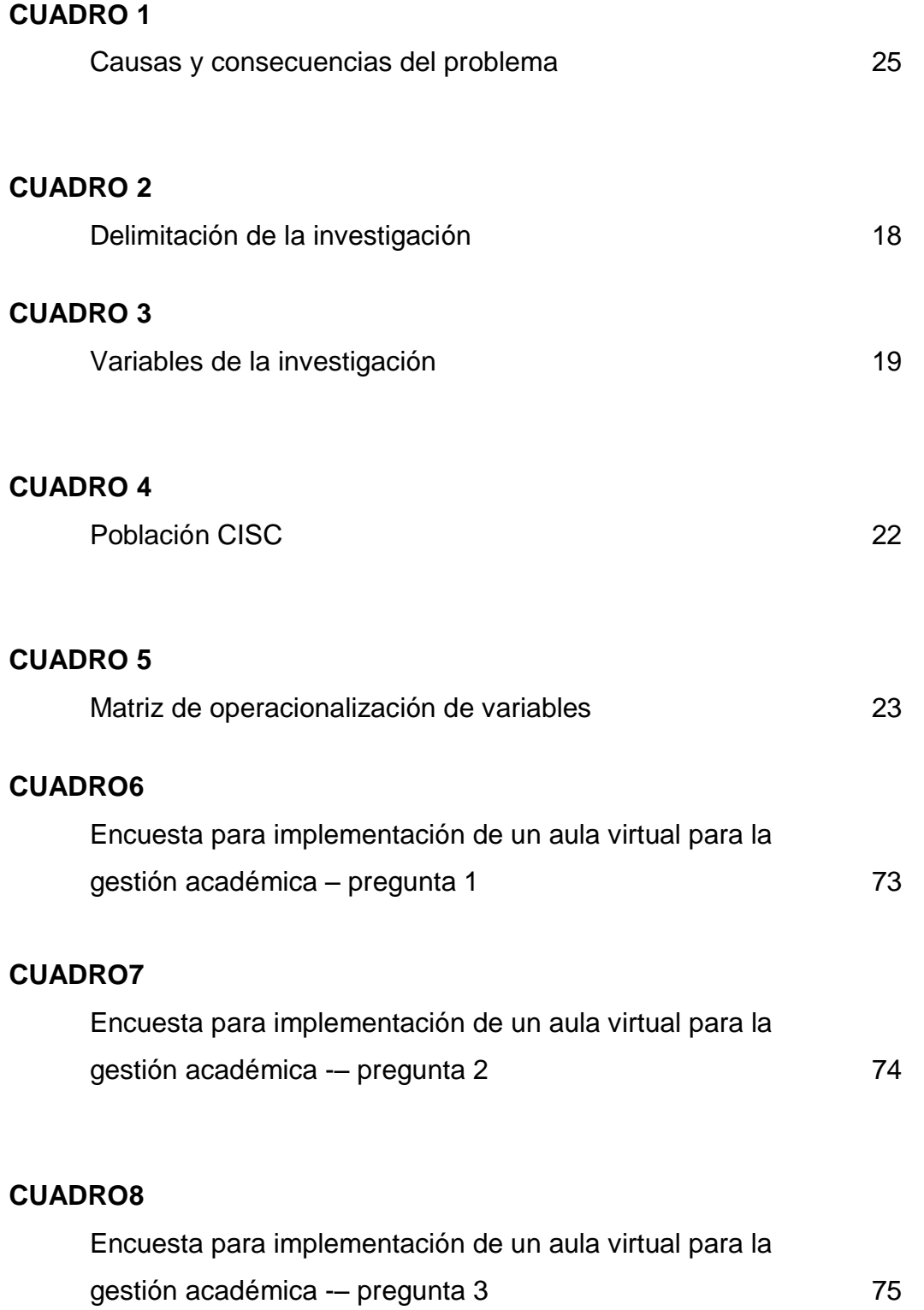

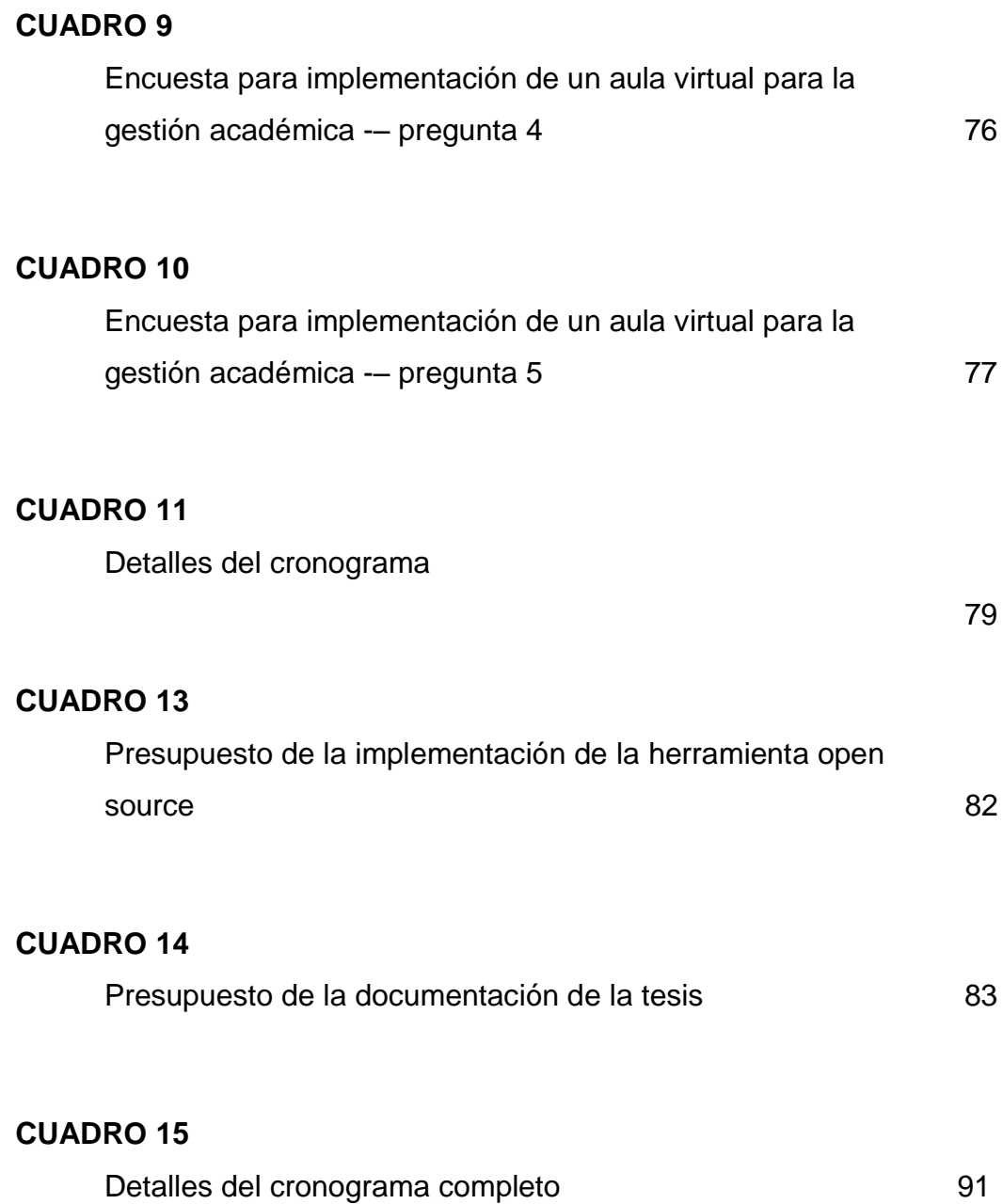

# **ÍNDICE DE GRÁFICOS**

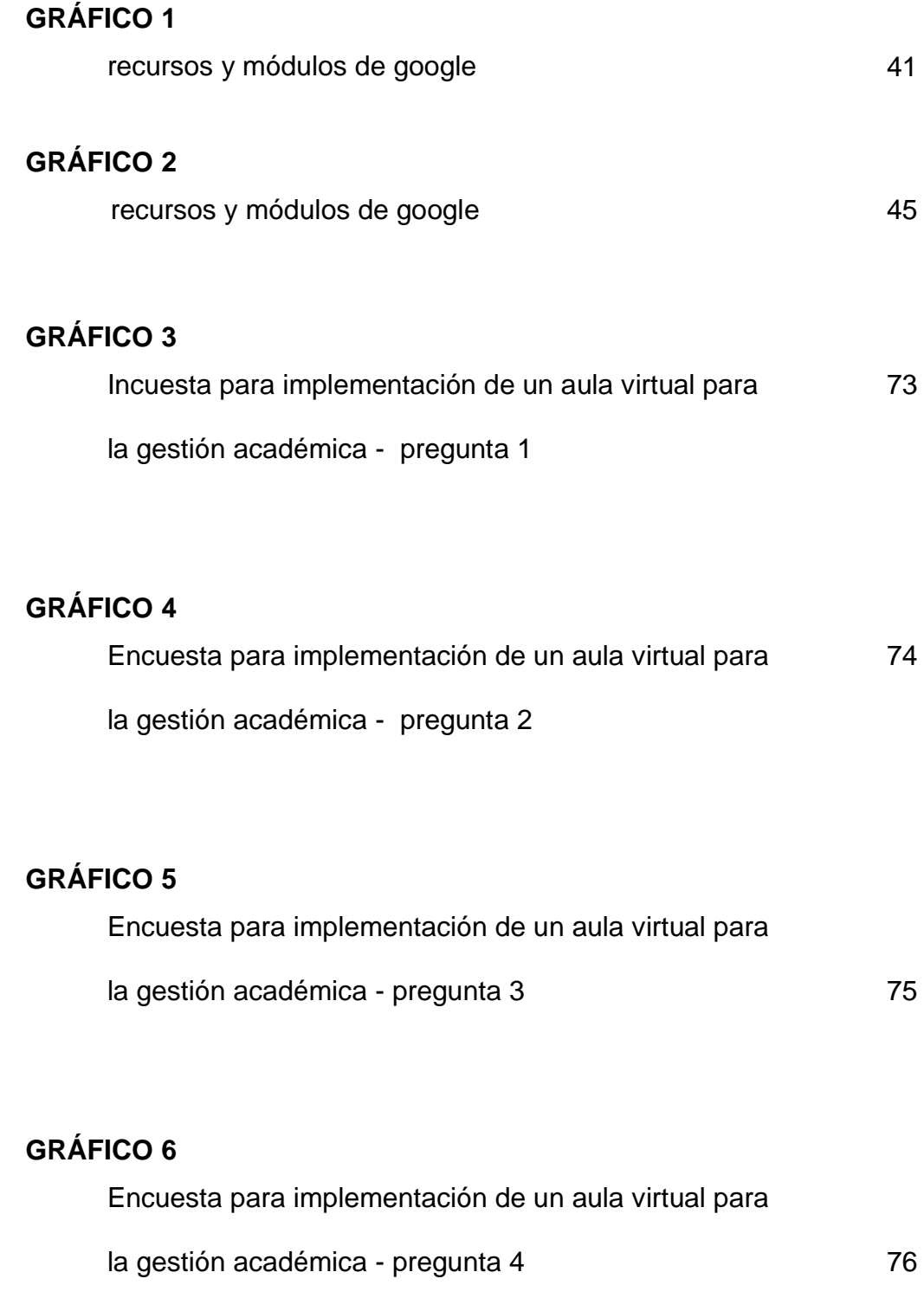

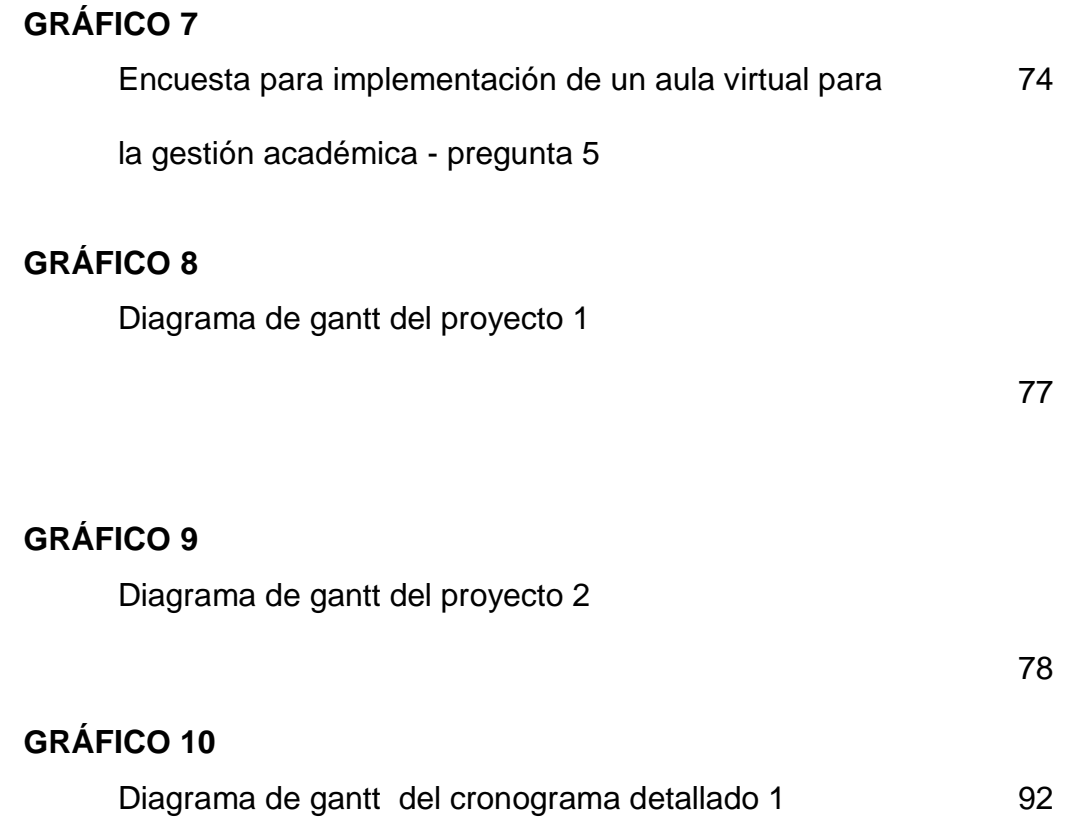

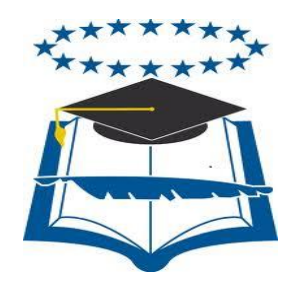

### **UNIVERSIDAD DE GUAYAQUIL**

### **FACULTAD DE CIENCIAS MATEMÁTICAS Y FÍSICAS CARRERA DE INGENIERÍA EN SISTEMAS COMPUTACIONALES**

IMPLEMENTACIÓN DE UN AULA VIRTUAL PARA LA GESTIÓN ACADÉMICA CORRESPONDIENTE AL PROCESO DE ADMINISTRACIÓN Y GESTIÓN DE USUARIOS

> **Autor:** Marcos Douglas Baque Puya **Tutor:** Ing. Harry Luna Aveiga

### **RESUMEN**

Este trabajo se presenta como solución para el manejo de la información digital con la ayuda de la plataforma moodle la cual su principal funcionalidad es recrear una aula de clases en un ambiente virtual permitiendo a la institución la utilización de las tecnologías de la información y la comunicación de la institución (TIC), además facilitando la enseñanza de los docentes hacia los estudiante de una forma interactiva y agradable a la vista de muchos.

Dentro de la misma nos vamos a enfocar directamente y de una forma más detallada a la creación y gestión de las cuentas de usuarios para los diferentes profesores y estudiantes pertenecientes a la institución.

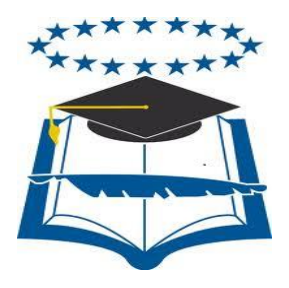

### **UNIVERSIDAD DE GUAYAQUIL FACULTAD DE CIENCIAS MATEMÁTICAS Y FÍSICAS CARRERA DE INGENIERÍA EN SISTEMAS COMPUTACIONALES**

IMPLEMENTACIÓN DE UN AULA VIRTUAL PARA LA GESTIÓN ACADÉMICA CORRESPONDIENTE AL PROCESO DE ADMINISTRACIÓN Y GESTIÓN DE USUARIOS

> **Autor:** Marcos Douglas Baque Puya **Tutor:** Ing. Harry Luna Aveiga

# **ABSTRACT**

This work is presented as a solution for the management of digital information with the help of the moodle platform which its main function is to recreate a classroom in a virtual environment allowing the institution to the use of information and communications technology institution (ICT), facilitating the teaching of teachers to the student in an interactive and visually pleasing many forms.

Within it we will focus directly and more detailed to the creation and management of user accounts for different teachers and students from the institution is.

# **INTR ODUCCIÓN**

La tecnología ha evolucionado con el pasar del tiempo trayendo consigo una variedad de beneficios para los diferentes campos, convirtiéndose en herramientas muy utilizadas e indispensables. La ventaja que nos brindan en la automatización y optimización de procesos mediante la utilización de recursos informáticos.

Medir el factor tiempo y económico influye en el desarrollo de una organización evidenciando las falencias y esto le permite no avanzar a un incremento adecuado para mejorar su funcionamiento.

En la sociedad que vivimos actualmente se puede visualizar un crecimiento en el conocimiento y uso de las tecnologías de la información y comunicación (TIC) en diversos campos y ambientes como lo son el aprendizaje académico dentro de las instituciones educativas, debido a sus grandes ventajas en la comunicación y aprendizaje a través de la educación virtual.

La enseñanza virtual nos permite figurar un nuevo e innovador sistema de aprendizaje académico de una manera más interactiva y además multimedia entre el Profesor y estudiante mejorando procesos manuales que se dan actualmente.

En EL CAPÍTULO I - EL PROBLEMA, se describe la transformación de las ideas preliminares a un planteamiento del problema y las diferentes causas y consecuencias del proyecto.

En EL CAPÍTULO II - EL MARCO TEÓRICO, se describe la herramienta que brinde una solución a la necesidad de la universidad.

En EL CAPÍTULO III – LA METODOLOGÍA, se describe las diversas modalidades, categorías y diseños que se emplearon en la investigación además de los procedimientos que se adoptaron para el análisis de los resultados.

En EL CAPÍTULO IV – MARCO ADMINISTRATIVO se describe el cronograma y presupuesto para el desarrollo de una tesis investigativa de una herramienta Open Source, ajustándose a todos los requerimientos que apruebe su implementación.

En EL CAPÍTULO V – CONCLUSIONES Y RECOMENDACIONES se presenta un análisis del desarrollo de la tesis; además, se plantea una serie de recomendaciones.

# **CAPÍTULO I**

#### **EL PROBLEMA**

### **PLANTEAMIENTO DEL PROBLEMA**

### **1.1 Ubicación del Problema en un Contexto**

Toda organización maneja visiones y misiones dentro de su objetivos como desarrollo y crecimiento institucionalidad por ello conociendo las funcionalidades u objetivos que tiene la Carrera de Ingeniería en Sistema Computacionales & Sistemas en Networking de la Universidad de Guayaquil en lo que respecta a enseñanza-aprendizaje para con los estudiantes y personal docente en el sistema académico es necesario realizar un análisis de las estructuras para los procesos actuales e ir midiendo los tiempos de respuesta de los eventos, verificar si el proceso educativo es el adecuado y determinar puntos considerable, tales como:

- Desconocimiento de metodologías de enseñanza que pueden utilizar los docentes para impartir conocimientos.
- No tener un programa virtual que administre digitalmente el proceso de selección de cursos y la asignación para el personal estudiantil permitiendo una adecuada distribución en bloques.
- Restricción en el uso de herramientas en tecnología informática como es hardware y software para el crecimiento y desarrollo intelectual en los estudiantes que asisten al establecimiento educativo.

 No llevar a cabo un diseño de planificación en comparación a otras instituciones o el nivel superior que amerita la Institución.

#### **1.2 Situación Conflicto Nudos Críticos**

- Desarrollar sistemas para el mejoramiento en las estructuras de aprendizaje mediante tecnologías actuales en la Carrera de Ingeniería en Sistemas & Ingeniería en Networking de la Universidad de Guayaquil, trae consigo problemas al momento de implementar como falta de equipamiento en hardware y software, recursos humanos y económicos, planificación de capacitación para el personal docente, seguimiento y control en el proyecto evidenciando una correcta gestión para la plataforma.
- Se requiere replantear nuevas ideas en beneficio de la Institución que involucre analizar las falencias actuales e ir puntualizando según el nivel de prioridad en los casos más concurrentes estableciendo o mejorando nuevas estrategias para la obtención de crecimiento en el funcionamiento realizados hasta estos días.
- Para fundamentar la propuesta es obligatorio realizar un levantamiento de información para aclarar los problemas y requerimientos tanto en los estudiantes y docentes, que tan complejo resulta el cambio de infraestructura dentro del establecimiento y lo

óptimo que podría ser. Todo esto se da para conocer las ventajas y desventajas que se pueden presentar y especificar puntos de partida en la implementación de un aula virtual que cubra las necesidades mencionadas y contribuir así con una debida operacionalización en la enseña actual.

 Como institución educativa superior debe manejarse en base a funcionalidades definidas y a la vez dar el cumplimiento de los objetivos planificados para ella.

#### **1.3 Causas y Consecuencias del Problema**

El inconveniente de no llevar un sistema académico virtual en la Carrera de Ingeniería en Sistemas & Ingeniería en Networking, de la facultad de Ciencias Matemáticas y Físicas en la Universidad de Guayaquil puede presentar inconveniente internos que evitan el crecimiento institucional y la detención de aprendizaje en los alumnos. A continuación se detalla un cuadro de los inconvenientes visualizados.

### **CUADRO N° 1**

### **CAUSAS Y CONSECUENCIAS DEL PROBLEMA**

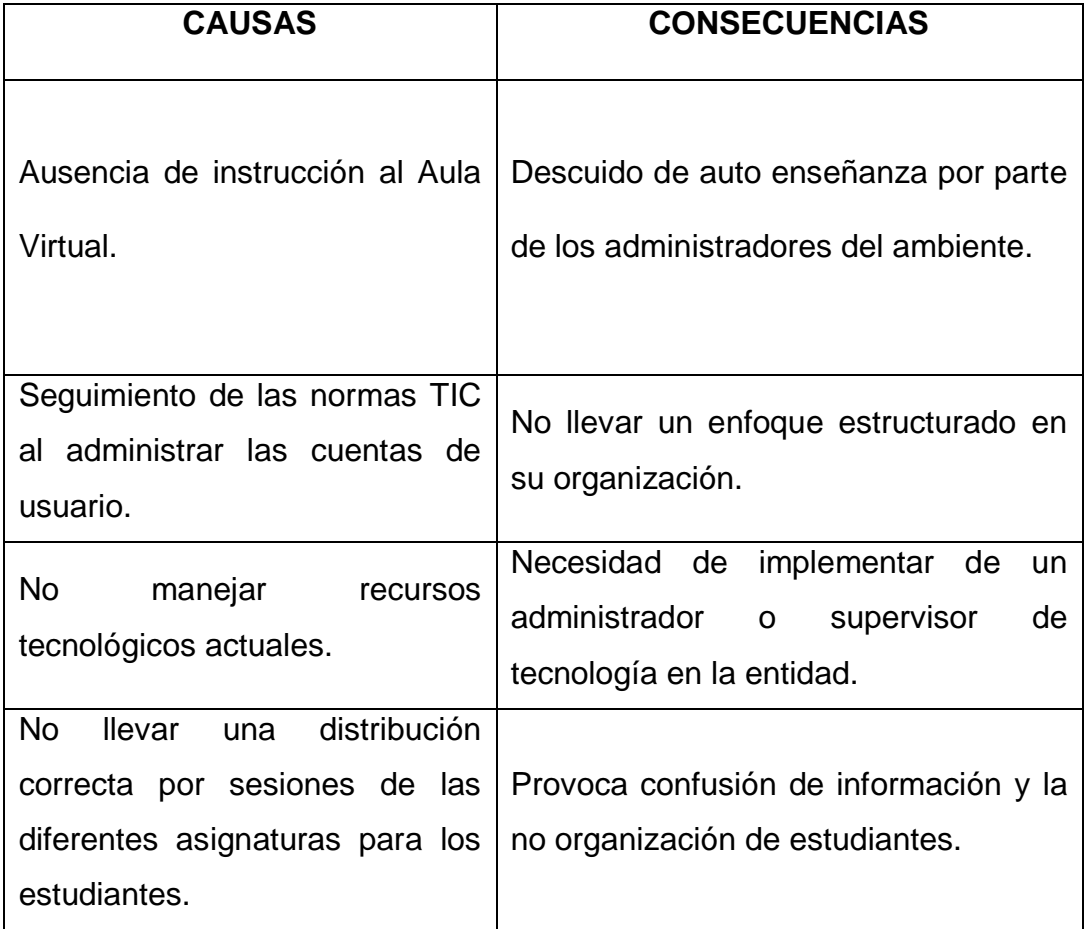

**Elaboración:** Marcos Douglas Baque Puya

**Fuente:** Datos de la Investigación

# **1.4 Delimitaciones del Problema**

### **CUADRO N° 2**

### **DELIMITACIÓN DE LA INVESTIGACIÓN**

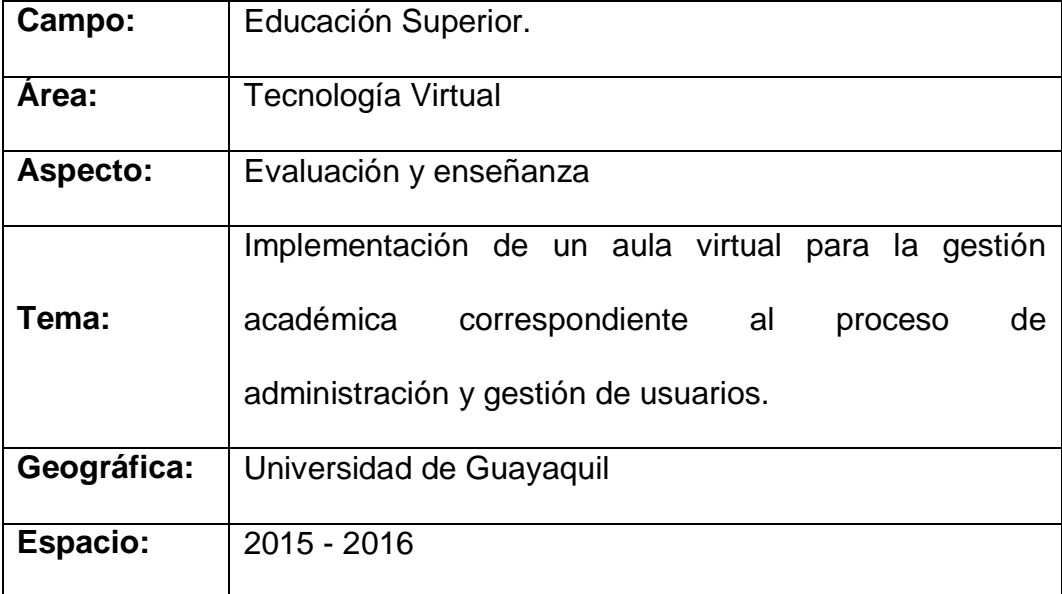

**Elaboración:** Marcos Douglas Baque Puya

**Fuente:** Datos de la Investigación

### **1.5 Formulación del Problema**

La ausencia de un ambiente virtual que realice de forma automática la gestión académica y el control de los usuarios de la Universidad de Guayaquil.

### **1.6 Evaluación del Problema**

- **Contextual:** La plataforma Moodle se adapta a las normas académicas que se utilizan en el entorno educativo de la universidad de Guayaquil.
- **Claridad**: la plataforma utilizada por este proyecto ofrece una interface agradable para el usuario encargado de administra la creación de los usuarios que van a utilizar el aula virtual
- **Factible:** permite al administrador realizar la gestión de las cuentas para los usuarios de manera rápida y directa.
- **Delimitado: S**e analizan los recursos tecnológicos que utiliza Moodle en la acción de creación de usuarios.

### **1.7 Objetivos del Problema**

#### **Objetivo General**

Desarrollar un sistema de actividades académicas aplicando la metodología Scrunban mediante la utilización de la herramienta Moodle; para facilitar el proceso de enseñanza aprendizaje.

### **Objetivos Específicos**

- Implementar un diseño de un aula virtual por medio de la plataforma Moodle, ya que es una herramienta open source para así poder acceder y crear de forma correcta a los respectivos usuarios del sistema virtual para el uso adecuado del mismo.
- Realizar la capacitación a los usuarios para el correcto uso del aula virtual de gestión académica y así se les permitirá seguir un flujo de planificación en cada una de sus actividades.
- Facilitar la creación de nuevos usuarios para concederle al usuario el acceso al ambiente virtual de la Facultad de Ciencias Matemáticas y Físicas de la Universidad de Guayaquil.

### **1.8 Alcance del Problema**

- Se pueden crear usuarios bajo tres modalidades distintas:
	- o Creación individual.- El administrador del sitio se encarga de crear los usuarios uno a uno.
	- o Creación masiva.- El administrador del sitio carga una plantilla en formato CSV.
- El administrador del sitio asigna los diferentes roles a los usuarios creados o importados desde otras bases para así permitir la debida gestión de los cursos virtuales.
- La herramienta permite la facilidad de la gestión de la información que se crea durante el periodo de los cursos ya sea de forma visual o descargables así como en reportes de formatos CSV, XLS, archivos planos, etc.
- Los usuarios recibirán sus datos de autenticación para la plataforma vía mail generados de forma automática por el sistema, los mismos que pueden ser modificados por el usuario al ingresar al aula virtual.

#### **1.9 Justificación e Importancia**

La importancia de este proyecto surge desde el momento en que la tecnología avanza de la mano con la globalización mundial haciendo necesaria la implementación de un aula virtual para la gestión académica correspondiente al proceso de administración y gestión de usuarios en las instalaciones de la Universidad de Guayaquil.

La globalización que se presenta en nuestro día a día obliga a todos los entes involucrados en el ambiente tecnológico, a mantenerse actualizados con las nuevas tendencias informáticas que se presentan cada determinado tiempo, siempre con el objetivo de optimizar y agilizar los procesos. Es esta la importancia tratada en éste proyecto, se basa en agilizar los procesos en la gestión académica tanto a los docentes, estudiantes y administradores de la plataforma.

Con la implementación del nuevo ambiente virtual utilizado para la gestión académica de la Universidad de Guayaquil se hace obligatoria que todos los docentes, estudiantes y demás involucrados, además es importante actualizar conocimientos en el uso de un Aula virtual para asegurar el buen manejo y participación de los recursos educativos que nos ofrece Moodle.

# **CAPÍTULO II**

### **MARCO TEÓRICO**

#### **2.1 Antecedentes del estudio**

En la actualidad la tecnología ha evolucionado con el tiempo, convirtiéndose hoy en día en un recurso primordial en los diversos campos que rodea a la humanidad, entre uno de ellos podemos mencionar la educación. Estar a la vanguardia con las nuevas metodologías de enseñanza académicas involucra cambios de procesos en las instituciones.

Las universidades como establecimientos de nivel superior deben encontrarse en una escala que englobe todos los puntos antes mencionados para cumplir con la exigencia de tener una educación de calidad y excelentes profesionales.

El proceso de aprendizaje encierra una variedad de factores de enseñanza para el estudiante en su flujo de aprendizaje, pero de la misma manera también involucra inconveniente en lo que corresponde a tiempo de respuesta para una estimulación adecuada y captación de conocimiento.

El uso de la tecnología busca beneficiar o contrarrestar estas afectaciones mediante programas informáticos establecidos o creados que permiten la interacción entre el personal docente y alumnado de las instituciones en un tiempo real reduciendo factores tales como tiempo, espacio, económico y recursos.

Una prioridad esencial es la construcción de un sistema virtual que permita distribuir la información necesaria para el estudiantado, logrando así no detener la evolución en conocimientos y aprendizaje.

De la misma manera el automatizar el proceso manual en los sistemas académicos conlleva a tener un control de siguiente de su infraestructura y metodología educativa promoviendo al objetivo de llegar a tener una calidad y confiabilidad de sus procesos tanto para los educadores y educando.

La carencia de plataformas educativas detiene o impide el avance de crecimiento y desarrollo para estudiantes, profesores y establecimientos afectando esto una gran población a nivel nacional.

#### **2.2 Fundamentación teórica**

**En el aula virtual, como ocurre en la formación presencial con el aula física se desarrolla la actividad de enseñanza y aprendizaje. Ocurre así en muchos modelos de formación en línea. En este espacio virtual, profesores y estudiantes se encuentran, se comunican. El profesor suele plantear propuestas didácticas para facilitar el aprendizaje y, en definitiva, llevara a cabo las tareas propias de un proceso de formación.** (Bautista, 2007)

El docente actual debe acoplarse de poco con las herramientas actuales de enseñanza, los nuevos cambios implican estructurar su planificación, cronograma, talleres, actividades y estrategias de aprendizaje para el alumnado.

Los profesionales deben enfocar sus técnicas en programas multimedia que le ayudan a dar una mejor interpretación de sus ideas y puntos a tratar con el estudiantado. El beneficio que conlleva la realización de todo lo mencionado es contribuir con un control de captación por parte de los alumnos con los profesores, contrarrestar las claras falencias, reducir el tiempo perdido en ocasiones de ausentismo por parte de los docentes o estudiantes con el fin de no desviar la ruta propuesta por los establecimiento de educación superior. Las herramientas virtuales como video, audios, imágenes, etc., se han convertido en la actualidad en factores esenciales para aprender haciendo que es una competencia básica del ser humano hoy en día.
#### **AULA VIRTUAL**

**Las herramientas básicas que toda plataforma de aprendizaje puede incluir son ya hace tiempo conocidas; los foros, el correo electrónico, charlas y pizarras compartidos en tiempo real son ampliamente utilizados en cualquier entorno. Estas herramientas se vienen usando en el ámbito docente, aunque generalmente su uso ha proliferado debido al dolas a su quehacer diario. La primera ventaja que nos ofrece las plataformas virtuales es que contamos desde el principio con estas herramientas para utilizarlas en cada uno de los cursos que queramos diseñar. El objetivo básico de un aula virtual será por lo tanto integrar el uso de diversas herramientas y aplicaciones que funcionan sobre Internet en las tareas de enseñanza - aprendizaje.** (Alonso, 2007)

En el mundo de la informática relacionándolo con la educación los sitios web deben ser utilizados como mediador para que por cada clase se ponga a disposición información al alcance de los alumnos como material educativo y enriquezca con los mismos recursos publicados en Internet.

En el aula virtual también se podrían definir la planificación del curso, horarios e información inherente al curso y establecer una comunicación entre los alumnos y el docente fuera de los límites presenciales, o entre los alumnos. La plataforma permite a los alumnos familiarizarse con la utilización de equipos o sistemas de Tecnologías de Información, acceder a los materiales que se imparte durante las clases desde cualquier equipo como laptops, computadora de escritorio, celular conectado a la red, logrando establecer actualización de las clases con las últimas publicaciones de excelentes fuentes – profesores - y en mayor utilidad para los cursos con aglomeración de estudiantes.

Tener una comunicación entre alumnos en horarios fuera de la jornada normal de clases sin tener que concurrir a consultas de inquietudes que surgieron durante el transcurso del día, manejar un intercambio de ideas entre compañeros de una clase, y lograr la unión para trabajos grupales. Otro ítems a considerar es beneficiar a los alumnos en guardar las lecturas y contenidos de la clase en un dispositivo físico para leer luego desde la pantalla del computador o si desear obtenerlo por medio de impresión.

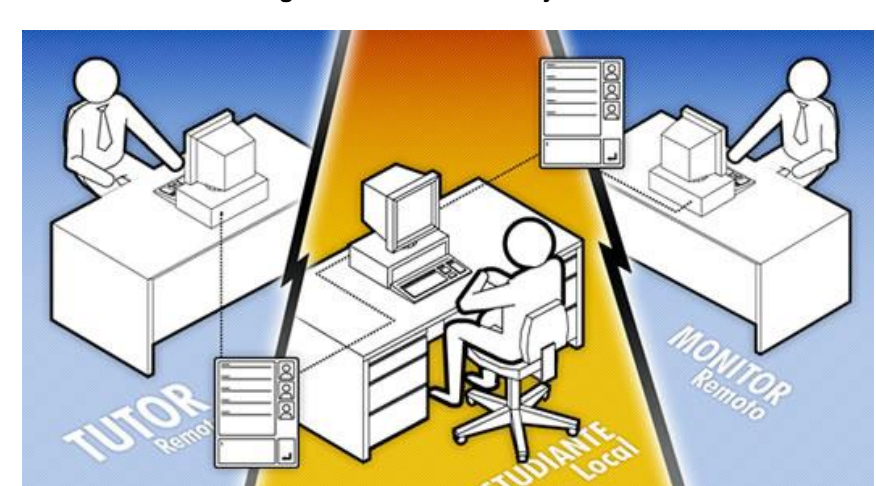

**Imagen 1: Tablero de trabajo Kanban**

**Fuente: investigación en internet**

Para la educación a distancia el aula virtual toma un rol central ya que será el espacio donde se concentrara el proceso de aprendizaje. Sin tomar mucho en consideración el manejo de la educación a distancia: sea semi-presencial o remota, sincrónica o asíncrona, el aula virtual será el medio de intercambio donde la clase tendrá lugar. Es importante que en el

diseño o la elección de un sistema o tipo de aula virtual, quede claro que se espera que los alumnos logren su aprendizaje a distancia y que elementos deba contener esta herramienta para permitir que la experiencia de aprendizaje sea productiva.

#### **MOODLE**

Es un software diseñado para los educadores con fin que pueden impartir clases virtuales en tiempo real mediante el internet en lo que corresponda a la enseñanza académica, a este requerimiento se los llama VLEs (Virtual Learning Environments) o entornos virtuales de aprendizaje. El término se deriva de Modular Object-Oriented Dynamic Learning Environment (Entorno de Aprendizaje Dinámico Orientado a Objetos y Modular).

Como se ha mencionado el programa se fundamenta en la educación debido a su enfoque de pedagogía social constructivista, preocupándose en la adquisición del conocimiento de los estudiantes y su desarrollo profesional y humano, buscando un aprendizaje enriquecedor mediante el uso del aula virtual.

Como ventaja para la utilización de Moodle es que estamos tratando con un software libre, es decir el creador del aplicativo al compartirlo en el mundo web decidió usar una Licencia Pública GNU (GPL) evitando la cancelación para el uso del programa y un beneficio para los usuarios definiendo la plataforma Moodle como un sistema permanentemente activo, seguro y en constante evolución.

En los siguientes bloques se definirán los puntos más esenciales que involucra el uso de aplicativo en la gestión y campo educativo dentro de una organización.

#### **Para profesionales IT y sistemas**

- Sistema en constante evolución y actualización
- No hay que preocuparse por "licencias"
- Posibilidad de personalizar la plataforma
- Creación de diversos perfiles de usuarios (administrador, tutor, alumno)
- Importación y exportación de datos en formato SCORM
- Interfaz liviana, seguimiento de las normas W3C (XHTML y CSS2)

#### **Para educadores y capacitadores**

- Sistema escalable en cuanto a la cantidad de alumnos
- Creación de cursos virtuales y entornos de aprendizaje virtuales
- Complemento digital para cursos presenciales (blended)
- Posibilidad de diversos métodos de evaluación y calificación

 Accesibilidad y compatibilidad desde cualquier navegador web, independiente del sistema operativo utilizado

**Gráfico 1: recursos y módulos de google**

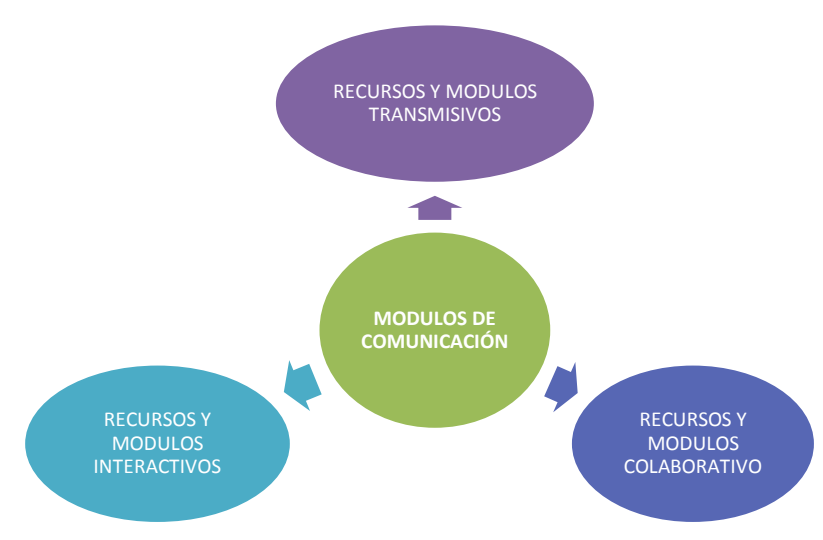

**Fuente: La plataforma educativa Moodle**

#### **ADMINISTRACIÓN DE CUENTAS DE USUARIO**

Desde la página de principal del aula virtual se presenta la principal función básica sobre toda la plataforma; ya que nos permite ingresar a la misma mediante una medida de identificación solicitando un usuario y contraseña obligatorios para poder acceder a todas las opciones y funcionalidad del aula virtual.

Las funcionalidad que se permiten visualizar en dentro del ambiente virtual van a depender de los permisos y tipos de cuentas que se pueden crear en moodle mediante la ayuda de una cuenta administrador.

Esta súper cuenta es la principal que consta de todos los permisos y accesos dentro del aula virtual. Una de estas opciones es la de agregar otras cuentas y administrar los accesos y permisos de las nuevas cuentas para los profesores, estudiantes y administradores limitados.

#### **METODOLOGÍA DE PROYECTOS ÁGIL**

La combinación de la tecnología y comunicación gestionando una aceleración en procesos y flujos en lo que respecta la gestión de proyectos informáticos evidenciando cambios en diferentes niveles de apreciación. Conllevando eso a la realización de nuevos cambios en métodos a implementar y aplicar para un correcto funcionamiento en base a los conceptos actuales.

La metodología Ágil se enfoca en entrega un producto terminado un tiempo considerable siguiendo una secuencia de etapas en las que se puede destacar los siguientes puntos la calidad, eficiencia, flexibilidad y rapidez en la entrega de final, en cada etapa se realiza un verificación y

42

una confirmación para continuar con el siguiente bloque de procesos que involucra el desarrollo de un proyecto.

La Metodología Ágil se dirige al excelente trabajo del planteamiento el cual permite mejorar la eficiencia en la producción y un buena calidad de los proyectos finales, manejar modificaciones en los productos y responder inmediatamente con las soluciones y sus puntualizaciones, otorgando la mejor satisfacción que se da a un cliente, por medio de la entrega en el tiempo establecido o antes y la retroalimentación continua en el periodo de desarrollo del producto.

La metodología conserva la utilización de enfoques anteriores como los métodos de cascada, espiral, etc. Logrando definir una metodología más apropiada y de fácil acoplamiento en la construcción y monitoreo de proyectos, los puntos a favor que se encuentran en el uso del método tenemos:

- Adaptación a cambios o modificaciones de los proyectos en el grupo de trabajo para un mejor desenvolvimiento.
- Entrega de documentación para mantener al usuario en constante conocimiento acerca del proyecto y la confiabilidad que se puede dar sobre el producto que está solicitando.

43

- Llevar informes constantes para el usuario y se sienta tranquilo para los avances que implica en flujo de desarrollo del sistema a implementar como ejemplo fichas de pruebas.
- Mejor el producto cuando se requiera, es decir mantener una retroalimentación del proyecto mejorando cada vez en producto en busca de la calidad del proyecto para el cliente.
- Cuando los proyectos no están claramente definidos.

#### **SCRUM**

Es una metodología para trabajo en grupos mediante bloques con el fin de obtener los mejores resultados para una buena planificación en equipo para una mejor visión en construcción de proyectos.

En Scrum se elaboran etapas parciales y temporales del producto final, escaladas por las ventajas que otorgan a los usuarios del proyecto. Por este motivo se utiliza en diseños o implementaciones muy complejas, tediosas y divididas por segmentos, esto ocurre cuando se necesita dar respuestas lo más rápido a soluciones que lo ameritan o entregables que tiene fecha de prioridad altas.

Como se menciona el método se ejecuta en etapas para llevar una adecuada distribución de los datos en cada flujo. En los bloques que se muestran se devuelve un resultado detallado, un aumento del producto final que sea apropiado de ser entregado con una disminución al cliente cuando lo requiera.

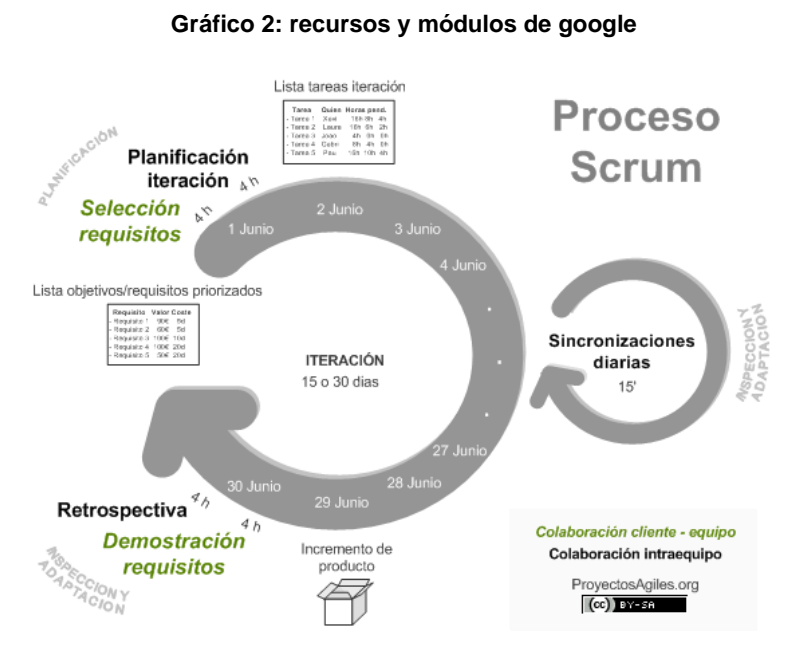

**Fuente: La plataforma educativa Moodle**

#### **KANBAN**

**Se denomina kanban a un sistema de control y programación sincronizada de la producción basado en tarjetas (aunque pueden ser otro tipo de señales), que consiste en que casa proceso retira conjuntos que necesita de los procesos anteriores, y estos comienzan a producir solamente las piezas, subconjuntos y conjuntos que se han retirado, sincronizándose todo el flujo de materiales de los proveedores.** (Carreras, 2007)

Es de mucha utilidad en las empresas que trabajan bajo una estructura organizada, se maneja mediante diseños o prototipos de elaboración para esquemas que implementen proyectos de prioridad alta.

Su estructura de define en partes de líneas verticales que divide cada etapa para el ciclo de vida de un proyecto obteniendo así la visión de cómo se realiza la ejecución de los sistemas. El aula virtual se enfrasco en esta metodología debido a su complejidad y funcionalidad de requerimiento.

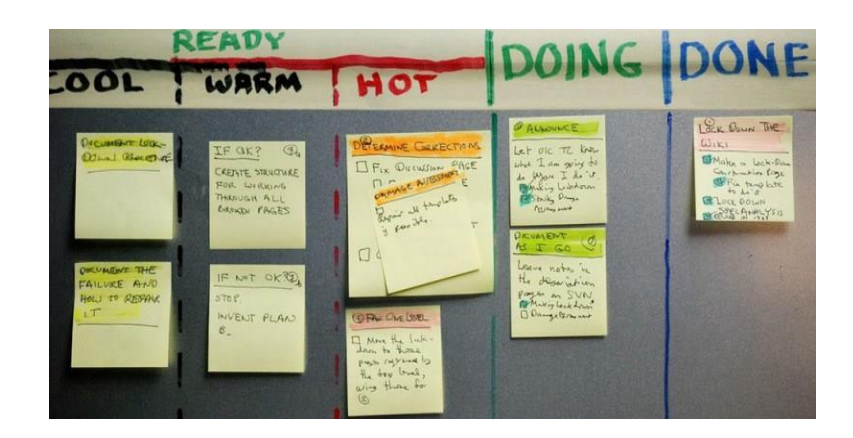

A continuación se detalla procesos que involucra el método Kanban:

- Visualizar el flujo de trabajo
- Limitar el trabajo en curso
- Gestión del flujo
- Dejar claras las reglas del proceso
- Mejora en equipo

#### **2.3 Fundamentación legal**

**Constitución del Ecuador Título VII RÉGIMEN DEL BUEN VIVIR Capítulo primero Inclusión y equidad Sección octava**

#### **Ciencia, tecnología, innovación y saberes ancestrales**

**Art. 385.-**El sistema nacional de ciencia, tecnología, Innovación y saberes ancestrales, en el marco del respeto al ambiente, la naturaleza, la vida, las culturas y la soberanía, tendrá como finalidad:

- a) Generar, adaptar y difundir conocimientos científicos y tecnológicos.
- b) Recuperar, fortalecer y potenciar los saberes ancestrales.
- c) Desarrollar tecnologías e innovaciones que impulsen la producción nacional, eleven la eficiencia y productividad, mejoren la calidad de vida y contribuyan a la realización del buen vivir.

**Art. 386.-** El sistema comprenderá programas, políticas, recursos, acciones, e incorporará a instituciones del Estado, universidades y escuelas politécnicas, institutos de investigación públicos y privados, empresas públicas y privadas, organismos no gubernamentales y personas naturales o jurídicas, en tanto realizan actividades de investigación, desarrollo tecnológico, innovación y aquellas ligadas a los saberes ancestrales.

El Estado, a través del organismo competente, coordinará el sistema, establecerá los objetivos y políticas, de conformidad con el Plan Nacional de Desarrollo, con la participación de los actores que lo conforman.

**Art. 387.-** Será responsabilidad del Estado:

- a) Facilitar e impulsar la incorporación a la sociedad del conocimiento para alcanzar los objetivos del régimen de desarrollo.
- b) Promover la generación y producción de conocimiento, fomentar la investigación científica y tecnológica, y potenciar los saberes ancestrales, para así contribuir a la realización del buen vivir, al sumakkausay.
- c) Asegurar la difusión y el acceso a los conocimientos científicos y tecnológicos, el usufructo de sus descubrimientos y hallazgos en el marco de lo establecido en la Constitución y la Ley.
- d) Garantizar la libertad de creación e investigación en el marco del respeto a la ética, la naturaleza, el ambiente, y el rescate de los conocimientos ancestrales.
- e) Reconocer la condición de investigador de acuerdo con la Ley.

**Art. 388.-** El Estado destinará los recursos necesarios para la investigación científica, el desarrollo tecnológico, la innovación, la formación científica, la recuperación y desarrollo de saberes ancestrales y la difusión del conocimiento. Un porcentaje de estos recursos se destinará a financiar proyectos mediante fondos concursables. Las organizaciones que reciban fondos públicos estarán sujetas a la rendición de cuentas y al control estatal respectivo (5).

<sup>(5)</sup> http://www.asambleanacional.gov.ec/documentos/constitucion\_de\_bolsillo.pdf

# **REGISTRO OFICIAL ORGANO DEL GOBIERNO DEL ECUADOR Año II -- Quito, Martes 12 de Octubre del 2010 -- Nº 298 FUNCIÓN EJECUTIVA PRESIDENCIA DE LA REPÚBLICA LEY ORGÁNICA DE EDUCACIÓN SUPERIOR**

La fundamentación legal para los estudios según la nueva ley de educación superior se refleja en los artículos:

**Art. 8.-** Serán Fines de la Educación Superior.- La educación superior tendrá los siguientes fines:

- a) Aportar al desarrollo del pensamiento universal, al despliegue de la producción científica y a la promoción de las transferencias e innovaciones tecnológicas;
- b) Fortalecer en las y los estudiantes un espíritu reflexivo orientado al logro de la autonomía personal, en un marco de libertad de pensamiento y de pluralismo ideológico;
- c) Contribuir al conocimiento, preservación y enriquecimiento de los saberes ancestrales y de la cultura nacional;
- d) Formar académicos y profesionales responsables, con conciencia ética y solidaria, capaces de contribuir al desarrollo de las instituciones de la República, a la vigencia del orden democrático, y a estimular la participación social;
- e) Aportar con el cumplimiento de los objetivos del régimen de desarrollo previsto en la Constitución y en el Plan Nacional de Desarrollo;
- f) Fomentar y ejecutar programas de investigación de carácter científico, tecnológico y pedagógico que coadyuven al mejoramiento y protección del ambiente y promuevan el desarrollo sustentable nacional;
- g) Constituir espacios para el fortalecimiento del Estado Constitucional, soberano, independiente, unitario, intercultural, plurinacional y laico; y,

h) Contribuir en el desarrollo local y nacional de manera permanente, a través del trabajo comunitario o extensión universitaria.

**Art. 28.-** Fuentes complementarias de ingresos y exoneraciones tributarias.- Las instituciones de educación superior públicas podrán crear fuentes complementarias de ingresos para mejorar su capacidad académica, invertir en la investigación, en el otorgamiento de becas y ayudas económicas, en formar doctorados, en programas de posgrado, o inversión en infraestructura, en los términos establecidos en esta Ley.

Las instituciones de educación superior públicas gozarán de los beneficios y exoneraciones en materia tributaria y arancelaria, vigentes en la Ley para el resto de instituciones públicas, siempre y cuando esos ingresos sean destinados exclusivamente y de manera comprobada a los servicios antes referidos.

Los servicios de asesoría técnica, consultoría y otros que constituyan fuentes de ingreso alternativo para las universidades y escuelas politécnicas, públicas o particulares, podrán llevarse a cabo en la medida en que no se opongan a su carácter institucional sin fines de lucro. El Consejo de Educación Superior regulará por el cumplimento de esta obligación mediante las regulaciones respectivas.

**Art. 30.-** Asignaciones y rentas del Estado para universidades y escuelas politécnicas particulares.- Las universidades y escuelas politécnicas particulares que a la entrada de vigencia de la Constitución de la República del Ecuador reciban asignaciones y rentas del Estado, podrán continuar percibiéndolas en el futuro.

Están obligadas a destinar dichos recursos al otorgamiento de becas de escolaridad e investigación a estudiantes matriculados en programas académicos de cualquier nivel, que por su origen socio económico, etnia, género, discapacidad o lugar de residencia, entre otros, tengan dificultad para acceder, mantenerse y terminar exitosamente su formación, desde el inicio de la carrera; así como también, becas de docencia e investigación para la obtención del título de cuarto nivel.

**Art. 37.-** Exoneración de tributos.- Se establecen exoneraciones tributarias conforme a las siguientes disposiciones:

a) Las instituciones de educación superior están exentas del pago de toda clase de impuestos y contribuciones fiscales, municipales, especiales o adicionales, incluyendo la contribución a la Contraloría General del Estado;

- b) En los actos y contratos en que intervengan estas instituciones, la contraparte deberá pagar el tributo, en la proporción que le corresponda; y,
- c) Todo evento cultural y deportivo organizado por las instituciones del Sistema de Educación Superior en sus locales estará exento de todo impuesto siempre y cuando sea en beneficio exclusivo de la institución que lo organiza.

**Art. 71.-** Principio de igualdad de oportunidades.- El principio de igualdad de oportunidades consiste en garantizar a todos los actores del Sistema de Educación Superior las mismas posibilidades en el acceso, permanencia, movilidad y egreso del sistema, sin discriminación de género, credo, orientación sexual, etnia, cultura, preferencia política, condición socioeconómica o discapacidad.

Las instituciones que conforman el Sistema de Educación Superior propenderán por los medios a su alcance que, se cumpla en favor de los migrantes el principio de igualdad de oportunidades. Se promoverá dentro de las instituciones del Sistema de Educación Superior el acceso para personas con discapacidad bajo las condiciones de calidad, pertinencia y regulaciones contempladas en la presente Ley y su Reglamento. El Consejo de Educación Superior, velará por el cumplimiento de esta disposición.

**Art. 80.-** Gratuidad de la educación superior pública hasta el tercer nivel.- Se garantiza la gratuidad de la educación superior pública hasta el tercer nivel. La gratuidad observará el criterio de responsabilidad académica de los y las estudiantes, de acuerdo con los siguientes criterios:

- a) La gratuidad será para los y las estudiantes regulares que se matriculen en por lo menos el sesenta por ciento de todas las materias o créditos que permite su malla curricular en cada período, ciclo o nivel;
- b) La gratuidad será también para los y las estudiantes que se inscriban en el nivel preuniversitario, prepolitécnico o su equivalente, bajo los parámetros del Sistema de Nivelación y Admisión.
- c) La responsabilidad académica se cumplirá por los y las estudiantes regulares que aprueben las materias o créditos del período, ciclo o nivel, en el tiempo y en las condiciones ordinarias establecidas. No se cubrirán las segundas ni terceras matrículas, tampoco las consideradas especiales o extraordinarias.

55

- d) El Estado, por concepto de gratuidad, financiará una sola carrera o programa académico de tercer nivel por estudiante. Se exceptúan los casos de las y los estudiantes que cambien de carrera o programa, cuyas materias puedan ser revalidadas.
- e) La gratuidad cubrirá exclusivamente los rubros relacionados con la primera matrícula y la escolaridad; es decir, los vinculados al conjunto de materias o créditos que un estudiante regular debe aprobar para acceder al título terminal de la respectiva carrera o programa académico; así como los derechos y otros rubros requeridos para la elaboración, calificación, y aprobación de tesis de grado.
- f) Se prohíbe el cobro de rubros por utilización de laboratorios, bibliotecas, acceso a servicios informáticos e idiomas, utilización de bienes y otros, correspondientes a la escolaridad de los y las estudiantes universitarios y politécnicos.
- g) Para garantizar un adecuado y permanente financiamiento del Sistema de Educación Superior y la gratuidad, la Secretaría Nacional de Educación Superior, Ciencia, Tecnología e Innovación

desarrollará un estudio de costos por carrera/programa académico por estudiante, el cual será actualizado periódicamente.

- h) Se pierde de manera definitiva la gratuidad, si un estudiante regular reprueba, en términos acumulativos, el treinta por ciento de las materias o créditos de su malla curricular cursada.
- i) La gratuidad cubrirá todos los cursos académicos obligatorios para la obtención del grado.

**Art. 117.-** Tipología de instituciones de Educación Superior.- Las instituciones de Educación Superior de carácter universitario o politécnico se clasificarán de acuerdo con el ámbito de las actividades académicas que realicen. Para establecer esta clasificación se tomará en cuenta la distinción entre instituciones de docencia con investigación, instituciones orientadas a la docencia e instituciones dedicadas a la educación superior continua.

En función de la tipología se establecerán qué tipos de carreras o programas podrán ofertar cada una de estas instituciones, sin perjuicio de que únicamente las universidades de docencia con investigación podrán ofertar grados académicos de PhD o su equivalente.

Esta tipología será tomada en cuenta en los procesos de evaluación, acreditación y categorización.

**Art. 118.-** Niveles de formación de la educación superior.- Los niveles de formación que imparten las instituciones del Sistema de Educación Superior son:

- a) Nivel técnico o tecnológico superior, orientado al desarrollo de las habilidades y destrezas que permitan al estudiante potenciar el saber hacer. Corresponden a éste los títulos profesionales de técnico o tecnólogo superior, que otorguen los institutos superiores técnicos, tecnológicos, pedagógicos, de artes y los conservatorios superiores. Las instituciones de educación superior no podrán ofertar títulos intermedios que sean de carácter acumulativo.
- b) Tercer nivel, de grado, orientado a la formación básica en una disciplina o a la capacitación para el ejercicio de una profesión. Corresponden a este nivel los grados académicos de licenciado y los títulos profesionales universitarios o politécnicos, y sus equivalentes. Sólo podrán expedir títulos de tercer nivel las universidades y escuelas politécnicas. Al menos un 70% de los títulos otorgados por las escuelas politécnicas deberán

corresponder a títulos profesionales en ciencias básicas y aplicadas.

Cuarto nivel, de postgrado, está orientado al entrenamiento profesional avanzado o a la especialización científica y de investigación. Corresponden al cuarto nivel el título profesional de especialista; y los grados académicos de maestría, PhD o su equivalente. Para acceder a la formación de cuarto nivel, se requiere tener título profesional de tercer nivel otorgado por una universidad o escuela politécnica, conforme a lo establecido en esta Ley.

Las universidades y escuelas politécnicas podrán otorgar títulos de nivel técnico o tecnológico superior cuando realicen alianzas con los institutos de educación superior o creen para el efecto el respectivo instituto de educación superior, inclusive en el caso establecido en la Disposición Transitoria Vigésima Segunda de la presente Ley(6).

<sup>(6)</sup> http://uide.edu.ec/SITE/norma\_juridica.pdf

# **2.4 Preguntas a contestarse**

- 1 ¿Qué versión de moodle es recomendable para mejorar el proceso de la enseñanza académica en la facultad de ciencias matemáticas y físicas de la universidad de Guayaquil?
- 2 ¿Qué beneficios provee la utilización del esta nueva herramienta en el campo educativo?
- 3 ¿La implementación de esta tesis motivara a que los docentes utilicen la herramienta?
- 4 ¿Qué prioridad tiene el uso de herramientas open source en las Universidades del país?
- 5 ¿Por qué proveer el uso de herramientas tecnológicas en las Universidades?

# **2.5 Variables de la investigación**

# **CUADRO Nº3**

# **VARIABLES DE LA INVESTIGACIÓN**

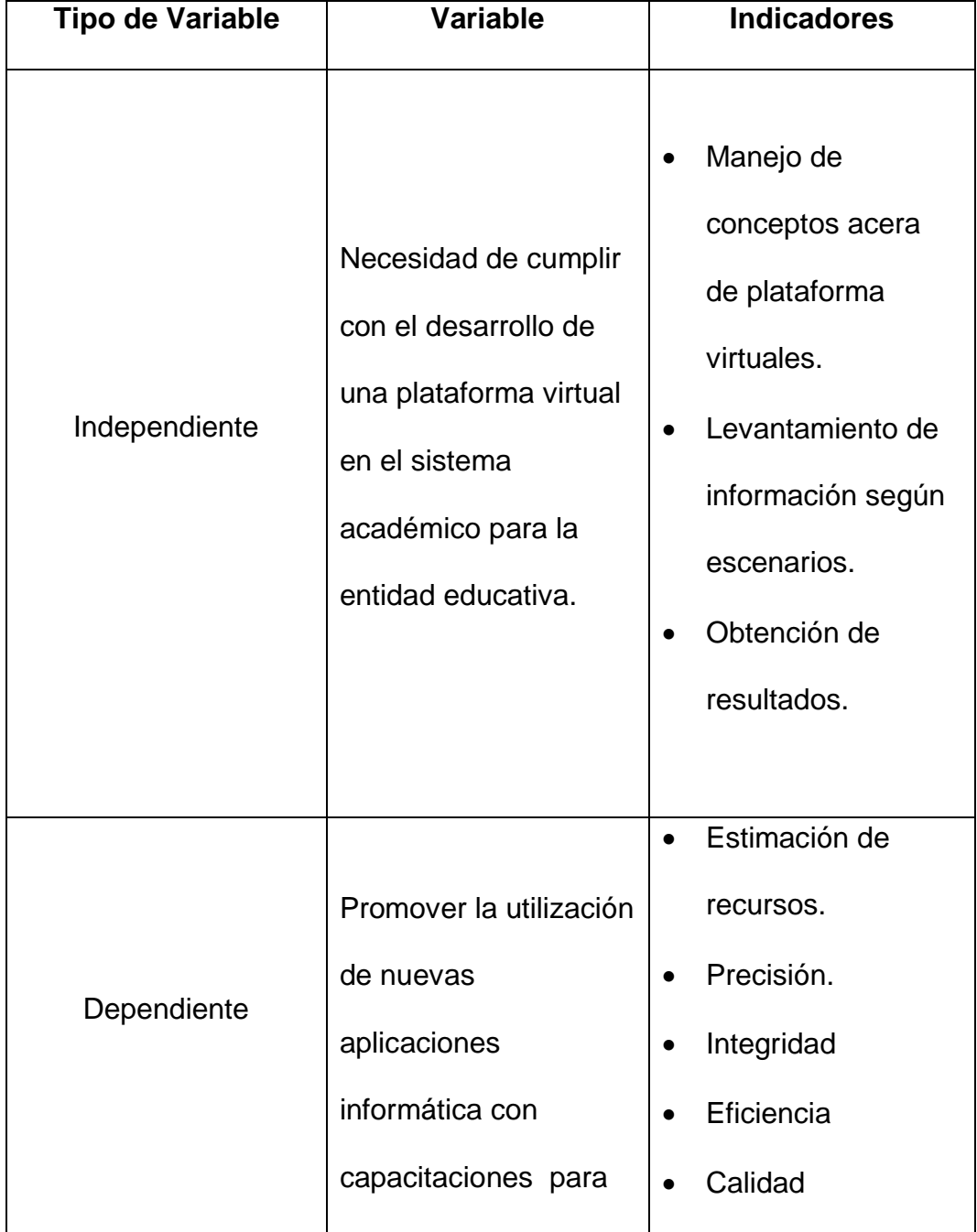

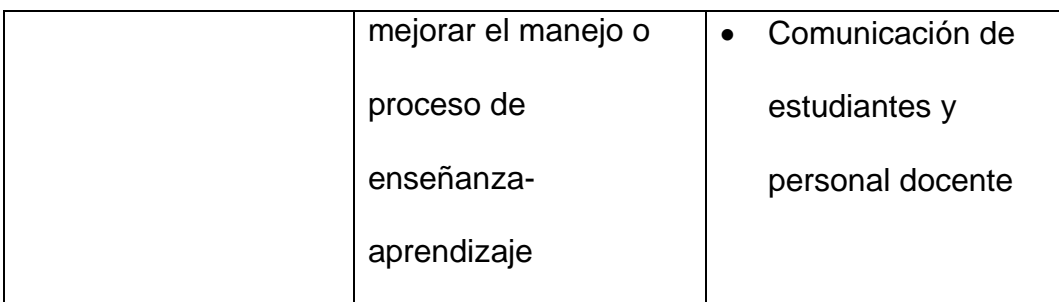

**Elaboración: Marcos Douglas Baque Puya**

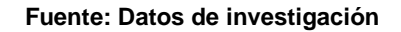

### **2.6 Definiciones conceptuales**

- **Moodle:** Es una plataforma que ayuda a visualizar una aula de clases dentro de un ambiente virtual utilizada para facilitar las gestiones académicas de una institución educativa.
- **Open Source:** Son aplicaciones que cuyos autores permiten modificar el código fuente de los programas.
- **Aula Virtual:** Es la simulación de una aula de clases cuya metodología principal es facilitar las clases a distancia que se realizan una institución educativa.
- **Almacenamiento en la nube:** son servicios de almacenamiento de información virtual que ofrecen algunas compañías del internet, en la mayoría de los casos bajo la metodología de servicios free.

# **CAPÍTULO III**

### **METODOLOGÍA**

#### **3.1 Diseño de la Investigación**

#### **MODALIDAD DE LA INVESTIGACIÓN**

El capítulo indica como propósito esencial poder definir el método por medio el cual obtendremos un modelo para implementar en la generación de descripciones de puestos; adicional determinaremos la investigación adecuada a utilizar para el desarrollo. Los datos obtenidos serán recopilado y seleccionados para el desarrollo del proyecto, posteriormente serán algunos datos distribuidos por medio del personal administrativos y empleados de la institución educativa.

#### **INVESTIGACION DE CAMPO**

La investigación se enfoca desde el lugar o entorno de los hechos por parte de los investigados hasta determinar el problema o inconveniente planteado. Por medio de la metodología tratada se especifican las relaciones de las causas y el efecto y si se sustentan la necesidad en la carencia mencionada.

La realización del procesos en la investigación se incursiono en las instalaciones de la Institución educativa para el proyecto definido, se trató de manejar una comunicación directa con el personal docente y estudiantado del Carrera de Ingeniería en Sistemas Computacionales. Se monitoreo las actividades y procesos que interviene en la función operacional y de la misma manera proporciono información necesaria y precisa para definir datos que en la propuesta que se está planteando.

#### **Tipo de investigación**

La investigación para el proyecto se determina como factible y recomendable para el establecimiento educativo, se enfocó en dar la resolución de un problema de razones prácticas siendo beneficiosos para la aportación de diferentes áreas, instituciones del acontecer diario.

#### **3.2 Población**

Es un unión de componentes con características similares como son los objetos para el estudio y dando como valido las conclusiones que se determinen para la investigación. Especificando los datos de la población determinada por medio de grupo de todas las cosas que concuerdan con una serie especificada del proyecto Para el estudio se consideró como población de estudio al personal docente y los alumnos de la carrera de Ingeniería en sistemas computacionales de la Universidad de Guayaquil.

#### MUESTRA

La muestra del análisis definido se muestra basadas en cálculos matemáticos por capas diferentes proporcionalmente del personal docente y estudiantes.

#### **CUADRO No. 4**

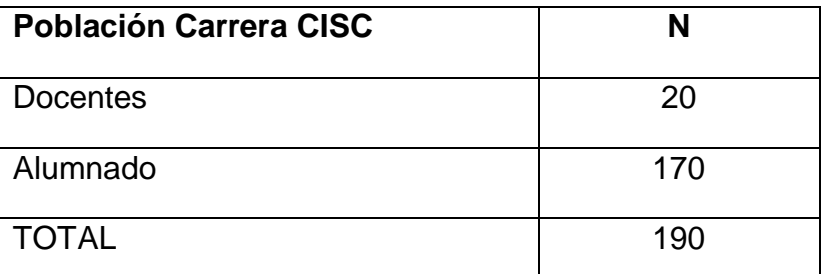

#### **POBLACIÓN CISC**

**Fuente**: Marcos Douglas Baque Puya **Elaboración:** Marcos Douglas Baque Puya

Para encontrar la muestra se usa la siguiente fórmula que tiene en cuenta el tamaño de la población, el nivel de confianza expresado en un coeficiente de confianza redondeado y el margen de error.

#### **DATOS:**

- n: El tamaño de la muestra.
- N: Población
- E: es el error seleccionado de 0,05.

#### **FORMULA:**

$$
n = \frac{N}{(E^2)(N-1)+1}
$$

# **3.3 Operacionalización de variables**

### **CUADRO No. 5**

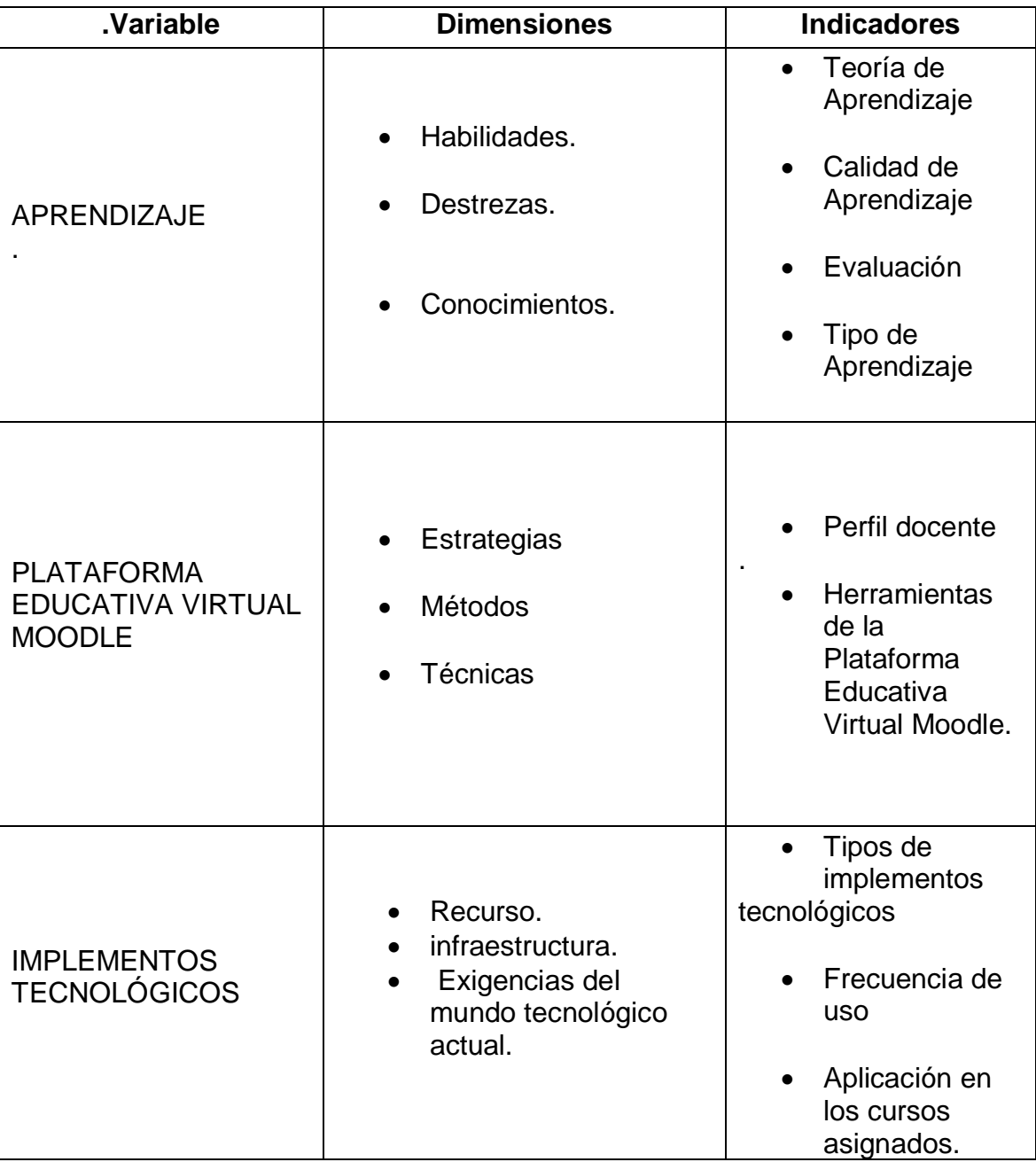

#### **MATRIZ DE OPERACIONALIZACIÓN DE VARIABLES**

**Fuente**: Marcos Douglas Baque Puya **Elaboración:** Marcos Douglas Baque Puya

### **3.4 Instrumentos de Recolección de Datos**

Unión de datos en base a cuestionarios y encuestas a los participantes como los docente y estudiantes. Como instrumentos tenemos:

**Observación.-** Es ver los factores que intervienen y llegar a puntualizar la resolución para esta información conocida.

**Entrevista.-** Es una comunicación entre dos o más personas, según la metodología aplicada, que tiene intenciones investigativas y recolección de datos individuales o grupales, proporcionar los datos e intervenir en cierto aspectos conductuales, educativos, sentimentales y opiniones, es decir entonces la entrevista cultiva una función terapéutica como necesidad educativa, clínica, social, entre otros.

# **3.5 Procedimientos de la Investigación**

Las fases para realizar la investigación son las siguientes:

- Capítulo I El problema
	- Ubicación del Problema en un Contexto
	- $\checkmark$  Situaciones, Conflictos, Nudos Críticos
	- $\checkmark$  Causas y Consecuencias del Problema
	- $\checkmark$  Delimitaciones del Problema
	- $\checkmark$  Formulación del Problema
- $\checkmark$  Evaluación del Problema
- Objetivos del Problema
- $\checkmark$  Alcance del Problema
- $\checkmark$  Justificación e Importancia
- Capítulo II Marco Teórico
	- $\checkmark$  Antecedentes del Estudio
	- $\checkmark$  Fundamentación Teórica
	- $\checkmark$  Fundamentación Legal
	- $\checkmark$  Preguntas a Contestarse
	- $\checkmark$  Variables de Investigación
	- $\checkmark$  Definiciones Conceptuales
- Capítulo III Metodología
	- Diseño de la Investigación
	- $\checkmark$  Población
	- $\checkmark$  Operacionalización de Variables
	- $\checkmark$  Instrumentos de Recolección de Datos
	- $\checkmark$  Procedimientos de la Investigación
	- $\checkmark$  Recolección de la Información
	- $\checkmark$  Procesamiento y Análisis
	- $\checkmark$  Criterios para la Elaboración de la Propuesta
	- Criterios de Validación de la Propuesta
- Capítulo IV Marco administrativo
	- $\checkmark$  Cronograma
	- $\checkmark$  Presupuesto
- Capítulo V -Conclusiones y Recomendaciones
- Anexos
	- $\checkmark$  Metodología Encuestas
	- $\checkmark$  Cronograma
	- $\checkmark$  Glosario

## **3.6 Recolección de la Información**

En los estudiantes se especificó una encuesta abierta que nos beneficia para obtener los datos sobre el tema de tesis.

En los docentes se determinó la misma opción de detallar una encuesta la cual nos permitió obtener datos a través de un formulario de preguntas dirigida a los participantes.

Luego de haber utilizado los instrumentos de recolección para los datos de salida, se ejecutó la función especificada para el análisis de los mismos, en la construcción de las encuestas distribuidas en tres grupos formada por ítems de interrogantes, la información que encontremos será la que indique las soluciones de los resultados a las que conlleva la investigación.

### **CUADRO N° 6**

# **ENCUESTA PARA IMPLEMENTACIÓN DE UN AULA VIRTUAL PARA LA GESTIÓN ACADÉMICA**

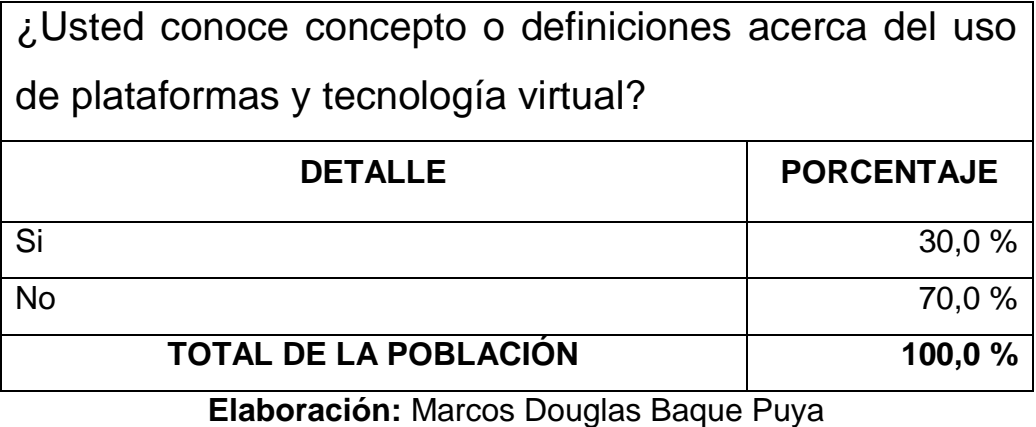

**Fuente:** Datos de la Investigación

**Análisis:** Se observa que el 30% tiene conocimiento del manejo de ambiente virtual y 70% no tiene noción de un aula virtual.

### **GRÁFICO N° 3**

# **ENCUESTA PARA IMPLEMENTACIÓN DE UN AULA VIRTUAL PARA LA GESTIÓN ACADÉMICA - PREGUNTA 1**

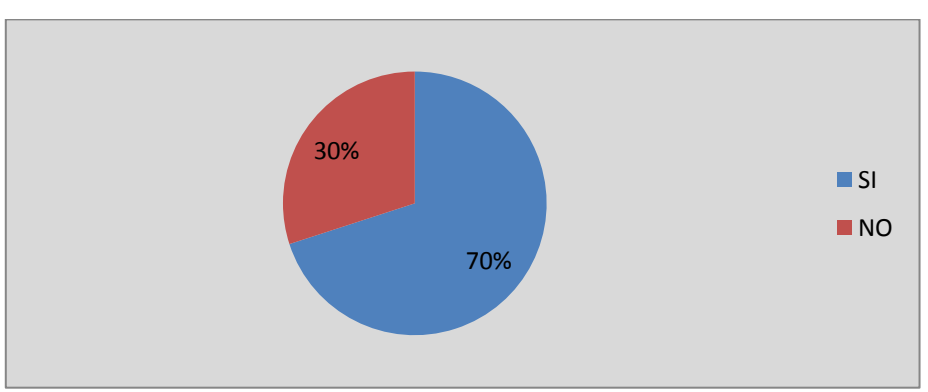

**Elaboración:**Marcos Douglas Baque Puya **Fuente:** Datos de la Investigación

### **CUADRO N° 7**

# **ENCUESTA PARA IMPLEMENTACIÓN DE UN AULA VIRTUAL PARA LA GESTIÓN ACADÉMICA**

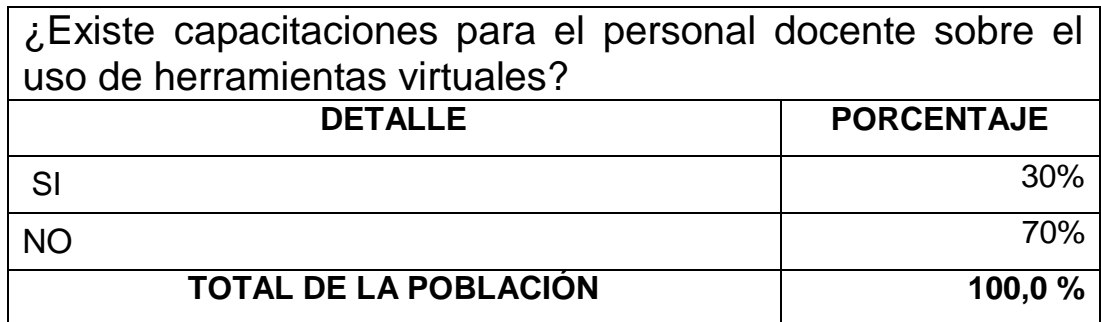

**Elaboración:** Marcos Douglas Baque Puya **Fuente:** Datos de la Investigación

### **GRÁFICO N° 4**

# **ENCUESTA PARA IMPLEMENTACIÓN DE UN AULA VIRTUAL PARA LA GESTIÓN ACADÉMICA - PREGUNTA 2**

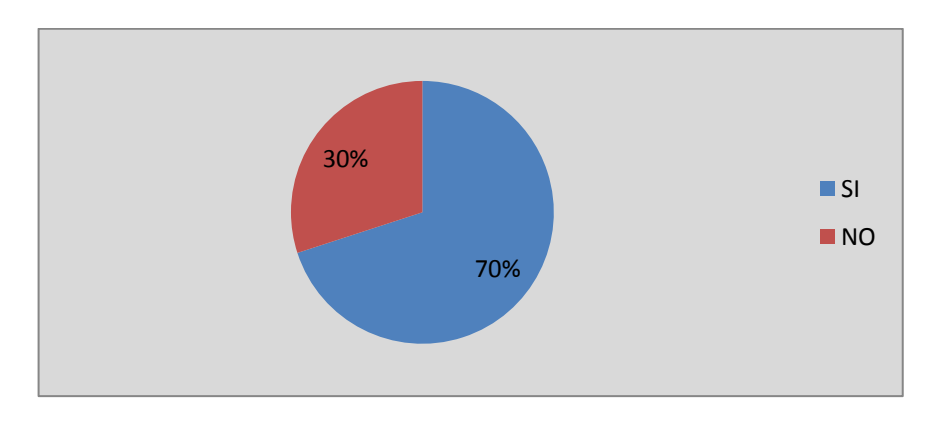

**Elaboración:**Marcos Douglas Baque Puya **Fuente:** Datos de la Investigación

**Análisis:**Se observa que el 30% de los docentes han sido capacitados en otras instituciones académicas y el 70% desconoce el uso de la herramienta o plataforma virtual.

### **CUADRO N° 8**

# **ENCUESTA PARA IMPLEMENTACIÓN DE UN AULA VIRTUAL PARA LA GESTIÓN ACADÉMICA**

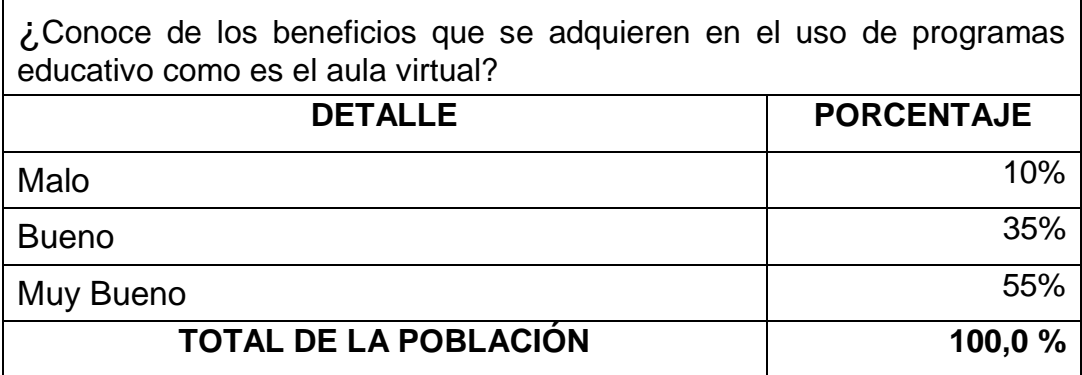

**Elaboración:** Marcos Douglas Baque Puya **Fuente:** Datos de la Investigación

**GRÁFICO N° 5**

# **ENCUESTA PARA IMPLEMENTACIÓN DE UN AULA VIRTUAL PARA LA GESTIÓN ACADÉMICA - PREGUNTA 3**

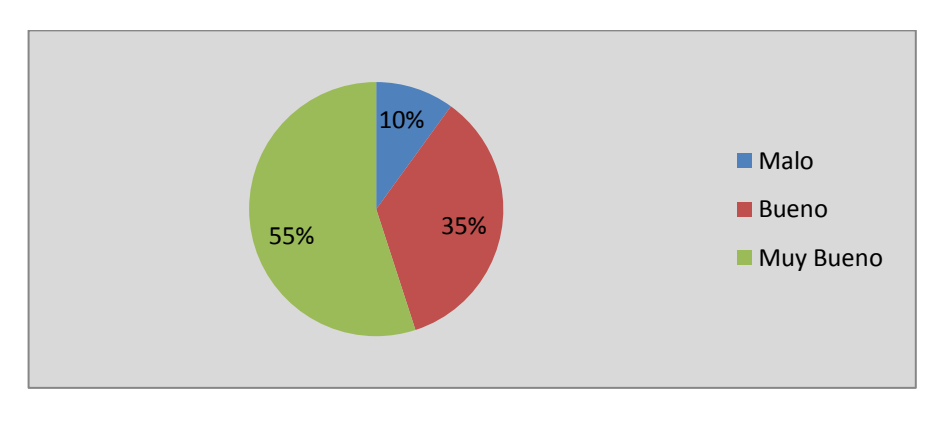

**Elaboración:** Marcos Douglas Baque Puya **Fuente:** Datos de la Investigación

**Análisis:** Se observa que el 55% de los docentes no tiene el conocimiento, 35 % tiene noción sobre el tema y 10 % conoce los recursos que nos brinda el aula virtual.
## **CUADRO N° 9**

# **ENCUESTA PARA IMPLEMENTACIÓN DE UN AULA VIRTUAL PARA LA GESTIÓN ACADÉMICA**

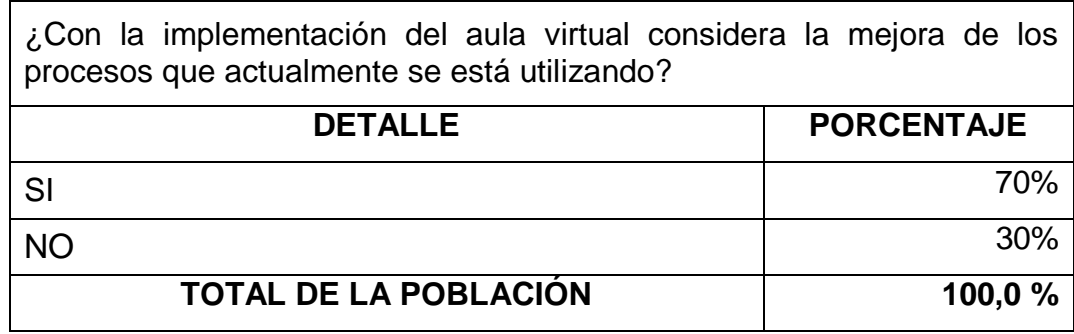

**Elaboración:** Marcos Douglas Baque Puya **Fuente:** Datos de la Investigación

## **GRÁFICO N° 6**

# **ENCUESTA PARA IMPLEMENTACIÓN DE UN AULA VIRTUAL PARA LA GESTIÓN ACADÉMICA - PREGUNTA 4**

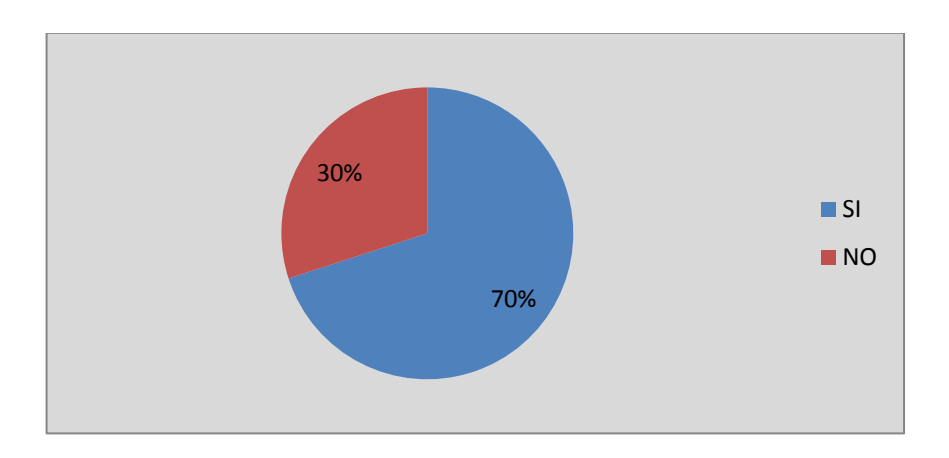

**Elaboración:** Marcos Douglas Baque Puya **Fuente:** Datos de la Investigación

**Análisis:** Se observa que 70% es de gran ayuda para gestión académica y 30 % no es gran de ayuda.

## **CUADRO N° 10**

# **ENCUESTA PARA IMPLEMENTACIÓN DE UN AULA VIRTUAL PARA LA GESTIÓN ACADÉMICA**

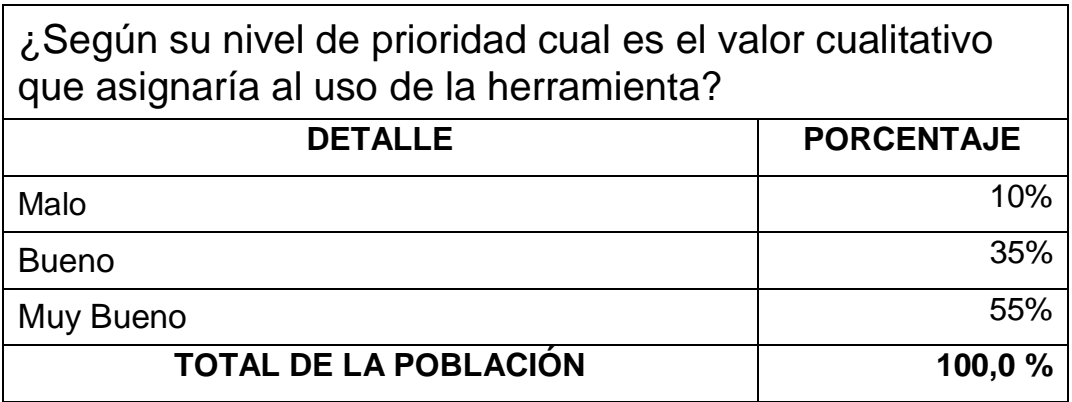

**Elaboración:** Marcos Douglas Baque Puya **Fuente:** Datos de la Investigación

## **GRÁFICO N° 7**

# **ENCUESTA PARA IMPLEMENTACIÓN DE UN AULA VIRTUAL PARA LA GESTIÓN ACADÉMICA - PREGUNTA 5**

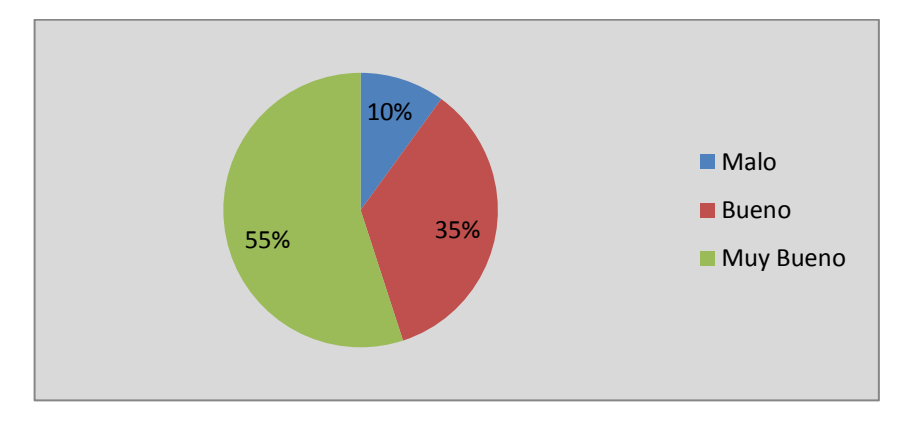

**Elaboración:** Marcos Douglas Baque Puya **Fuente:** Datos de la Investigación

**Análisis:** Se Observa como 10% es malo, 35% es bueno y 55% califican muy bueno.

### **3.7 Procesamiento y Análisis**

Las encuestas tomada a las 100 personas que forman parte del personal en la Universidad de Guayaquil, donde se puede estimar la factibilidad de implementar una Aula Virtual.

### **3.8 Criterios para la Elaboración de la Propuesta**

Los objetivos y los procedimientos establecidos en el documento tienen a variar en el trascurso de desarrollo del estudio científico, un cambio incomodo en el tema de tesis involucrara la generación de una nueva propuesta y planteamiento. La propuesta se enfoca en ayudar con el beneficio y puntos altos de la investigación.

### **3.9 Criterios de Validación de la Propuesta**

Se validará que la herramienta moodle cumpla con las exigencias que demanda la gestión para la administración de las cuentas de usuario.

Se validará la capacidad de respuesta del personal administrativo en caso de fallas en la herramienta.

Se validará las mejoras en la gestión de usuarios.

Se validará la capacidad, características y funcionalidades de la herramienta.

# **CAPÍTULO IV MARCO ADMINISTRATIVO 4.1.CRONOGRAMA**

### **CUADRO N° 11**

### **DETALLES DEL CRONOGRAMA**

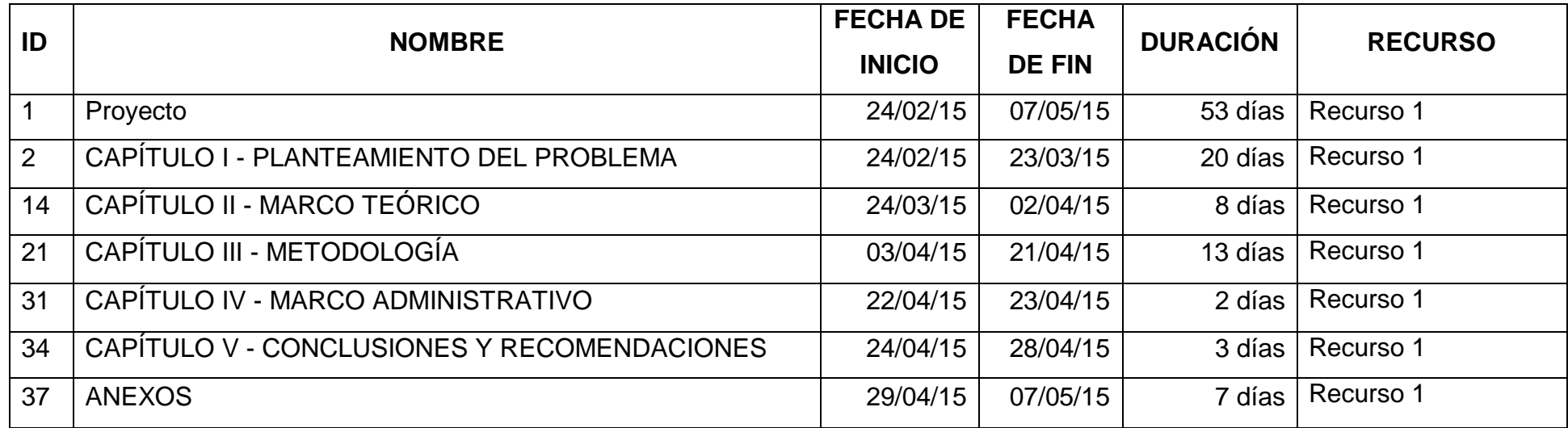

**Elaboración:** Marcos Baque

**Fuente:** Datos de la Investigación

# **GRÁFICO N° 8**

## **DIAGRAMA DE GANTT DEL PROYECTO 1**

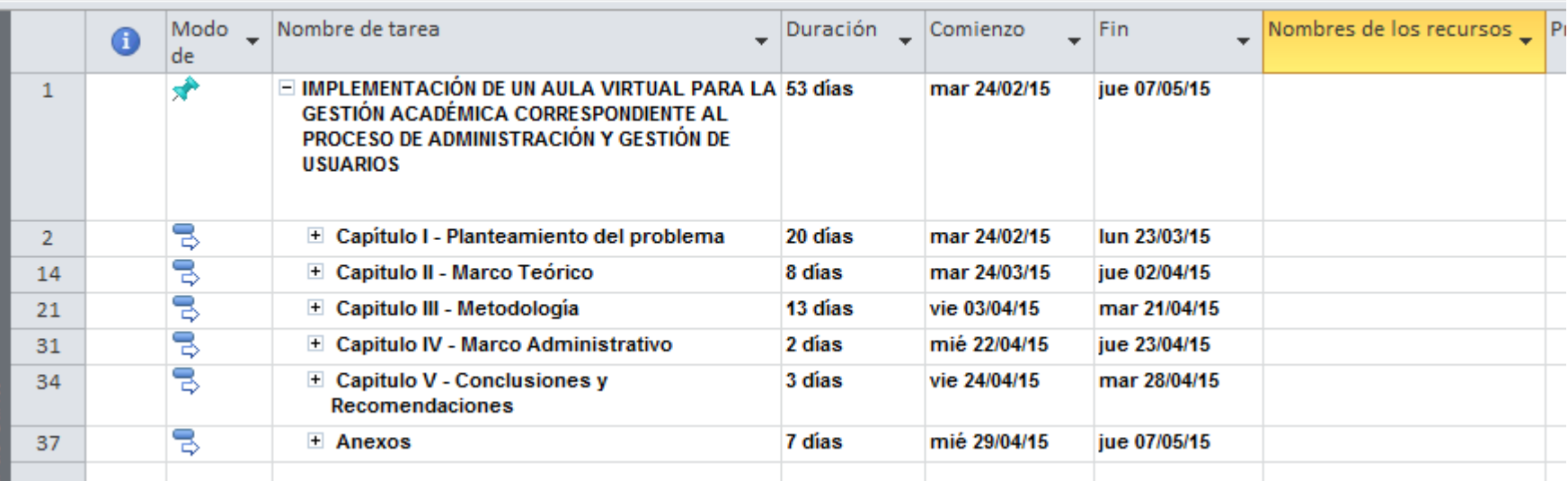

**Elaboración:** Marcos Baque **Fuente:** Datos de la Investigación

# **GRÁFICO N° 9 DIAGRAMA DE GANTT DEL PROYECTO 2**

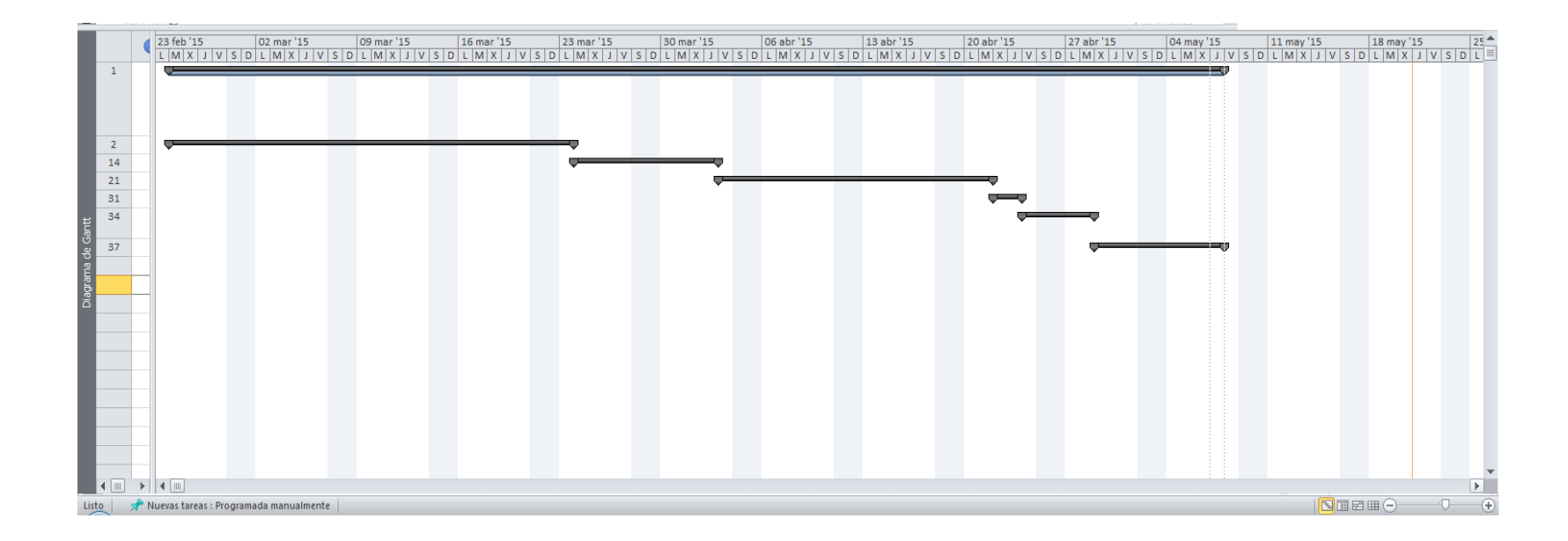

**Elaboración:** Marcos Baque **Fuente:** Datos de la Investigación

### **4.2.PRESUPUESTO**

Las bases de este proyecto se implementan bajo la plataforma Moodle, una herramienta open source.

Con este tipo de herramientas nos facilita la modificación de las funcionalidades, y así de esta manera poder añadir nuevos módulos al ambiente virtual sin la necesidad que gestionar compras de licencias y de códigos fuentes

### **CUADRO N° 13**

# **PRESUPUESTO DE LA IMPLEMENTACIÓN DE LA HERRAMIENTA OPEN SOURCE**

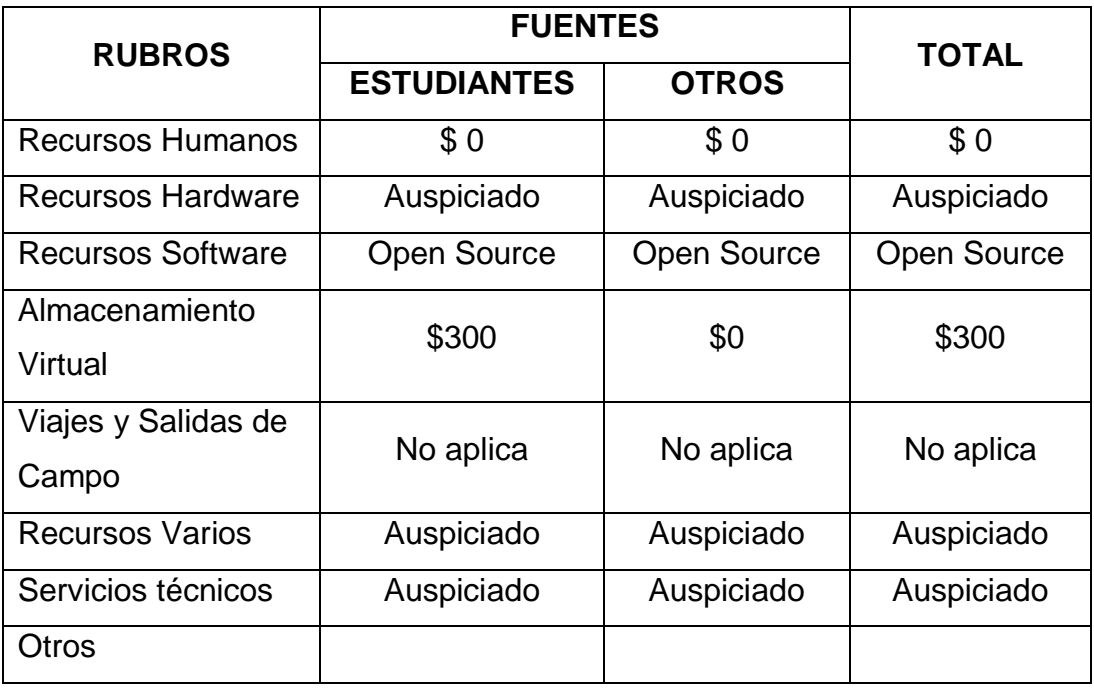

**Elaboración:** Marcos Baque **Fuente:** Datos de la Investigación

### **CUADRO N° 14**

### **PRESUPUESTO DE LA DOCUMENTACIÓN DE LA TESIS**

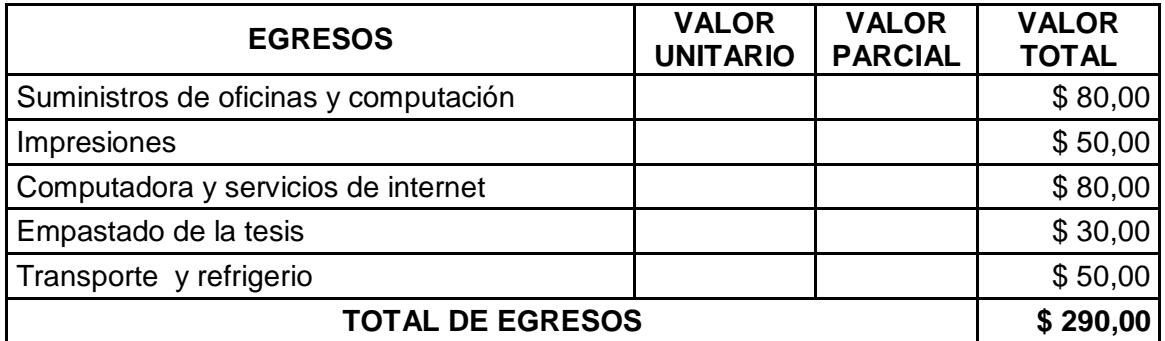

**Elaboración:** Marcos Baque **Fuente:** Datos de la Investigación

### **Detalles:**

- **Suministros de oficina y computación:** cubre las hojas y cartuchos que se necesitaron para presentar el proyecto.
- **Impresiones:** Hojas de los cuestionarios, borradores del proyecto y la tesis final.
- **Computadora y servicio de internet:** cubre la laptop que se necesitó para el desarrollo del proyecto e investigaciones del mismo.
- **Empastado de la tesis:** cubre el arreglo de la carpeta de la tesis para presentar detalladamente el proyecto al jurado.
- **Transporte y refrigerio:** Valor destinado para la movilización a diferentes lugares para las investigaciones, encuestas y asesoramiento del proyecto y la alimentación en los días de investigación.

# **CAPÍTULO V**

## **5.1. CONCLUSIONES Y RECOMENDACIONES**

Las siguientes conclusiones y recomendaciones van enfocadas hacia los diferentes tipos de personas que constan con el acceso requerido para interactuar con el ambiente virtual del aula Moodle.

### **5.2. CONCLUSIONES**

Moodle es una poderosa herramienta cuyo propósito es facilitar la administración de las gestiones académicas de una institución y de esta manera ayudar en el aprendizaje académico a través de una multitud de opciones de ayuda, empezando por la creación de nuevos usuario hasta la gestión de las clases en forma virtual.

Teniendo en cuenta que moodle es una plataforma con año de desarrollo nos podemos esperar de una buena administración de permiso usuario, para de esta manera poder establecer usuario que se dediquen a ciertas cosas sectorizadas dentro del ambiente virtual como por ejemplo un usuario se le puede asignar una cuenta con la cual solo podría realizar la creación de cursos.

## **5.3. RECOMENDACIONES**

1. Capacitar al personal que va a quedar cargo de la plataforma moodle.

2. El administrador a cargo de la plataforma deberá constar en sus archivos las plantillas para la realización de la carga masiva de los usuarios.

3. La persona a cargo de la administración de la plataforma moodle deberá disponer de tiempo completa para cumplir con las solicitudes emergentes que necesite el usuario.

4. El administrador del sitio deberá descarga los respaldos de la información alojada en la base de datos siguiendo una política de intervalo de tiempo.

5. Después de realizar la creación de las cuentas de usuario, se recomienda obligar cambiar la contraseña en el primer acceso al Aula Virtual.

6. Se recomienda agrupar a los usuarios para diferenciar entre las cuentas de los docentes y estudiantes.

7. Se recomienda que cada docente realice los respaldos personales de los cursos que le han sido asignados.

8. Se recomienda utilizar una política estándar para realizar la creación de los id de los usuarios.

82

# **BIBLIOGRAFÍA**

## **LIBROS**

Alejandra Reguera2008*Metodologia de la Investigación Lingüística*ArgentinaEncuentro

Alonso, C. M. (2007). *Aplicaciones educativas de las tecnologías de la información y la comunicación.* Madrid.

Ángel Cobo, P. G. (2005). *Tecnología para el Desarrollo de Aplicaciones Web.* España: Díaz de Santos.

Barrios Maritza1998*Manual de Trabajos de Grado de Especialización y Maestria y Tesis Doctorales*VenezuelaFEDUPEL

Bautista, G. (2007). *Didáctica universitaria en entornos virtuales de enseñanza-aprendizaje.* Cataluña.

Bayardo, M. G. (2006). *Introducción a la metodologia de la investigación educativa.*

Carreras, M. R. (2007). *Lean Manufacturing. La evidencia de una necesidad.*

Henry Fayol2007*Fundamentos de Administración y Gerencia*ParísC.N.A.M. Paris

Hernández, Fernández y Baptista1988*Metodología de la Investigación*MéxicoMcGraw-Hill

Hernández, Fernández y Baptista2006*Metodología de la Investigación*MéxicoMcGraw-Hill

InvGate Asset Management & Service Desk Management. (2002 - 2014). *Invgate*. Recuperado el 23 de Diciembre de 2014, de Sistema de Tickets: https://www.invgate.com/es/servicedesk/sistema-de-tickets/

Kico Arjona. (19 de Noviembre de 2014). *8 Herramientas de Ticketing Open Source (totalmente gratuitas) para gestionar Helpdesks y Servicios*. Recuperado el 20 de Diciembre de 2014, de Quality and Technology: http://www.calidadytecnologia.com/2014/11/herramientas-ticketingopen-source.html

María Guadalupe Moreno Bayardo. (1987). *Introducción a la Metodologia de la Investigación Educativa 1.* México: Progreso.

Miguel Angel Álvarez. (11 de Noviembre de 2008). *desarrolloweb.com*. Recuperado el 20 de Diciembre de 2014, de Qué es un CMS: http://www.desarrolloweb.com/articulos/que-es-uncms.html

MODx. (2001-2014). *OCS Inventory Team*. Recuperado el 21 de Diciembre de 2014, de OCS Inventory: http://www.ocsinventory-ng.org/en/

Muñoz, P. A. (2008). *investigacion ilce.* Obtenido de APRENDIZAJE CON NUEVAS TECNOLOGÍAS: http://investigacion.ilce.edu.mx/panel\_control/doc/c37aprendizaje.pdf

Tamayo Mario2002*El Proceso de la Investigación Científica*MéxicoLimusa Noriega Editores

Universia España. (4 de Abril de 2014). *Profesores: cómo aplicar las herramientas de open source al aprendizaje*. Recuperado el 20 de Diciembre de 2014, de Universia: http://noticias.universia.es/en-portada/noticia/2014/04/04/1093408/profesores-aplicarherramientas-open-source-aprendizaje.html

Visa, S.A. de C.V. (2014). *Guía Práctica para el Desarrollo de Plataformas de Comercio Electrónico en México*. Recuperado el 23 de Diciembre de 2014, de VISA Red de Empresarios Visa: http://www.redempresariosvisa.com/

## **DIIRECCIONES WEB**

Alejandra Reguera2008*Metodologia de la Investigación Lingüística*ArgentinaEncuentro

Alonso, C. M. (2007). *Aplicaciones educativas de las tecnologías de la información y la comunicación.* Madrid.

Ángel Cobo, P. G. (2005). *Tecnología para el Desarrollo de Aplicaciones Web.* España: Díaz de Santos.

Barrios Maritza1998*Manual de Trabajos de Grado de Especialización y Maestria y Tesis Doctorales*VenezuelaFEDUPEL

Bautista, G. (2007). *Didáctica universitaria en entornos virtuales de enseñanza-aprendizaje.* Cataluña.

Bayardo, M. G. (2006). *Introducción a la metodologia de la investigación educativa.*

Carreras, M. R. (2007). *Lean Manufacturing. La evidencia de una necesidad.*

Henry Fayol2007*Fundamentos de Administración y Gerencia*ParísC.N.A.M. Paris

Hernández, Fernández y Baptista1988*Metodología de la Investigación*MéxicoMcGraw-Hill

Hernández, Fernández y Baptista2006*Metodología de la Investigación*MéxicoMcGraw-Hill

InvGate Asset Management & Service Desk Management. (2002 - 2014). *Invgate*. Recuperado el 23 de Diciembre de 2014, de Sistema de Tickets: https://www.invgate.com/es/servicedesk/sistema-de-tickets/

Kico Arjona. (19 de Noviembre de 2014). *8 Herramientas de Ticketing Open Source (totalmente gratuitas) para gestionar Helpdesks y Servicios*. Recuperado el 20 de Diciembre de 2014, de Quality and Technology: http://www.calidadytecnologia.com/2014/11/herramientas-ticketingopen-source.html

María Guadalupe Moreno Bayardo. (1987). *Introducción a la Metodologia de la Investigación Educativa 1.* México: Progreso.

Miguel Angel Álvarez. (11 de Noviembre de 2008). *desarrolloweb.com*. Recuperado el 20 de Diciembre de 2014, de Qué es un CMS: http://www.desarrolloweb.com/articulos/que-es-uncms.html

MODx. (2001-2014). *OCS Inventory Team*. Recuperado el 21 de Diciembre de 2014, de OCS Inventory: http://www.ocsinventory-ng.org/en/

Muñoz, P. A. (2008). *investigacion ilce.* Obtenido de APRENDIZAJE CON NUEVAS TECNOLOGÍAS: http://investigacion.ilce.edu.mx/panel\_control/doc/c37aprendizaje.pdf

Tamayo Mario2002*El Proceso de la Investigación Científica*MéxicoLimusa Noriega Editores

Universia España. (4 de Abril de 2014). *Profesores: cómo aplicar las herramientas de open source al aprendizaje*. Recuperado el 20 de Diciembre de 2014, de Universia: http://noticias.universia.es/en-portada/noticia/2014/04/04/1093408/profesores-aplicarherramientas-open-source-aprendizaje.html

Visa, S.A. de C.V. (2014). *Guía Práctica para el Desarrollo de Plataformas de Comercio Electrónico en México*. Recuperado el 23 de Diciembre de 2014, de VISA Red de Empresarios Visa: http://www.redempresariosvisa.com/

**ANEXOS**

# **CAPÍTULO IV**

## **CRONOGRAMA**

## **CUADRO N° 15**

### **DETALLES DEL CRONOGRAMA COMPLETO**

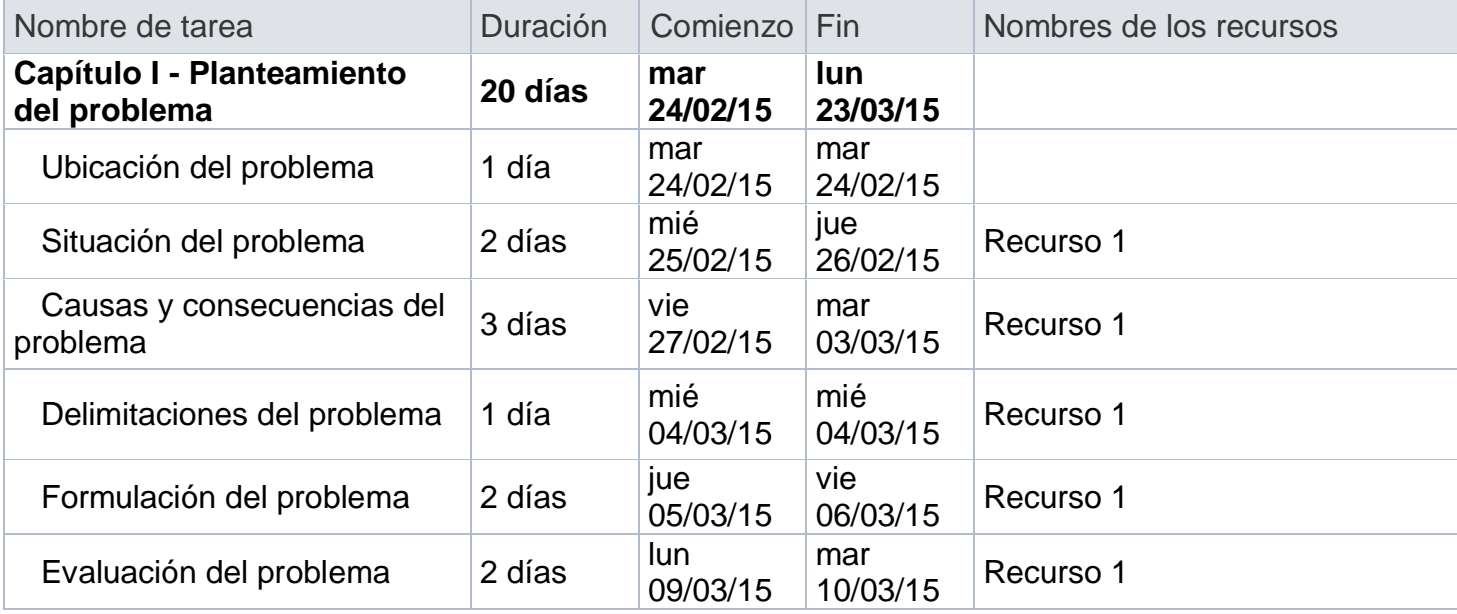

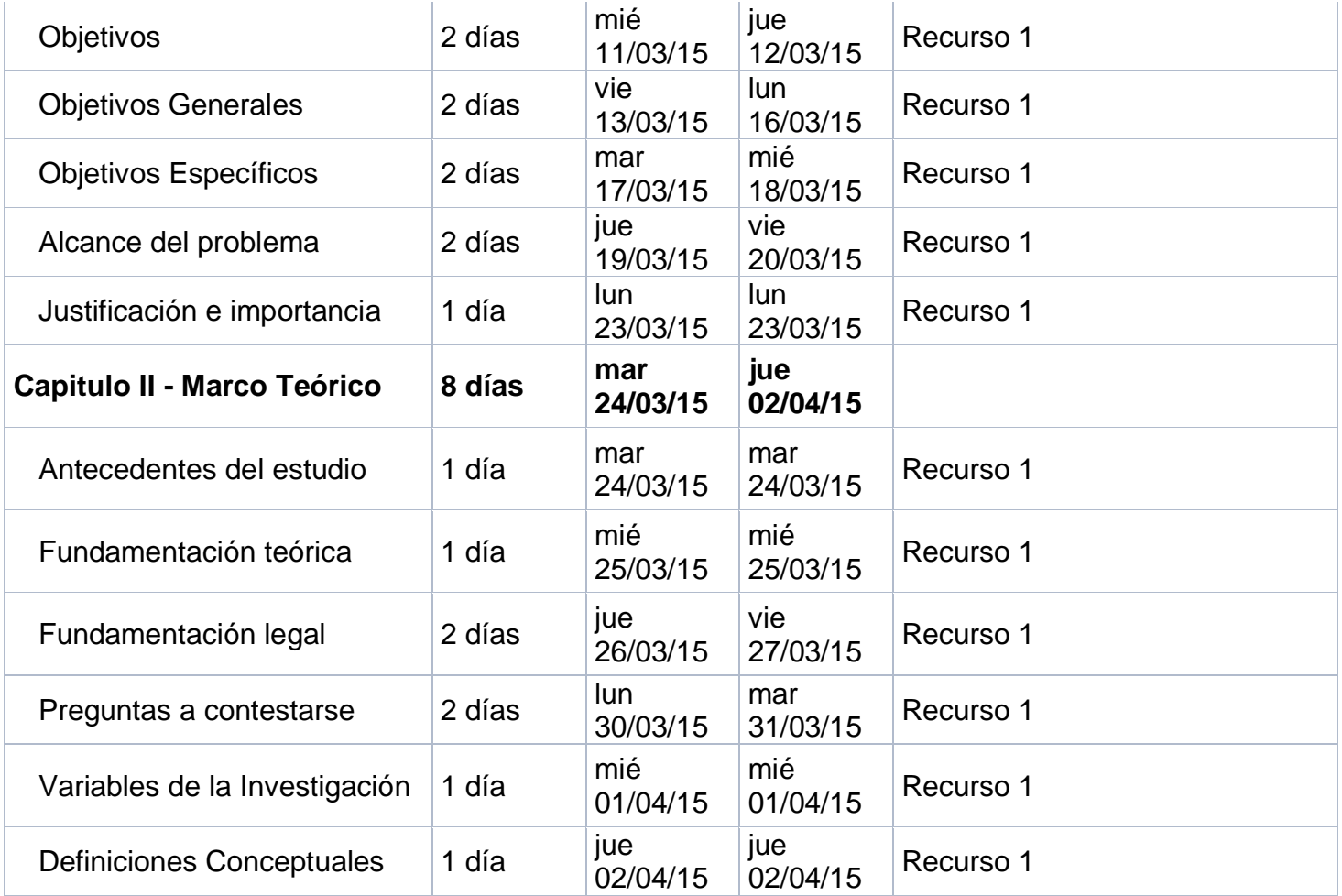

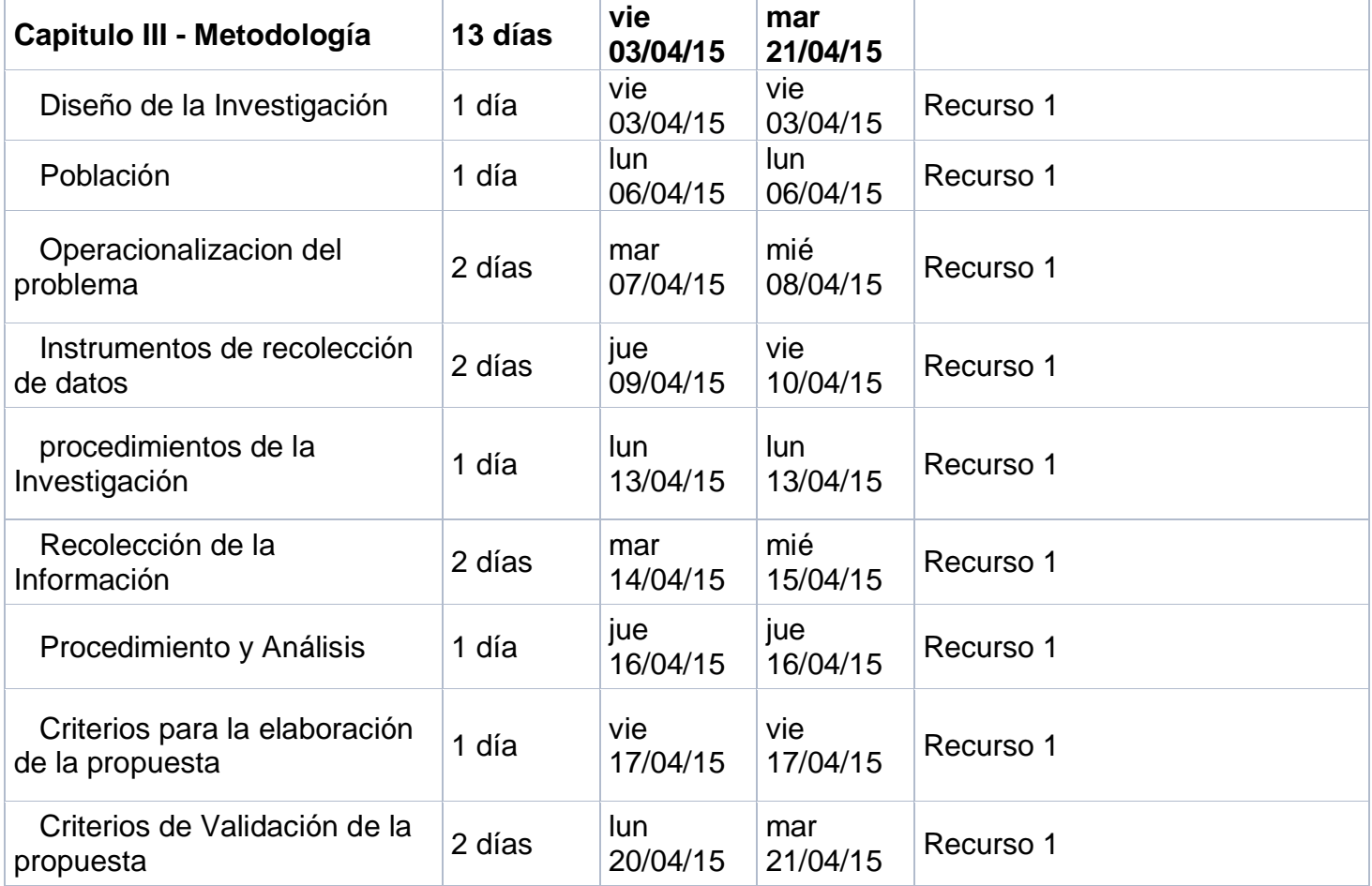

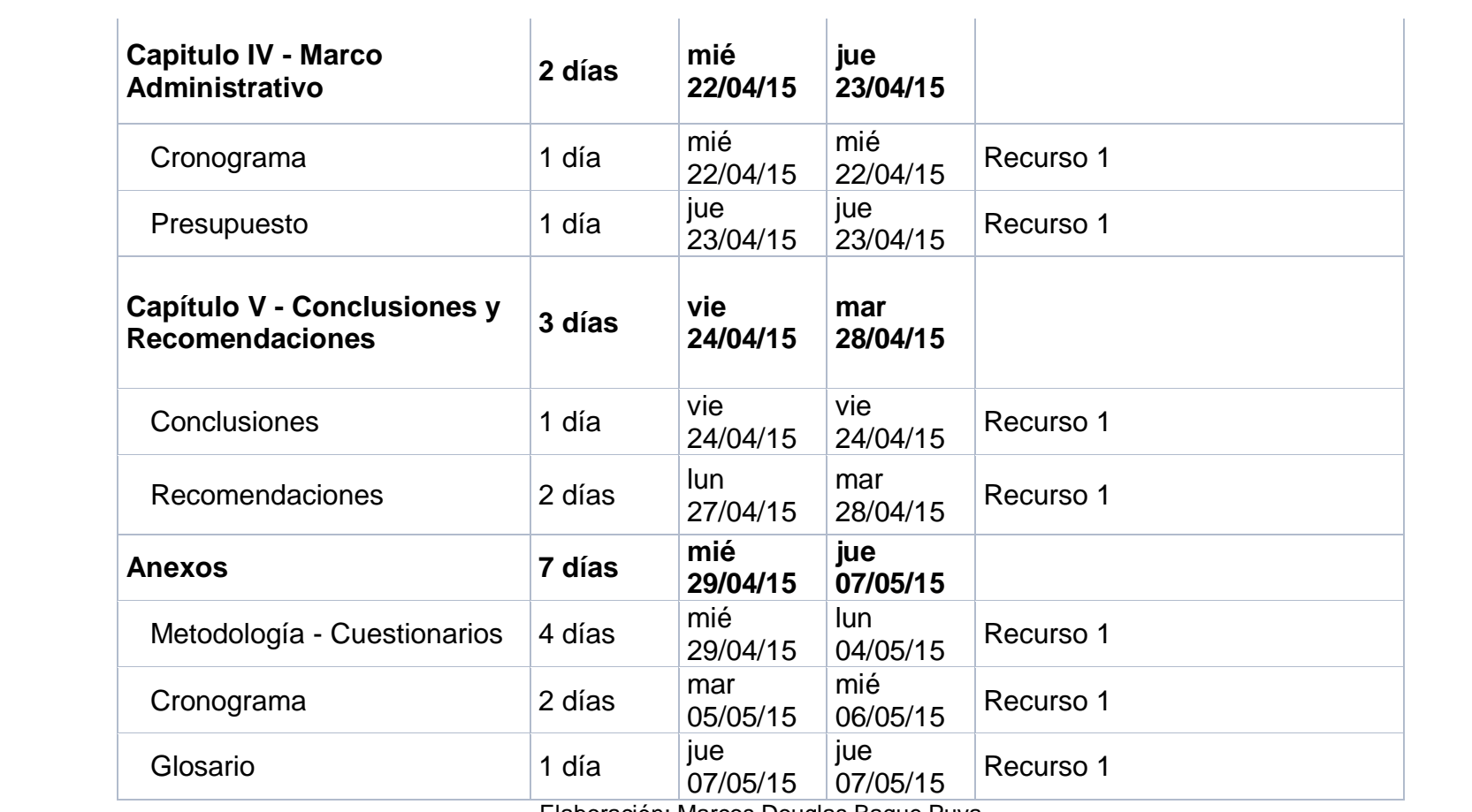

Elaboración: Marcos Douglas Baque Puya

Fuente: Datos de la Investigación

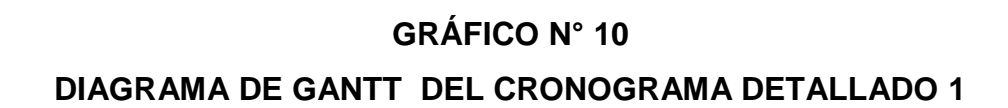

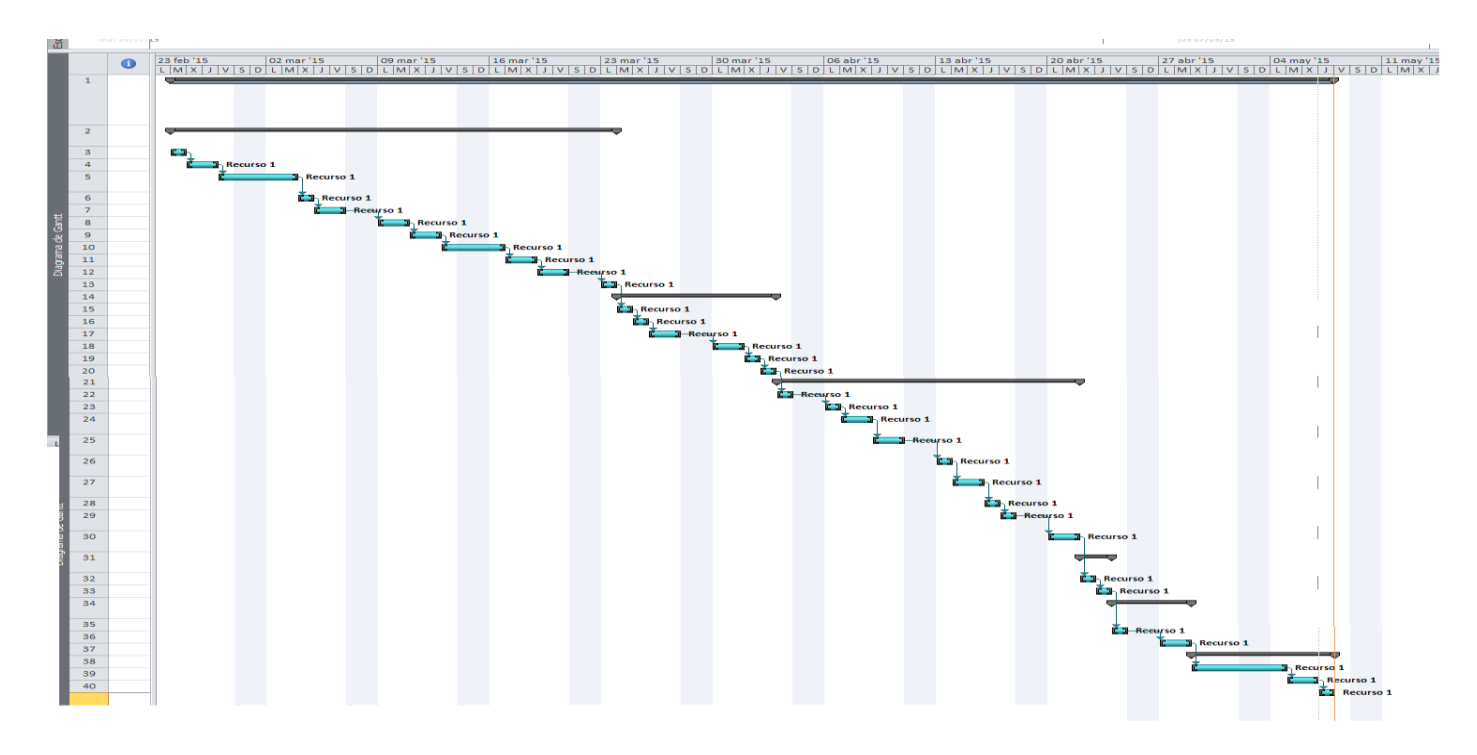

Elaboración: Marcos Douglas Baque Puya

Fuente: Datos de la Investigación

## **GLOSARIO**

- **Open Source:** Son aplicaciones que cuyos autores permiten modificar el código fuente de los programas.
- **Software Libre:** Son programas que en los cuales se puede utilizar de forma libre sin necesidad de comprar licencias.
- **Automatización:** Se indica cundo existen procesos que requieren de una ejecución a partir de un evento.
- **Moodle:** Plataforma virtual que permite implantar el ambiente de un Aula virtual.
- **Recurso de hardware:** Se refiere a la parte no lógica que utiliza un aplicativo.
- **Software:** Son programas que se utilizan para realizar una serie de instrucciones ejecutadas a través de un computador**.**
- **Servidor**: Es una computadora de la cual dispone recursos para poder dar servicio de comunicación a otros equipos "Equipos cliente".

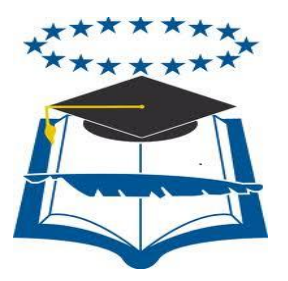

# **UNIVERSIDAD DE GUAYAQUIL**

# FACULTAD DE CIENCIAS MATEMÁTICAS Y FÍSICAS CARRERA DE INGENIERÍA EN SISTEMAS COMPUTACIONALES

"IMPLEMENTACIÓN DE UN AULA VIRTUAL PARA LA GESTIÓN

ACADÉMICA CORRESPONDIENTE AL PROCESO DE

ADMINISTRACIÓN Y GESTIÓN DE USUARIOS."

# **MANUAL DE USUARIO**

Previa a la obtención del Título de:

# **INGENIERO EN SISTEMAS COMPUTACIONALES**

AUTOR: MARCOS DOUGLAS BAQUE PUYA

TUTOR: Ing. HARRY LUNA AVEIGA

**GUAYAQUIL – ECUADOR**

**2015**

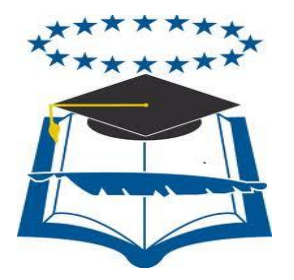

# **UNIVERSIDAD DE GUAYAQUIL**

# FACULTAD DE CIENCIAS MATEMÁTICAS Y FÍSICAS CARRERA DE INGENIERÍA EN SISTEMAS COMPUTACIONALES

IMPLEMENTACIÓN DE UN AULA VIRTUAL PARA LA GESTIÓN

ACADÉMICA CORRESPONDIENTE AL PROCESO DE

ADMINISTRACIÓN Y GESTIÓN DE USUARIOS.

# **MANUAL DE USUARIO**

Previa a la obtención del Título de:

# **INGENIERO EN SISTEMAS COMPUTACIONALES**

AUTOR: MARCOS DOUGLAS BAQUE PUYA

TUTOR: Ing. HARRY LUNA AVEIGA

**GUAYAQUIL – ECUADOR**

**2015**

# **INDICE GENERAL**

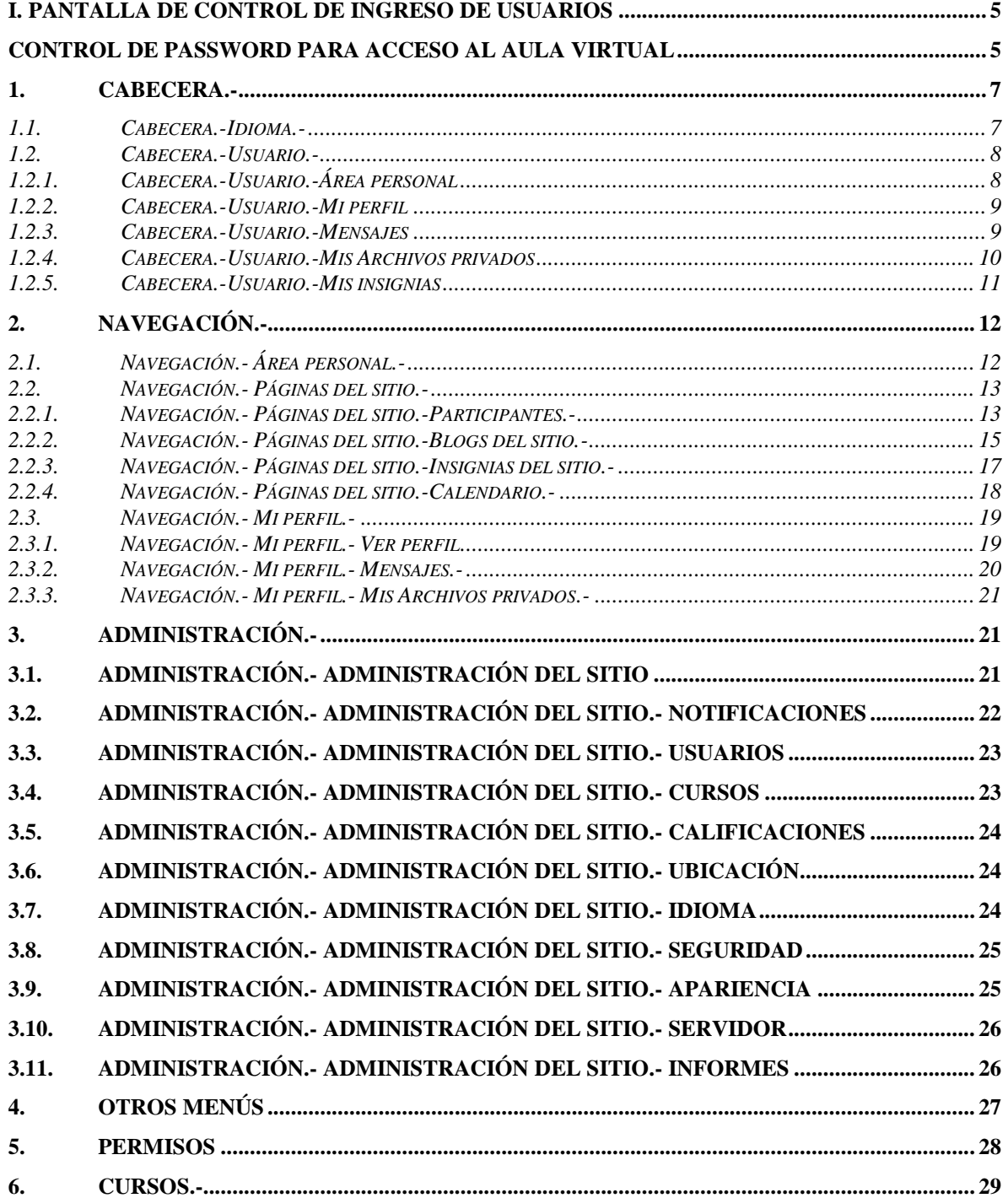

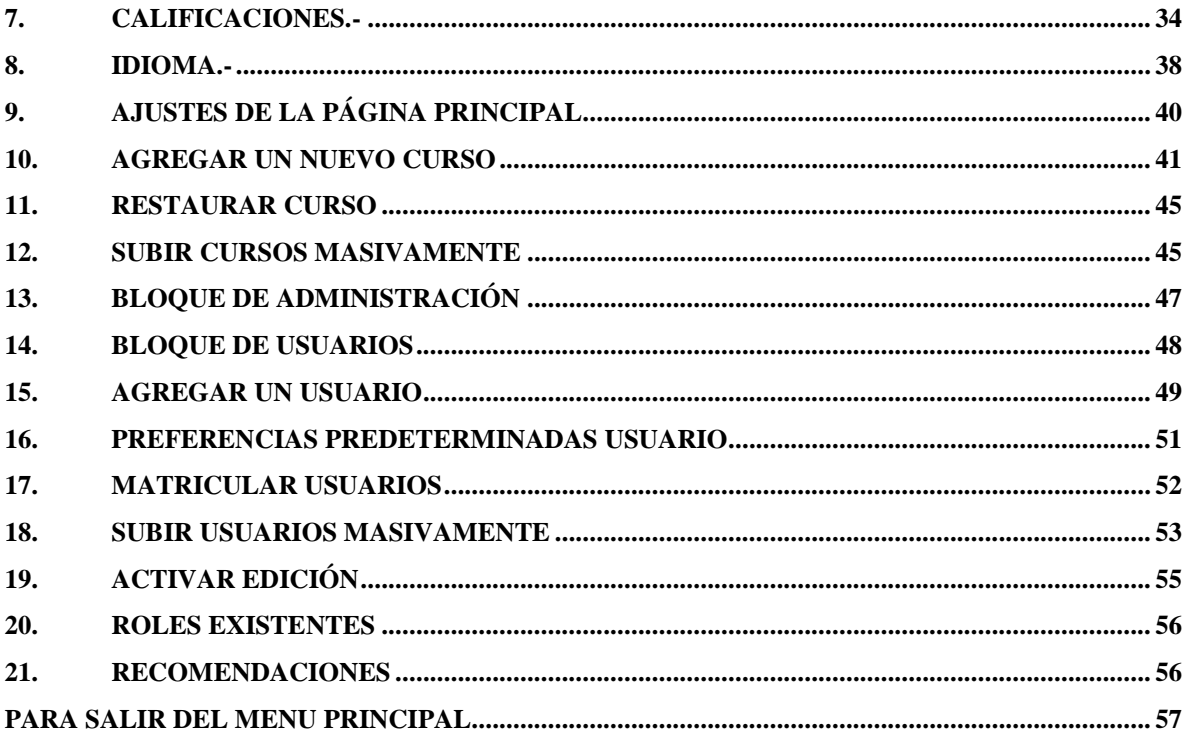

### **AULA VIRTUAL**

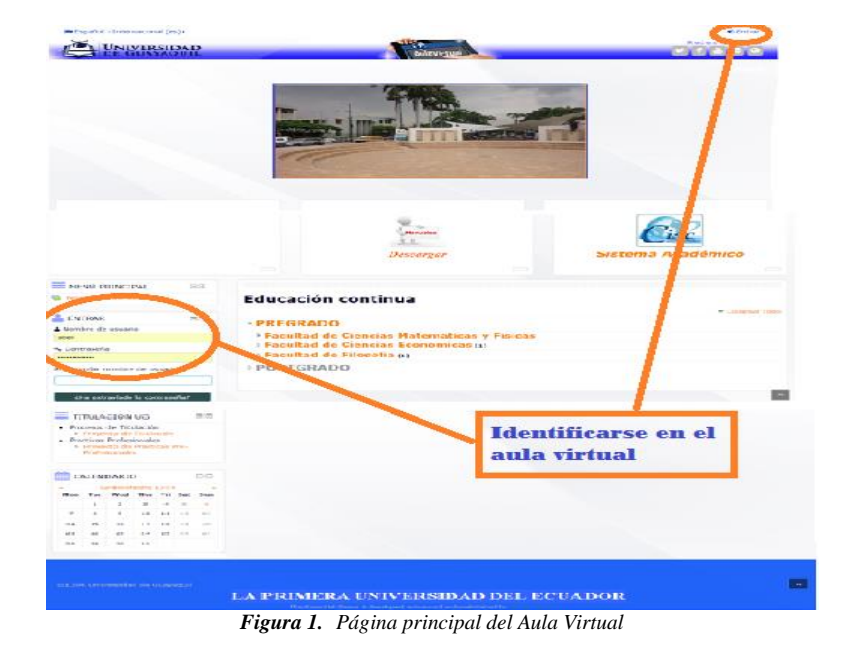

### **I. Pantalla de Control de Ingreso de Usuarios**

Para acceder al Aula Virtual se deberá ingresar a la siguiente dirección web <http://www.ugvirtual.com/AulaVirtual/> en el navegador web de su preferencia y podrá identificarse de dos formas (*Ver figura 1*): en la misma página principal (*Ver figura 2*) o presionando el botón que se encuentra situado en la esquina superior derecha donde se mostrará una nueva página para que se ingresen los datos necesarios (*Ver figura 3*).

### **Control de Password para acceso al Aula Virtual**

Para conectarse al Aula Virtual por cualquiera de las dos formas de identificación se debe llenar los siguientes campos: nombre de usuario y contraseña del usuario. Una vez ingresados los datos necesarios deberá dar clic en el botón "Entrar".

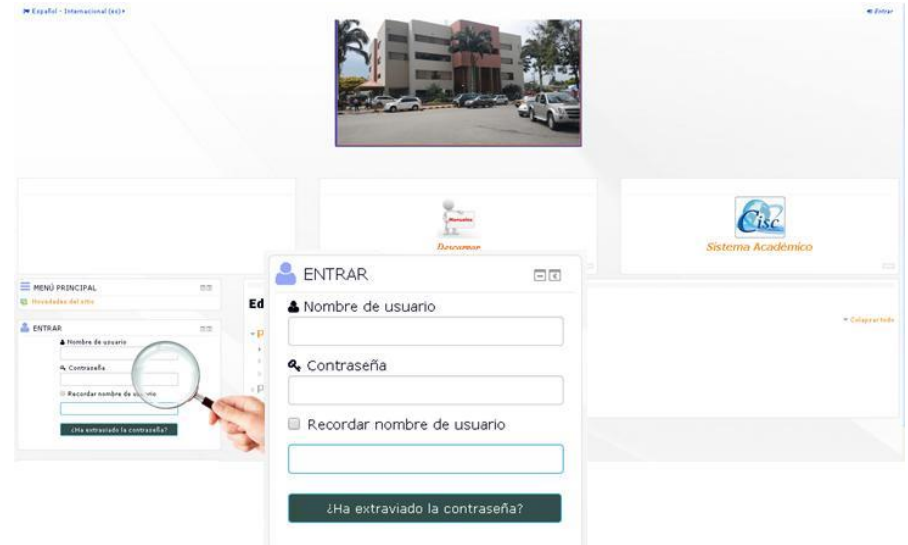

*Figura 2. Ingreso al Aula Virtual dentro de la misma página principal*

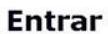

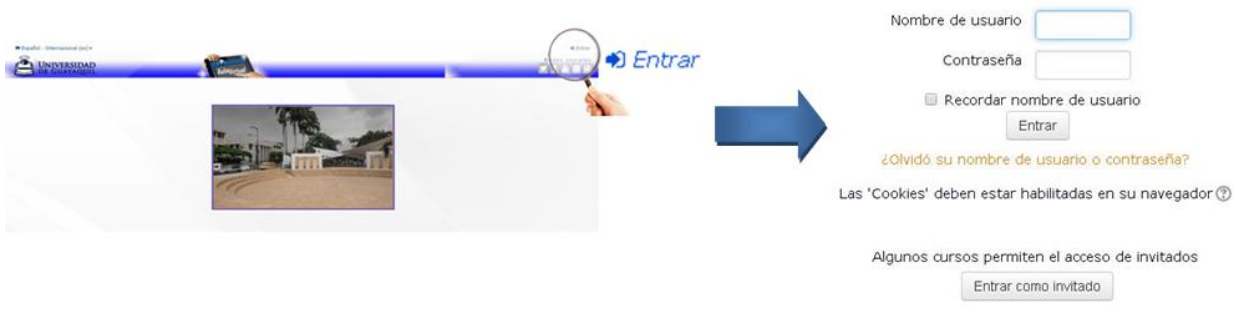

*Figura 3. Ingreso al Aula Virtual link externo*

## **II. PÁGINA PRINCIPAL**

Una vez que se haya conectado le mostrará la página principal del aula virtual donde se encuentran las siguientes secciones: (*Ver figura 4*)

- Cabecera
- Navegación
- Administración
- Cursos disponibles
- Descripción del Aula virtual
- Calendario

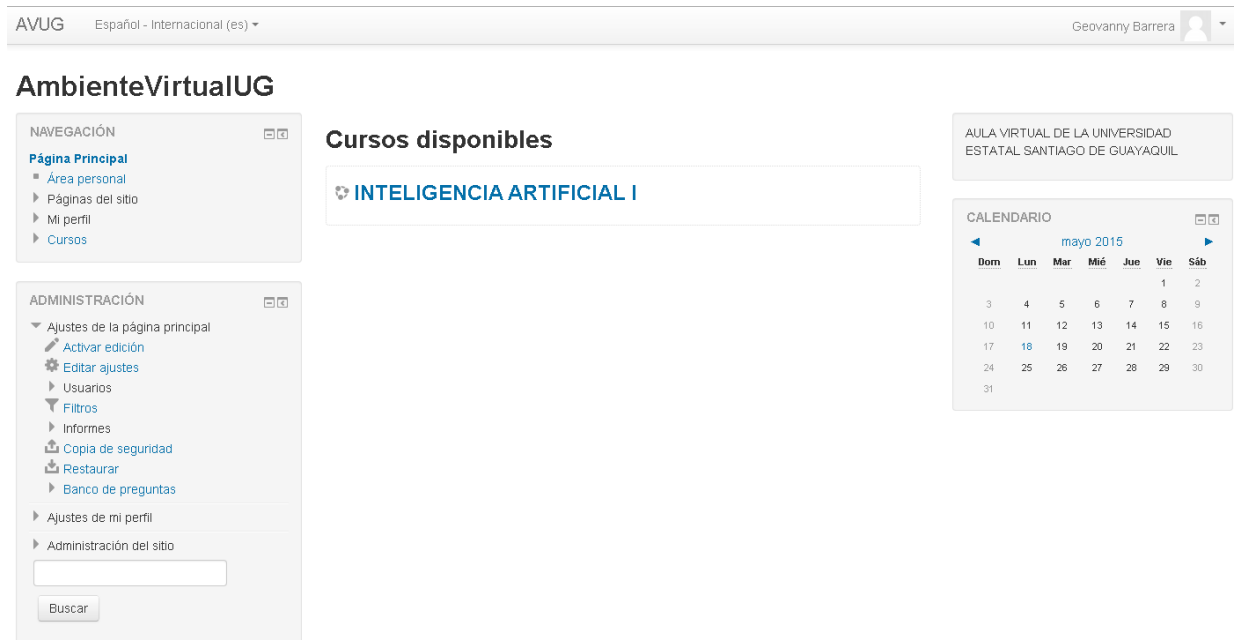

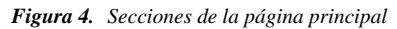

### **1. CABECERA.-**

Esta sección le permite cambiar el idioma preferencial de la página (inglés y español)  $\blacktriangleright$  ver la información referente a su usuario  $\mathbb{P}^{\text{Abel}}$ .

Las opciones que tiene disponible la cabecera son las siguientes:

- Idioma
- Usuario

Español - Internacional (es) +

*Figura 5. Sección Cabecera*

Geovanny Barrera

### **1.1. Cabecera.-Idioma.-**

Esta opción le permite cambiar el idioma de la página de español a inglés o viceversa, para cambiar el idioma debe situar el puntero del ratón sobre *m* Español-Internacional (es) > y le mostrará los idiomas disponibles (*Ver figura* 6), luego debe dar clic sobre el idioma deseado.

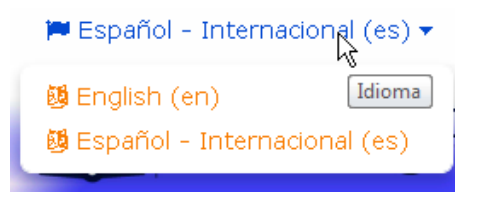

### **1.2. Cabecera.-Usuario.-**

Este menú contiene opciones referentes a la gestión de su usuario, estas opciones son las siguientes:

- Área personal
- Mi perfil
- Mensajes
- Mis archivos privados
- Mis insignias
- Salir

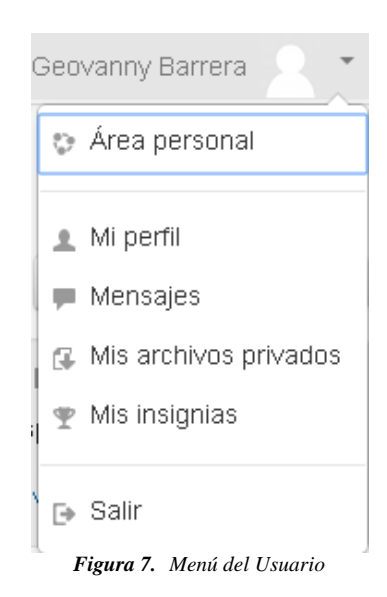

### **1.2.1. Cabecera.-Usuario.-Área personal**

Esta opción permite al usuario visualizar su área personal donde se encuentran los cursos a los que está inscrito. En la siguiente imagen como se podrá visualizar no se posee ningún curso asignado.

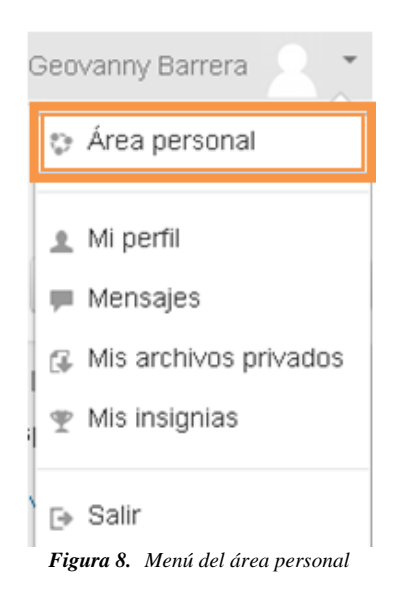

# AVUG: Área personal

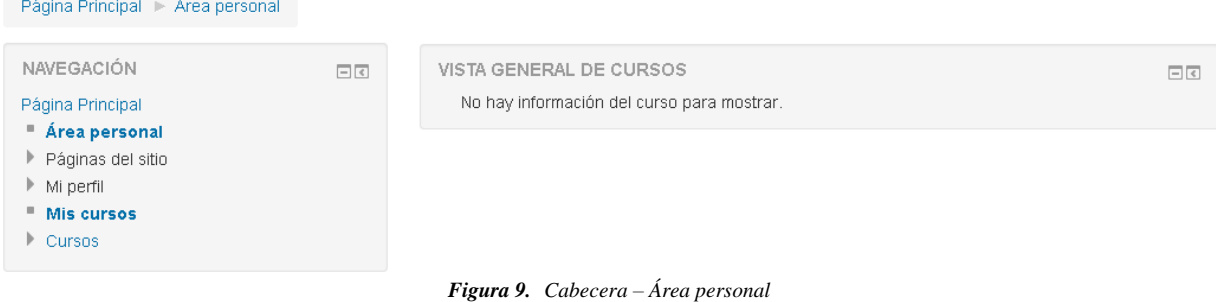

### **1.2.2. Cabecera.-Usuario.-Mi perfil**

Esta opción permite al usuario ver la información pública que muestra a los demás usuarios como el país, ciudad, dirección de correo, primer acceso, último acceso y dirección de ip.

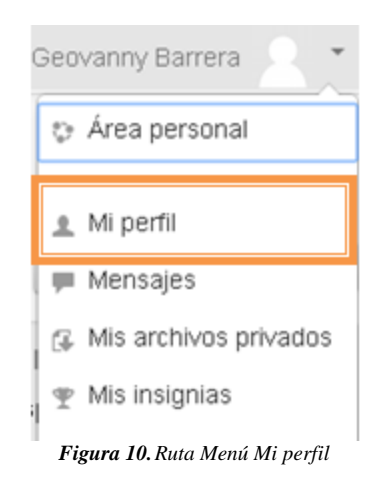

#### Geovanny Barrera: Perfil público

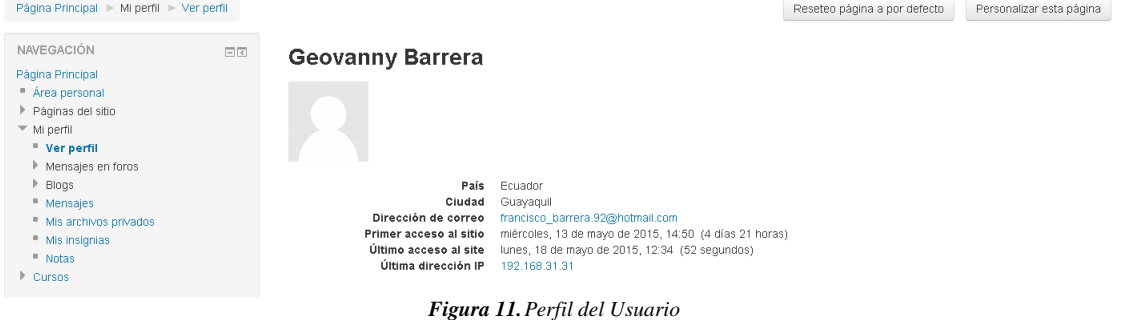

### **1.2.3. Cabecera.-Usuario.-Mensajes**

Esta opción le permite visualizar los mensajes que tienen su usuario administrador y contactos que tiene registrado.

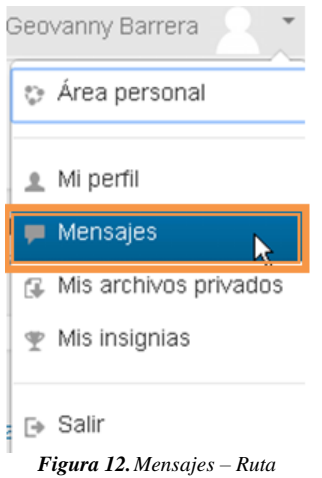

La página posee dos bloques uno del panel de mensajes donde se visualizará los contactos que se encuentren en línea y fuera de línea, una barra de búsqueda para mensajes y personas.

| Panel de mensajes:<br>Contactos<br>$\blacksquare$      |              |                                                                                                    | Buscar personas y mensajes Avanzada |  |
|--------------------------------------------------------|--------------|----------------------------------------------------------------------------------------------------|-------------------------------------|--|
| Contactos fuera de línea (1)<br>8<br>Francisco Mancero |              |                                                                                                    |                                     |  |
|                                                        |              |                                                                                                    |                                     |  |
|                                                        |              |                                                                                                    |                                     |  |
|                                                        | $\mathbf{r}$ | $\mathbf{v}$ $\mathbf{v}$ $\mathbf{v}$ $\mathbf{v}$ $\mathbf{v}$ $\mathbf{v}$ $\mathbf{v}$ $\mathbf{v}$ |                                     |  |

*Figura 13.Usuario - Mensajes*

### **1.2.4. Cabecera.-Usuario.-Mis Archivos privados**

Esta opción permite al usuario subir archivos a un repositorio de almacenamiento privado, sólo se pueden subir archivos con un tamaño máximo de 8 MegaBytes y el límite de tamaño total del repositorio es de 100 MegaBytes.

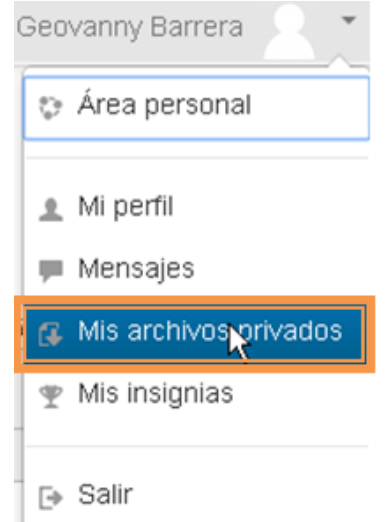

*Figura 14.Mis Archivos privados – Ruta de acceso*

Desde aquí se puede crear un directorio  $\Box$  a fin de tener organizado el contenido, agregar un nuevo fichero  $\Box$ (sin exceder el límite de tamaño por fichero), o descargar todo el contenido de la carpeta en un fichero .ZIP .

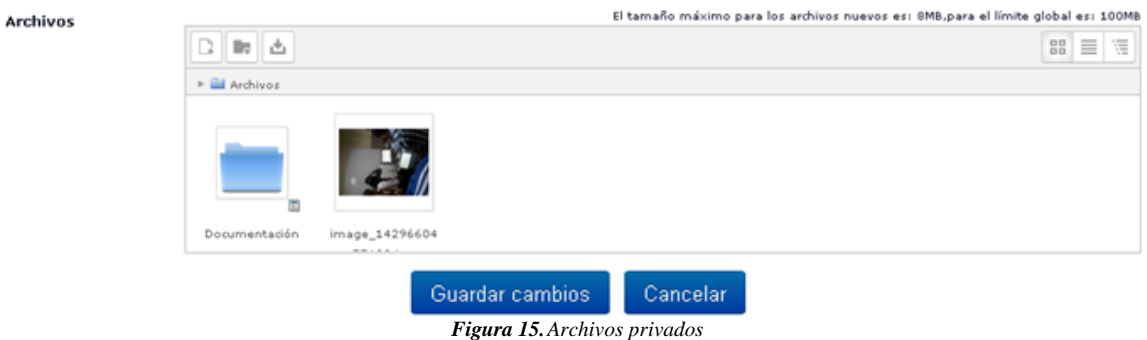

### **1.2.5. Cabecera.-Usuario.-Mis insignias**

Esta opción le permite visualizar las insignias que el Aula virtual posee describiendo los diferentes logros o méritos. Puede buscar por el nombre a la insignia si así lo requiriese presionando el botón "Buscar".

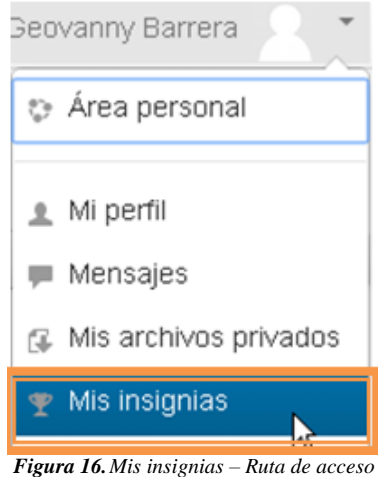

### Mis insignias del sitio web Universidad de Guayaquil<sup>®</sup>

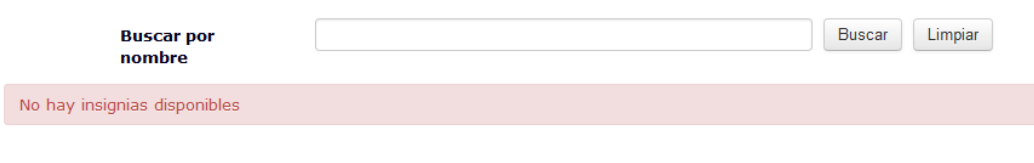

## Mis insignias de otros sitios web®

Para mostrar las insignias externas necesita conectarse a una mochila.

*Figura 17.Mis insignias – Ruta de acceso*

## **2. NAVEGACIÓN.-**

Este bloque le permite acceder a las opciones de navegación del sitio donde podrá visualizar las configuraciones realizadas en el bloque de "Administración". Estas opciones son las siguientes:

- Área principal
- Páginas del sitio
- Mi perfil
- Cursos

### **AmbienteVirtualUG**

| <b>NAVEGACIÓN</b><br>日国<br>Página Principal                                                     |    | <b>Cursos disponibles</b>                 |            | AULA VIRTUAL DE LA UNIVERSIDAD<br>ESTATAL SANTIAGO DE GUAYAQUIL |     |           |     |      |       |  |
|-------------------------------------------------------------------------------------------------|----|-------------------------------------------|------------|-----------------------------------------------------------------|-----|-----------|-----|------|-------|--|
| - Área personal<br>P Páginas del sitio<br>I Mi perfil                                           |    | <b><i>© INTELIGENCIA ARTIFICIAL I</i></b> | CALENDARIO |                                                                 |     |           |     |      | 回团    |  |
| <b>F</b> Cursos                                                                                 |    |                                           |            |                                                                 |     | mayo 2015 |     |      |       |  |
|                                                                                                 |    |                                           | <b>Dom</b> | Lun                                                             | Mar | Mié       | Jun | Wie: | Sib   |  |
| <b>ADMINISTRACIÓN</b>                                                                           | 日田 |                                           |            |                                                                 |     |           |     |      |       |  |
| * Ajustes de la página principal                                                                |    |                                           | 10         |                                                                 | 12  | 13        |     |      | 16    |  |
| Activar edición                                                                                 |    |                                           | $+7$       |                                                                 | 19  | 20        | 21  | 22   | 23    |  |
| 草 Editar ajustes<br><b>I</b> Usuarios                                                           |    |                                           | 24<br>31   | $\approx$                                                       | 26  | 27        | 28  | 29   | $-30$ |  |
| T Fitros<br><b>F</b> Informes<br>Copia de seguridad<br><b>出 Restaurar</b><br>Banco de preguntas |    |                                           |            |                                                                 |     |           |     |      |       |  |
| Ajustes de mi perfil                                                                            |    |                                           |            |                                                                 |     |           |     |      |       |  |
| Administración del sitio                                                                        |    |                                           |            |                                                                 |     |           |     |      |       |  |
| Buscar                                                                                          |    |                                           |            |                                                                 |     |           |     |      |       |  |

*Figura 18.Bloque Navegación*

## **2.1. Navegación.- Área personal.-**

Esta opción permite al usuario visualizar su área personal donde se encuentran los cursos a los que está inscrito. En la siguiente imagen como se podrá visualizar no se posee ningún curso asignado.

| AVUG: Área personal              |  |  |  |  |  |  |  |
|----------------------------------|--|--|--|--|--|--|--|
| Página Principal > Área personal |  |  |  |  |  |  |  |
| NAVEGACIÓN<br>同国                 |  |  |  |  |  |  |  |
| Página Principal                 |  |  |  |  |  |  |  |
| <sup>n</sup> Area personal       |  |  |  |  |  |  |  |
| ▶ Páginas del sitio              |  |  |  |  |  |  |  |
| Mi perfil                        |  |  |  |  |  |  |  |
| " Mis cursos                     |  |  |  |  |  |  |  |
| Cursos                           |  |  |  |  |  |  |  |

*Figura 19.Bloque Navegación – Área personal – Ruta de acceso*

# AVUG: Área personal

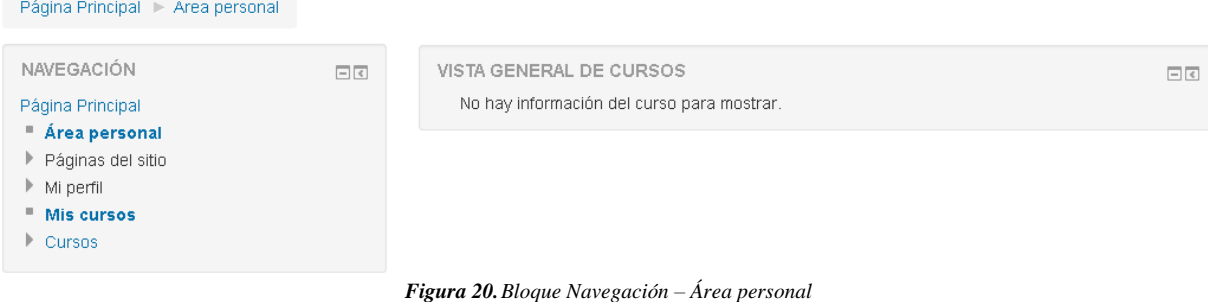

### **2.2. Navegación.- Páginas del sitio.-**

Este menú contiene las opciones que le permitirán ver la información que se configura en el sitio como:

- Participantes
- Blogs del sitio
- Insignias del sitio
- Notas
- Marcas
- Calendario

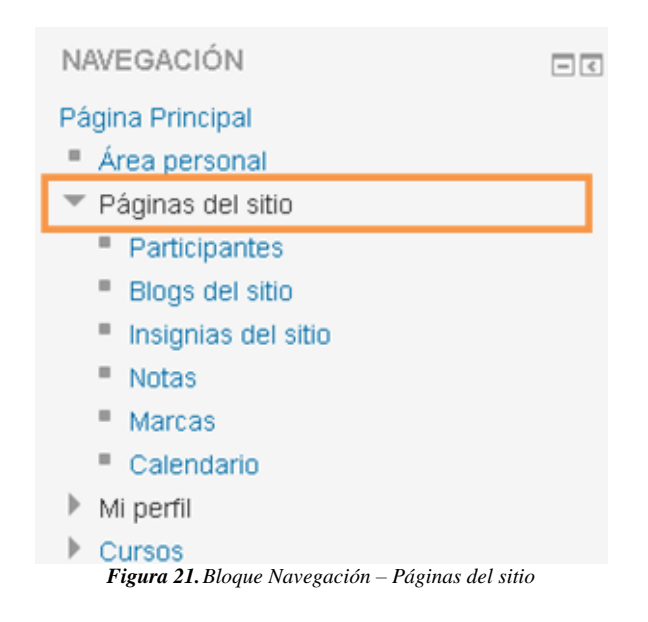

### **2.2.1. Navegación.- Páginas del sitio.-Participantes.-**

Esta opción le permite visualizar todos los participantes o usuarios ingresados en el aula virtual. Le aparecerá en una tabla listado todos los usuarios, su imagen personal, nombres / apellidos, dirección de correo, ciudad, país y el último acceso al sitio.

Mostrar usuarios que han estado inactivos durante más de

Seleccionar período v Rol: Todos los usuarios del sitio

Lista de usuarios Resumen  $\mathbf v$ 

#### Todos los participantes:2

#### Nombre: Todos A B C D E F G H I J K L M N Ñ O P Q R S T U V W X Y Z Apellido(s) : **Todos** A B C D E F G H I J K L M N Ñ O P Q R S T U V W X Y Z

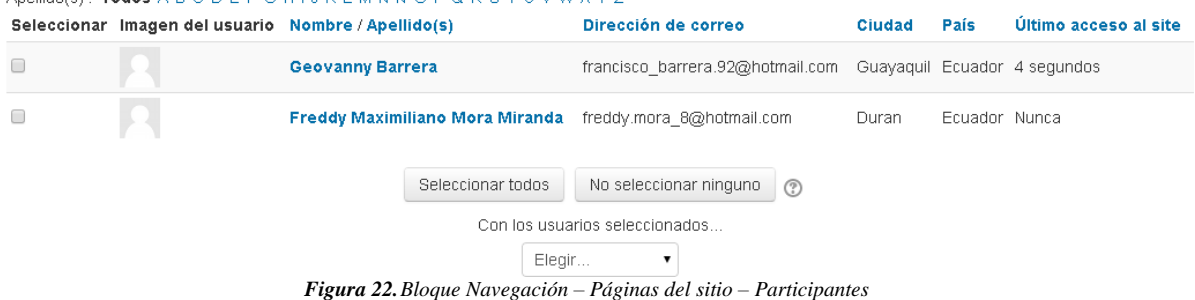

Si desea visualizar el detalle de los usuarios deberá escoger la opción "Detalles de usuarios" en el menú desplegable "Lista de usuarios" y le aparecerá la pantalla como se muestra a continuación.

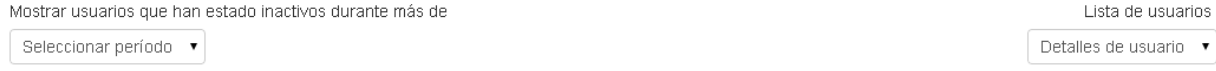

Rol: Todos los usuarios del sitio

### **Todos los participantes:2**

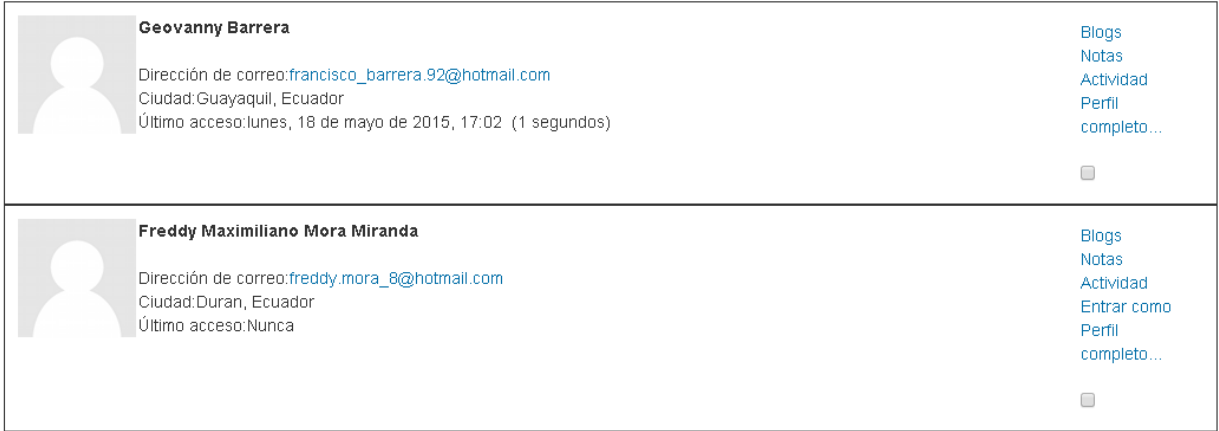

*Figura 23.Bloque Navegación – Páginas del sitio – Participantes – Detallado*

Puede enviar un mensaje a los usuarios que seleccione (dando clic en la casilla que se encuentra respectivamente en cada usuario), luego debe presionar escoger la opción "Enviar mensaje" del menú desplegable "Con los usuarios seleccionados" que se encuentra en la parte inferior de la ventana.

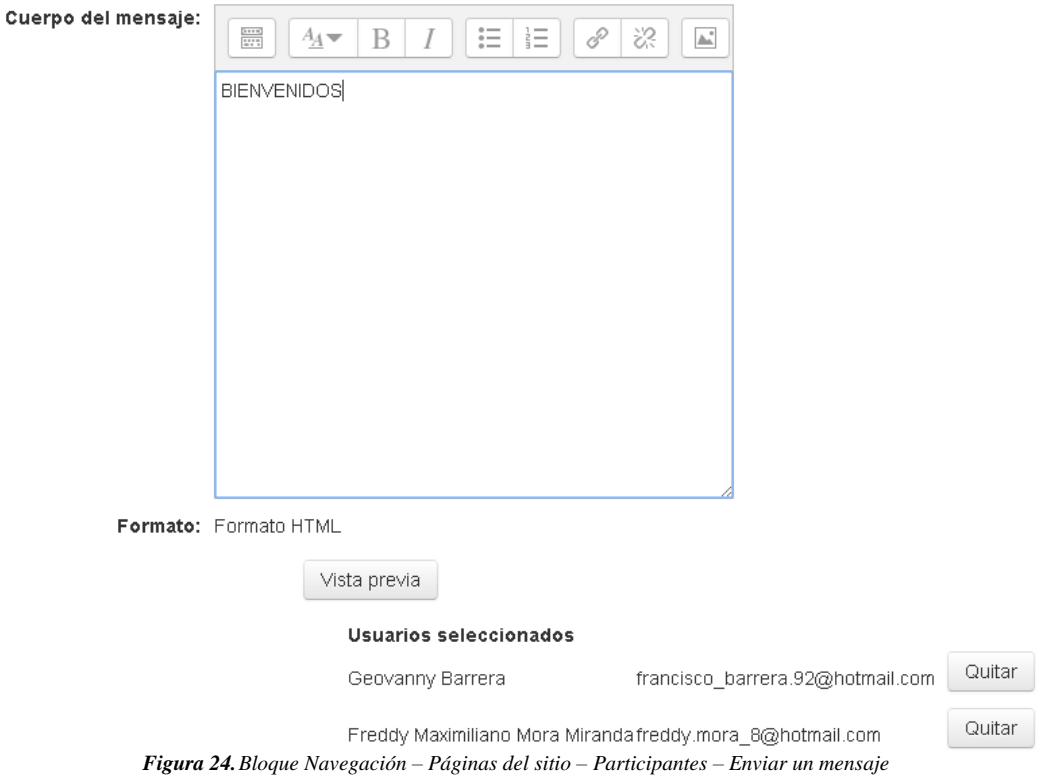

Luego deberá ingresar el mensaje y si desea quitar un destinatario deberá presionar el botón "Quitar" en la parte inferior de la ventana en el usuario respectivo, luego debe presionar el botón "Vista previa" y le mostrará el mensaje que digitó, luego debe presionar el botón "Enviar mensaje" para confirmar el envío o "Actualizar" si desea modificar el mensaje.

## Vista previa formato HTML

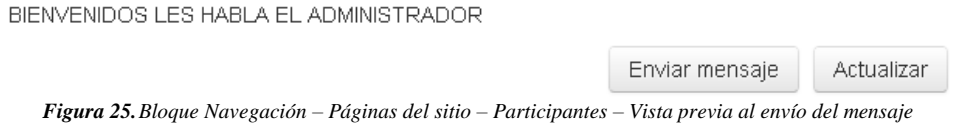

### **2.2.2. Navegación.- Páginas del sitio.-Blogs del sitio.-**

Esta opción le permite visualizar los blogs que tiene en el sitio, al igual que todas las entradas y comentarios que se realicen.

### **Blog del sitio: AVUG**

Añadir una nueva entrada **BLOG GENERAL** de Geovanny Barrera - martes, 19 de mayo de 2015, 14:18 **CONSULTAS** Editar | Borrar | Enlace permanente  $\blacktriangleright$  Comentarios (1)

Todos en este sitio

#### *Figura 26.Bloque Navegación – Páginas del sitio – Blogs del sitio*

Para modificar las configuraciones del blog debe dar clic donde dice "Editar", si desea eliminar el blog debe dar clic donde dice "Borrar" y le mostrará un mensaje de confirmación como el que se muestra a continuación.

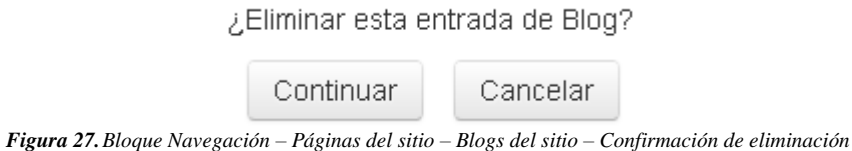

Si desea agregar un comentario deberá dar clic sobre "Comentarios" y digitar el comentario que desea enviar en la entrada del blog, luego deberá dar clic sobre "Guardar comentario". Si requiere eliminar un comentario deberá presionar el botón con el icono de una "X".

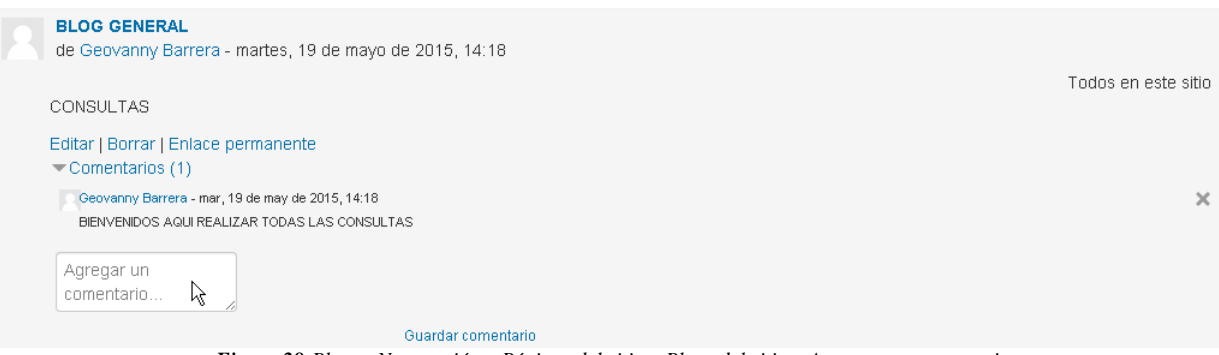

*Figura 28.Bloque Navegación – Páginas del sitio – Blogs del sitio – Agregar un comentario*

Si desea agregar una entrada nueva deberá dar clic sobre "Añadir una nueva entrada" y le mostrará el formulario donde deberá ingresar la información en los siguientes bloques:

 **General:** Deberá digitar el título de la entrada, cuerpo de la entrada del blog, si desea agregar algún archivo a la entrada deberá arrastrarlo hasta el área indicada y a quien desea publicar (Quienes pueden ver la entrada).
- General

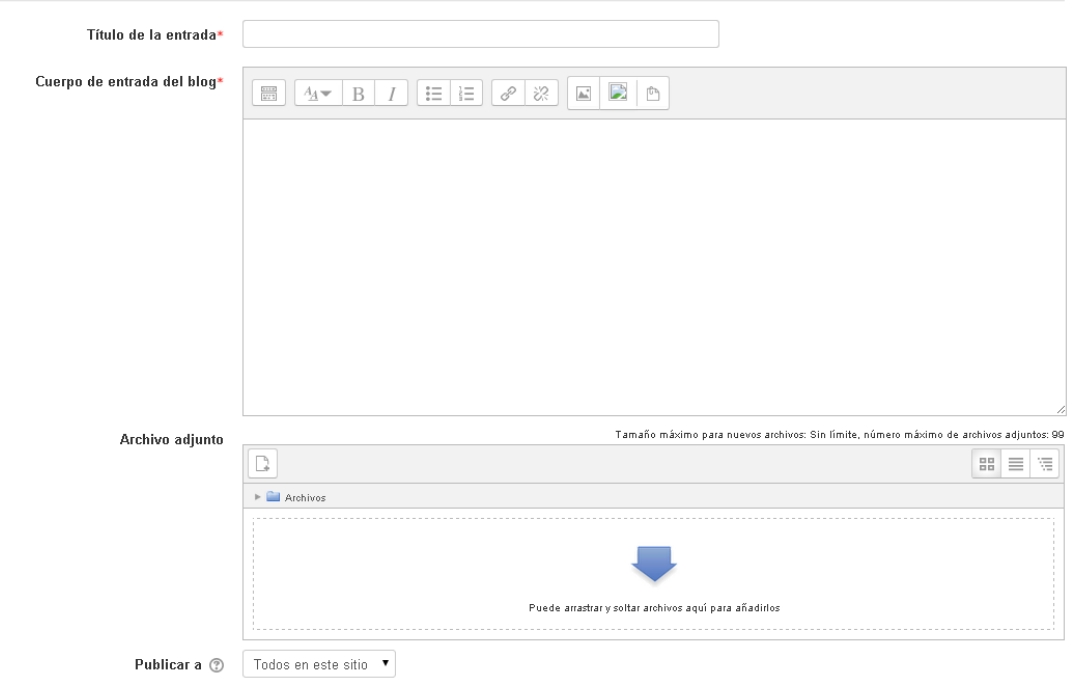

*Figura 29.Bloque Navegación – Páginas del sitio – Blogs del sitio – Crear una nueva entrada – bloque General*

- **Marcas:** Deberá elegir la marca de relación con otras entradas de blogs, si desea agregar otras marcas deberá hacerlo en el campo correspondiente. Luego debe presionar el botón "Guardar cambios" o "Cancelar" para no guardar lo realizado.
	- Marcas

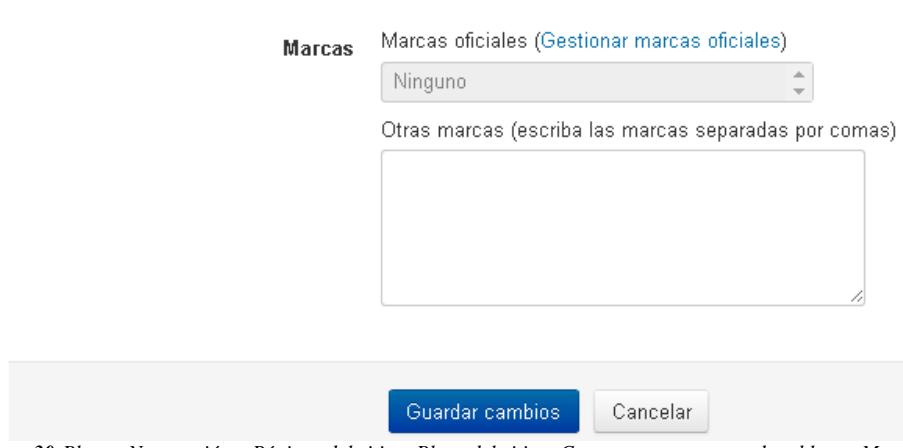

*Figura 30.Bloque Navegación – Páginas del sitio – Blogs del sitio – Crear una nueva entrada – bloque Marcas*

### **2.2.3. Navegación.- Páginas del sitio.-Insignias del sitio.-**

Esta opción le permite visualizar las insignias que se encuentran habilitadas en el sitio, se mostrará una tabla indicando los detalles de la insignia como la imagen de esta, el nombre de la insignia, descripción, el criterio para que esta sea otorgada y si es emitida para el propio usuario administrador.

#### Insignias del sitio

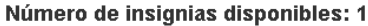

| Imagen        | Nombre $\triangleq$             | Descripción                           | Criterio                                                                                                    | Emitida para<br>$mi -$ |
|---------------|---------------------------------|---------------------------------------|----------------------------------------------------------------------------------------------------|------------------------|
| <b>Alumno</b> | <b>MEJOR</b><br><b>PROMEDIO</b> | MEJOR ALUMNO CON PROMEDIO<br>MAS ALTO | Los estudiantes son galardonados con esta insignia cuando han<br>cumplido el siguiente requisito:<br>· Esta insignia debe ser otorgada por un usuario con el siguiente<br>rol:<br>• Profesor |                        |

*Figura 31.Bloque Navegación – Páginas del sitio – Blogs del sitio – Insignias del sitio*

#### **2.2.4. Navegación.- Páginas del sitio.-Calendario.-**

Esta opción le permite visualizar el calendario de eventos donde podrá gestionar los eventos que tenga programados o inclusive los de los cursos existentes.

Los tipos de eventos que pueden visualizarse en el calendario son los siguientes:

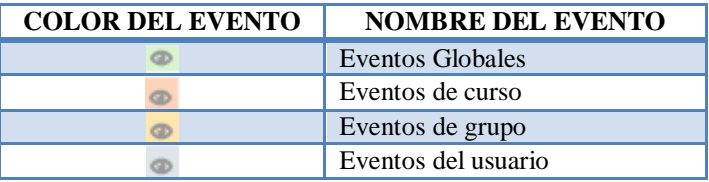

Si desea crear un nuevo evento deberá presionar el botón "Nuevo evento".

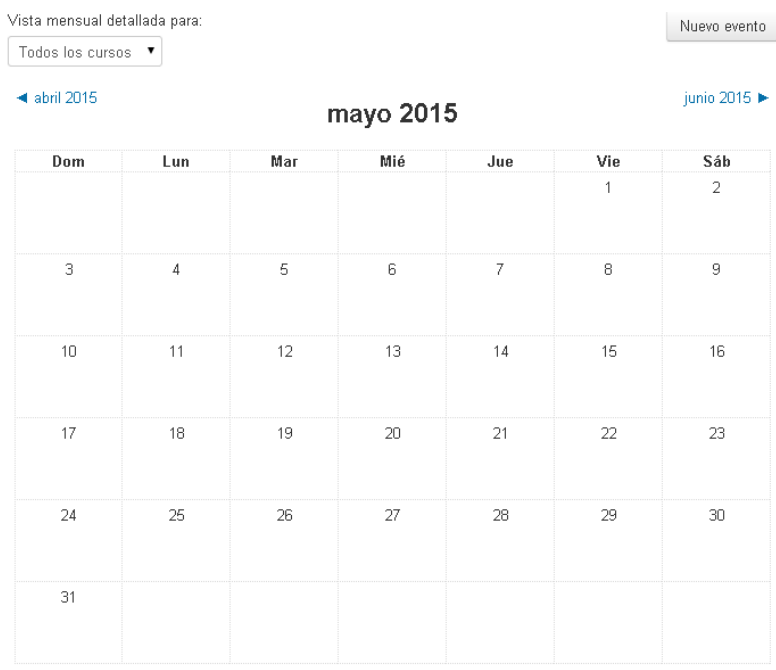

*Figura 32.Bloque Navegación – Páginas del sitio – Blogs del sitio – Calendario de eventos*

Le aparecerá un formulario con la siguiente información a llenar como el tipo de evento, el título del evento, la descripción del evento, la fecha de comienzo del evento, la duración del evento y si desea que el evento se repita cada semana. Una vez llenados todos los campos necesarios deberá presionar el botón "Guardar cambios".

#### **Nuevo evento**

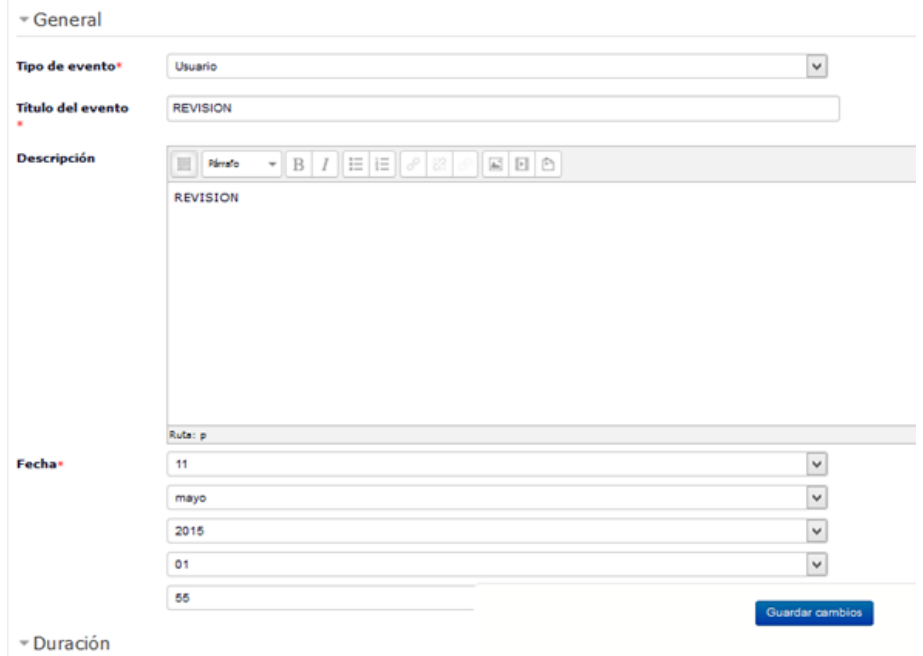

*Figura 33.Eventos Próximos – Creación de un evento*

#### **2.3. Navegación.- Mi perfil.-**

Este menú contiene las opciones necesarias que le permitirán administrar su perfil de usuario, estas son las siguientes:

- Ver perfil
- Mensajes en foros
- Blogs
- Mensajes
- Mis archivos privados
- Mis insignias
- Notas

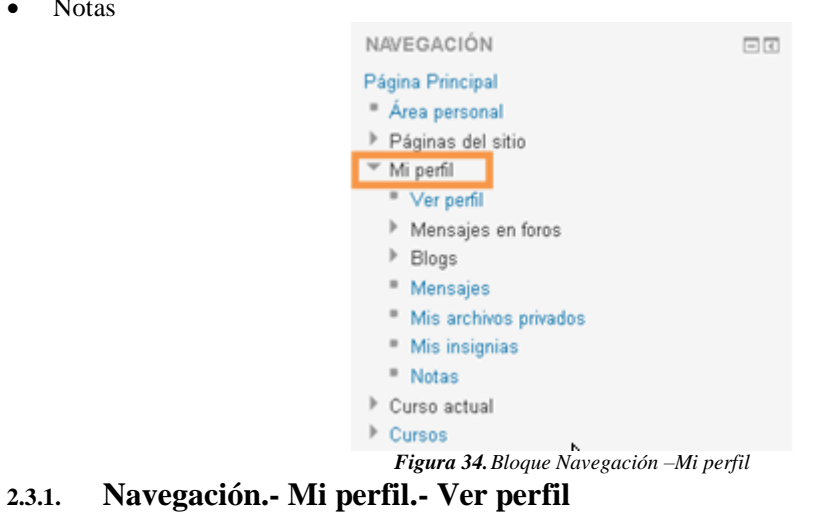

Esta opción le permite visualizar la información que se encuentra como su perfil público al que pueden acceder los demás usuarios.

## **Geovanny Barrera**

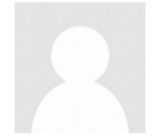

País Ecuador Ciudad Guayaquil francisco\_barrera.92@hotmail.com Dirección de correo miércoles, 13 de mayo de 2015, 14:50 (6 días 2 horas) Primer acceso al sitio Último acceso al site martes, 19 de mayo de 2015, 17:08 (ahora) 192.168.31.31 Última dirección IP *Figura 35.Bloque Navegación –Mi perfil*

#### **2.3.2. Navegación.- Mi perfil.- Mensajes.-**

Esta opción le permite visualizar la información que se encuentra como su perfil público al que pueden acceder los demás usuarios.

Esta opción le permite visualizar los mensajes que tienen su usuario administrador y contactos que tiene registrado.

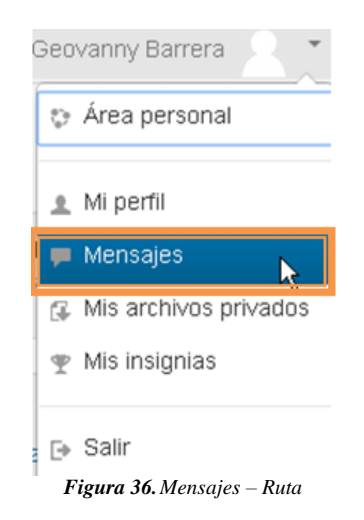

La página posee dos bloques uno del panel de mensajes donde se visualizará los contactos que se encuentren en línea y fuera de línea, una barra de búsqueda para mensajes y personas.

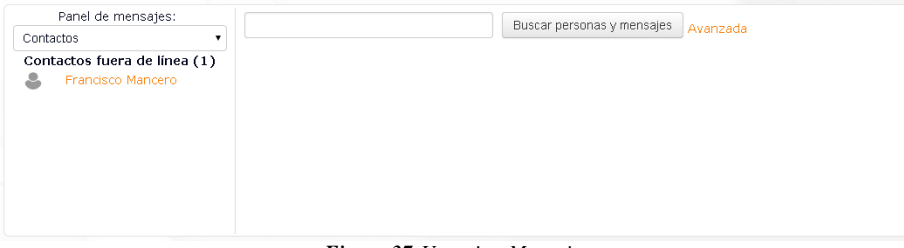

*Figura 37.Usuario - Mensajes*

#### **2.3.3. Navegación.- Mi perfil.- Mis Archivos privados.-**

Esta opción le permite visualizar los archivos que tiene almacenados en su cuenta. Aquí también podrá subir nuevos archivos si así lo requiriese arrastrando el archivo hasta el área correspondiente.

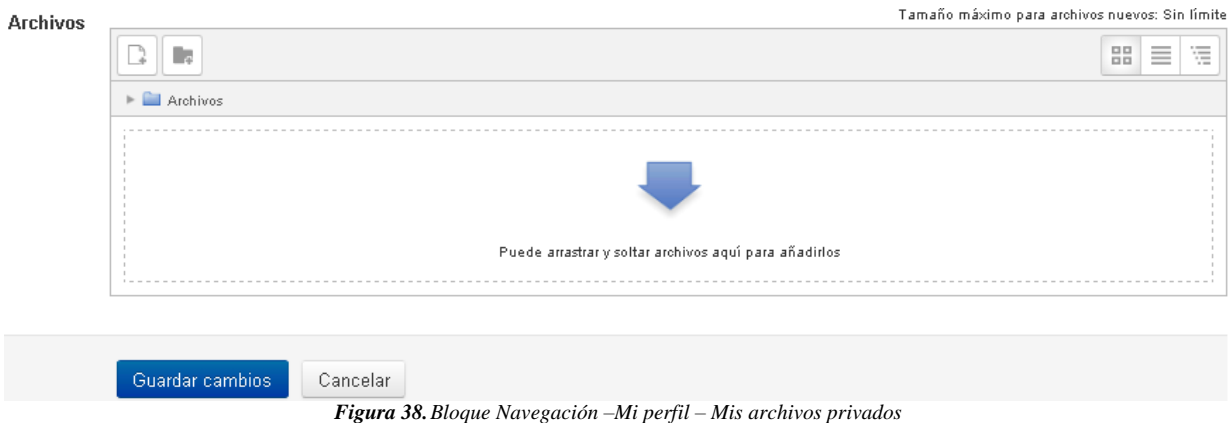

Desde aquí se puede crear un directorio  $\Box$  a fin de tener organizado el contenido, agregar un nuevo fichero  $\Box$ (sin exceder el límite de tamaño por fichero), o descargar todo el contenido de la carpeta en un fichero .ZIP .

## **3. ADMINISTRACIÓN.-**

Esta sección le permite realizar la administración del aula virtual, se puede realizar los ajustes de la página principal, ajustes del perfil, y la administración del sitio.

Se divide en los siguientes submenús:

- Ajustes de la página principal
- Ajustes de mi perfil
- Administración del sitio

#### **3.1. Administración.- Administración del sitio**

Esta sección le permite realizar la administración del aula virtual, se puede realizar los ajustes de la página principal, ajustes del perfil, y la administración del sitio.

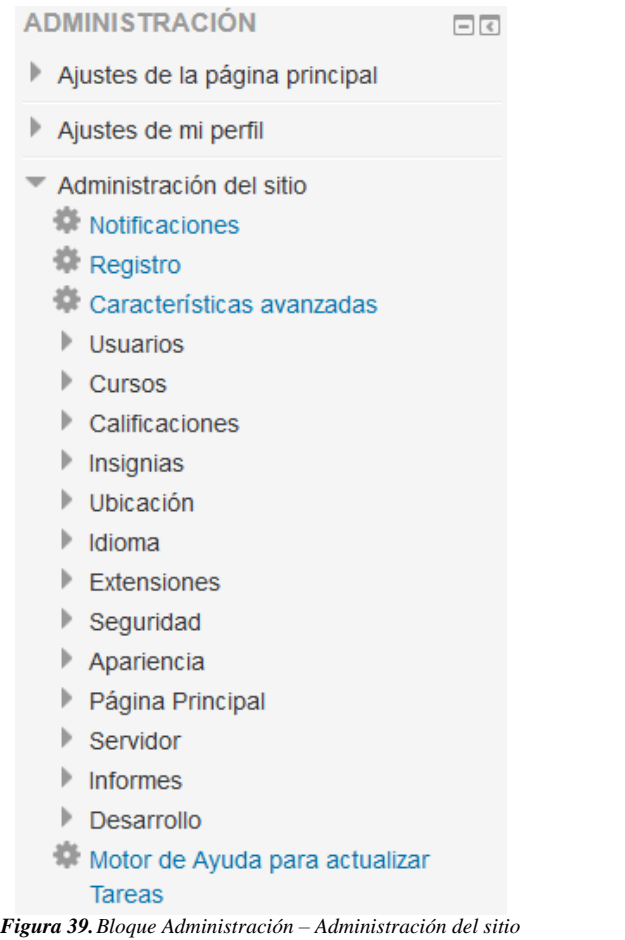

## **3.2. Administración.- Administración del sitio.- Notificaciones**

Se utiliza para tener información sobre qué versión de Moodle hay instalada. Desde aquí es posible instalar una nueva versión o registrar el sitio Moodle.

Permite al administrador del sitio tener siempre presente la versión de Moodle con la que está trabajando. También es posible instalar una nueva o registrar el propio sitio Moodle dentro de la Organización Moodle en la siguiente dirección http://moodle.org.

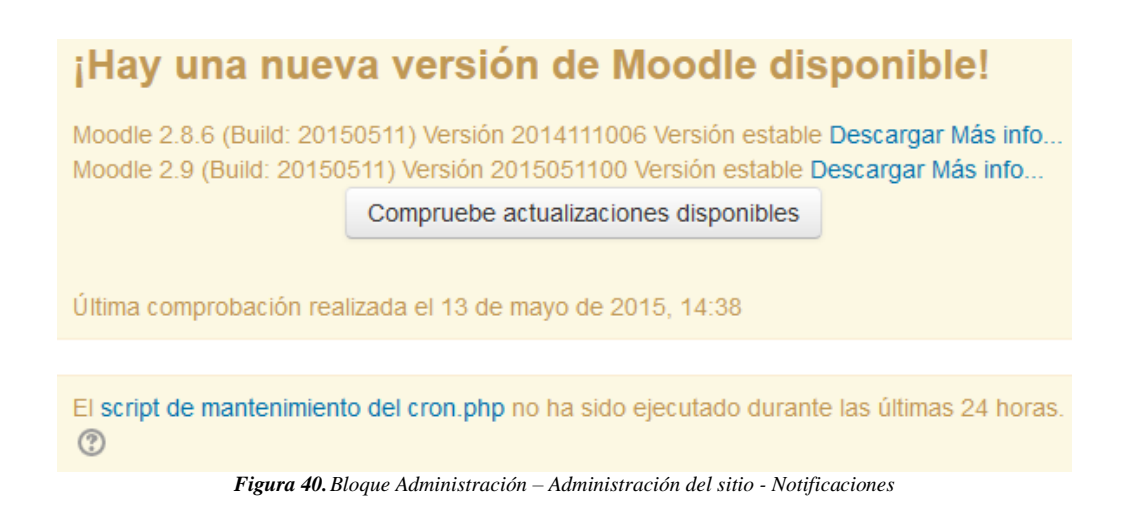

#### **3.3. Administración.- Administración del sitio.- Usuarios**

Permite al administrador del sitio realizar actividades como: autentificar a los usuarios (gestionando dicha Autentificación, realizarla vía e-mail, mediante cuentas manuales), manejar las cuentas de usuario (ojear la Lista de usuarios, agregar, modificar o subir datos de los usuarios) y definir los permisos de cada usuario. Posteriormente se explicará cada subapartado de este menú.

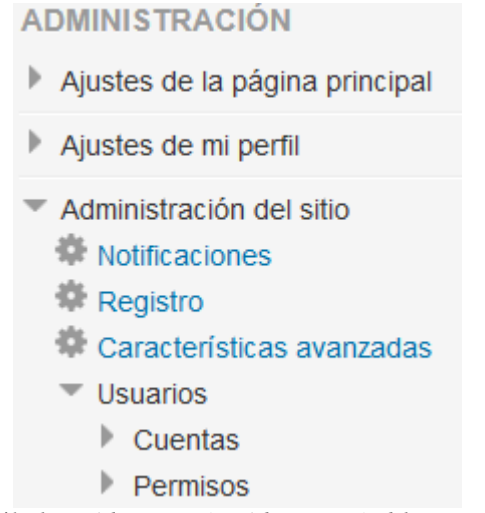

*Figura 41.Bloque Administración – Administración del sitio - Usuarios*

#### **3.4. Administración.- Administración del sitio.- Cursos**

Permite administrar los cursos realizando actividad es como: agregar o editar cursos, realizar matriculaciones, atender solicitudes de creación de curso y hacer copias de seguridad de un curso.

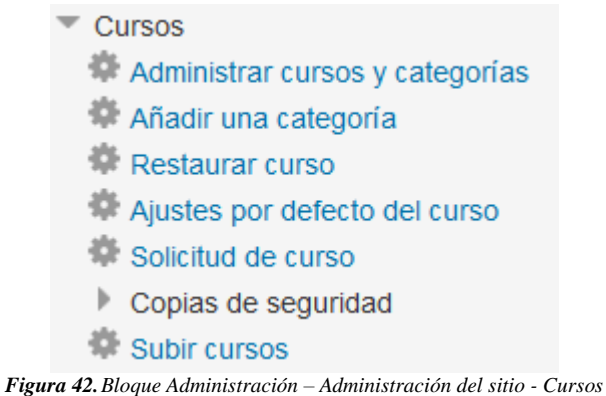

## **3.5. Administración.- Administración del sitio.- Calificaciones**

Permite administrar la forma de realizar y mostrar las calificaciones en cada curso.

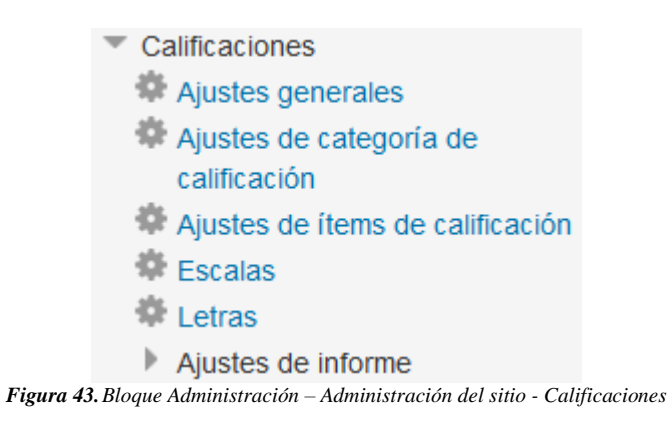

#### **3.6. Administración.- Administración del sitio.- Ubicación**

Permite al administrador modificar la zona horaria donde se encuentra el servidor que guarda el sitio Moodle.

 $\equiv$  Ubicación Ajustes de ubicación Actualizar zonas horarias

*Figura 44.Bloque Administración – Administración del sitio - Ubicaciones*

### **3.7. Administración.- Administración del sitio.- Idioma**

Da la posibilidad al administrador de modificar el idioma, descargarse nuevos paquetes o ajustar cada curso a un idioma concreto.

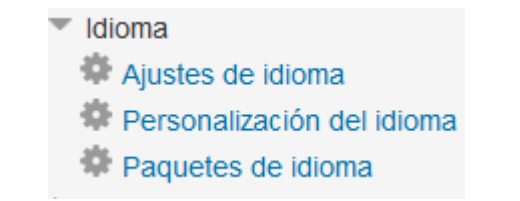

*Figura 45.Bloque Administración – Administración del sitio – Idioma*

## **3.8. Administración.- Administración del sitio.- Seguridad**

El usuario administrador puede ajustar la seguridad del sitio tanto como desee mediante diferentes actividades.

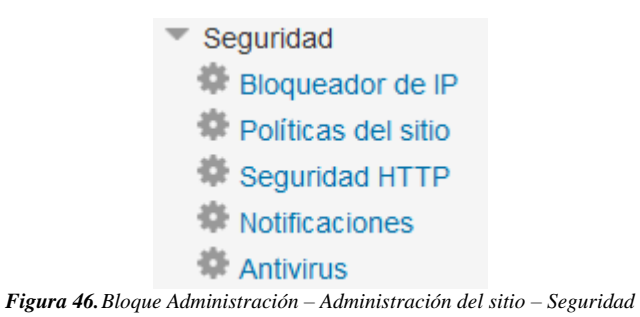

### **3.9. Administración.- Administración del sitio.- Apariencia**

Permite al administrador del sitio ajustar la apariencia del sitio Moodle a las necesidades requeridas.

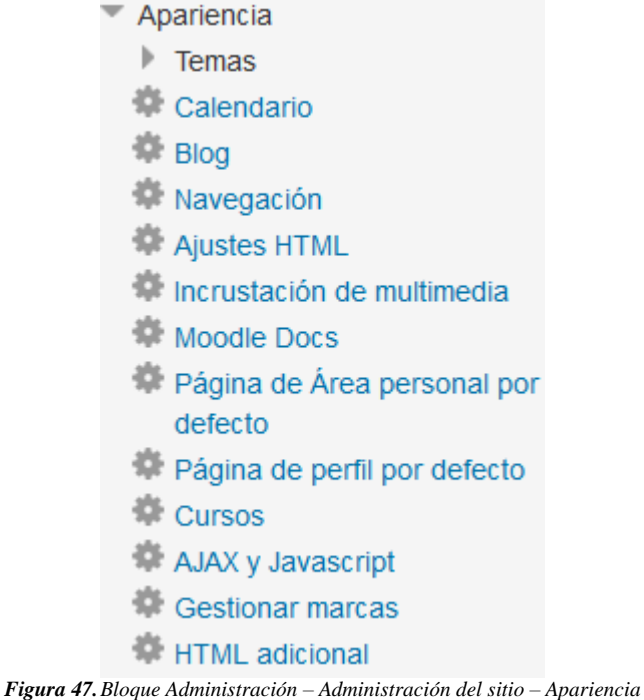

## **3.10. Administración.- Administración del sitio.- Servidor**

Permite administrar el servidor del sitio Moodle.

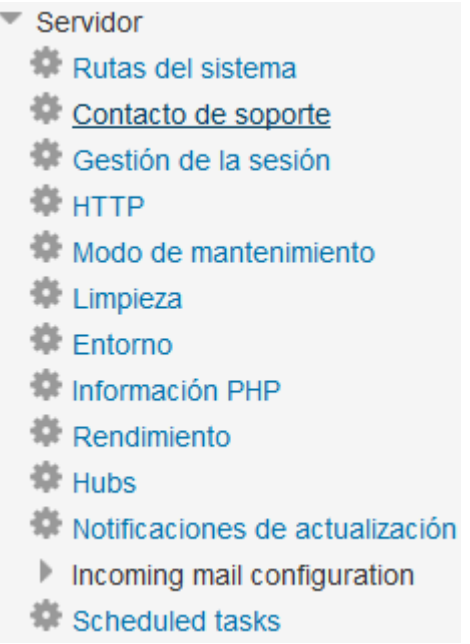

*Figura 48.Bloque Administración – Administración del sitio – Servidor*

#### **3.11. Administración.- Administración del sitio.- Informes**

Permite al administrador conocer todo tipo de actividades realizadas en los cursos Moodle.

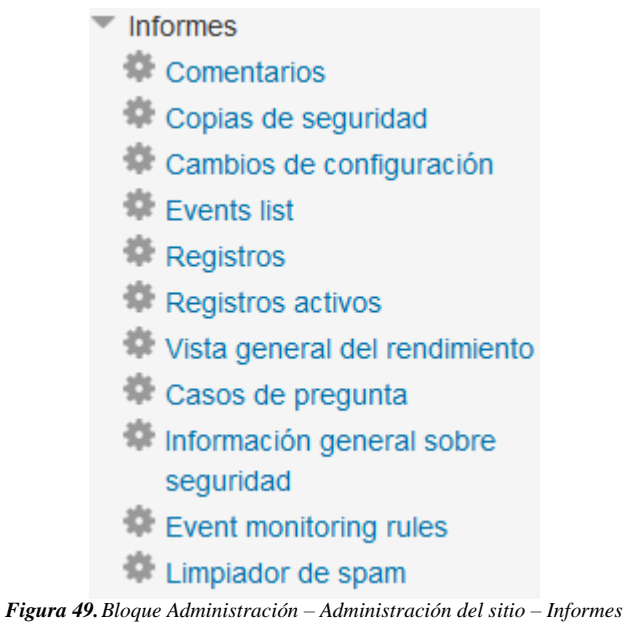

## **4. OTROS MENÚS**

Existen otros muchos menús que se pueden agregar a la página principal del administrador del sitio Moodle. Estos son:

- Actividad reciente: muestra las actividades más recientemente realizadas o marcadas para realizar.
- Actividades: muestra toda la lista de actividades realizadas o marcadas para realizar.
- Buscar en los foros: permite buscar en los foros por un tema concreto.
- Búsqueda global: motor de búsqueda que permite consultar todas las posibles entradas en Moodle.
- Calculador de crédito: permite calcular el crédito en función de una serie de parámetros.
- Canales RSS remotos: permite mostrar canales de noticias externos dentro de cualquier curso Moodle.
- Cursos: Muestra una lista de los cursos existentes en el Sitio Moodle
- Entrada aleatoria del glosario: permite introducir palabras en el glosario del Sitio Moodle.
- Eventos próximos: muestra los eventos que estén por llegar en el calendario
- HTML: permite colocar contenidos arbitrarios (texto, imágenes, enlaces...) en la página principal de cualquier curso.
- Marcadores del administrador: permite poner marcas propias del administrador.
- Marcas: los usuarios pueden asignarse marcas (describir sus intereses) a sí mismos de manera que sea fácil encontrar a otros usuarios con intereses similares
- Marcas Blog: presenta una nube de términos que resume en un único cuadro los conceptos, términos y/o palabras de las marcas, de una forma completamente automatizada, más importantes a partir de las entradas en los Blogs.
- Mensajes: constituye un sistema de mensajería interna dentro del curso Moodle.
- Mentores: facilita a un mentor/padre/madre/tutor un acceso rápido a la ficha personal del perfil de su mentado/hijo.
- Menú Blog: permite el acceso inmediato a las funcionalidades del blog del usuario.
- Novedades: muestra una lista de novedades realizadas en el curso.
- Personas: permite el acceso a los datos de cada participante del curso.
- Servidores en red: permite ver los servidores que hay conectados en red.
- Usuarios en línea: permite ver cuántos usuarios hay conectados a ese curso en ese momento.

## **5. PERMISOS**

Da la posibilidad al administrador del sitio de definir los roles en los cursos, asignar los roles globales y tratar políticas de usuario.

**Definir roles:** Esta opción le llevará a una página donde se pueden gestionar los roles, asignar los roles y anular dichos roles.

**Gestionar roles:** Permite modificar los roles existentes

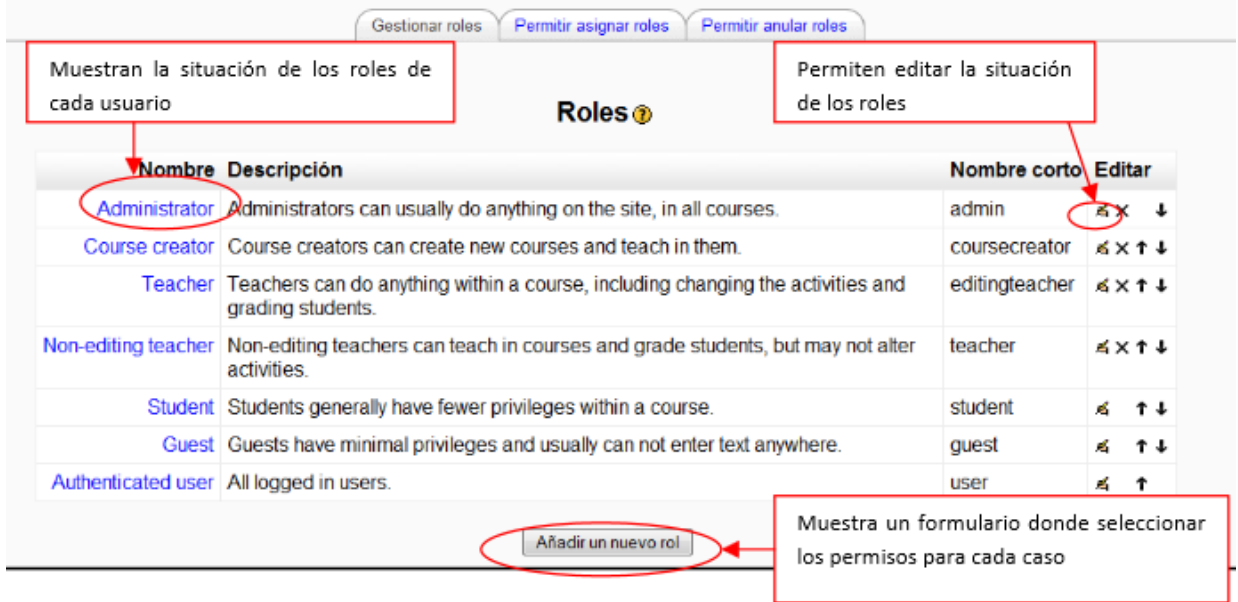

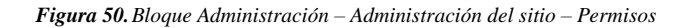

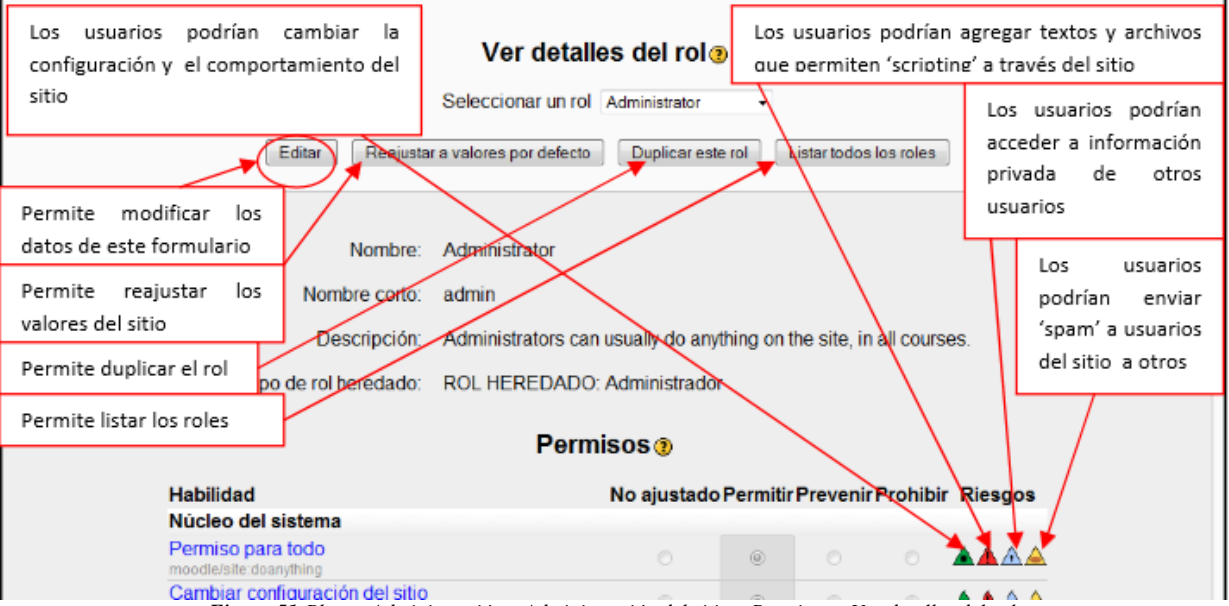

*Figura 51.Bloque Administración – Administración del sitio – Permisos – Ver detalles del rol*

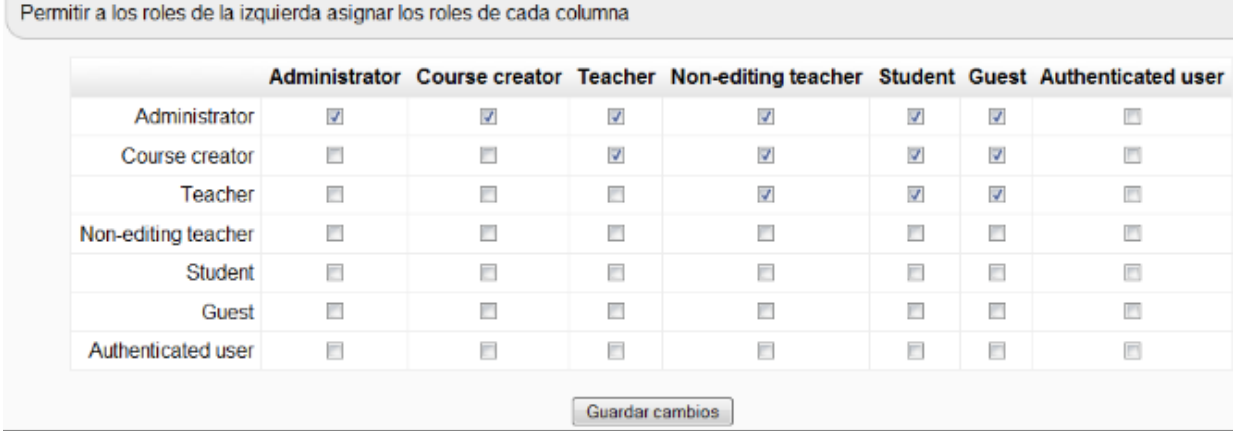

**Permitir asignar roles:** Muestra un formulario donde asignar los roles. Éste se muestra a continuación:

*Figura 52.Bloque Administración – Administración del sitio – Permisos – Asignar roles*

**Permitir anular roles**: Muestra un formulario donde se puede anular los soles. El formulario es similar al anterior.

**Asignar roles globales:** Los roles modificados en este lugar serán aplicados a los usuarios del sitio Moodle, la portada y todos los cursos.

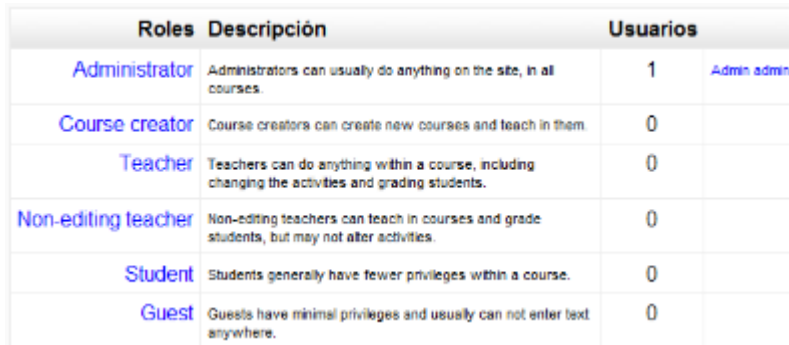

*Figura 53.Bloque Administración – Administración del sitio – Permisos – Asignar roles globales*

**Políticas del usuario:** Muestra un formulario para seleccionar el tipo de rol en cada situación.

#### **6. CURSOS.-**

Permite la realización de las configuraciones relacionadas con los cursos y sus categorías, crear otros nuevos, gestionar los existentes o realizar copias de seguridad de todos los que ya existen en la plataforma.

**Agregar/editar cursos:** Seleccionando esta opción le llevará a la siguiente página.

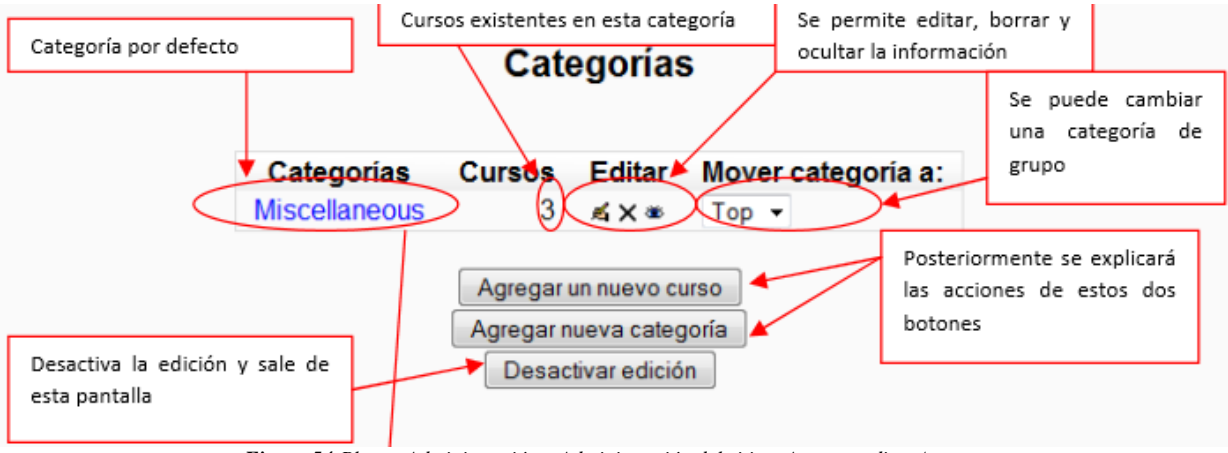

*Figura 54.Bloque Administración – Administración del sitio – Agregar editar / cursos*

Seleccionando la opción ("Editar") de un curso, le llevará a un formulario como el que aparece en "Agregar un nuevo curso" pero con las opciones que se introdujeron al crearlo ya cubiertas.

**Agregar nueva categoría**: Permite crear una nueva categoría donde almacenar cursos. El formulario de creación es el siguiente:

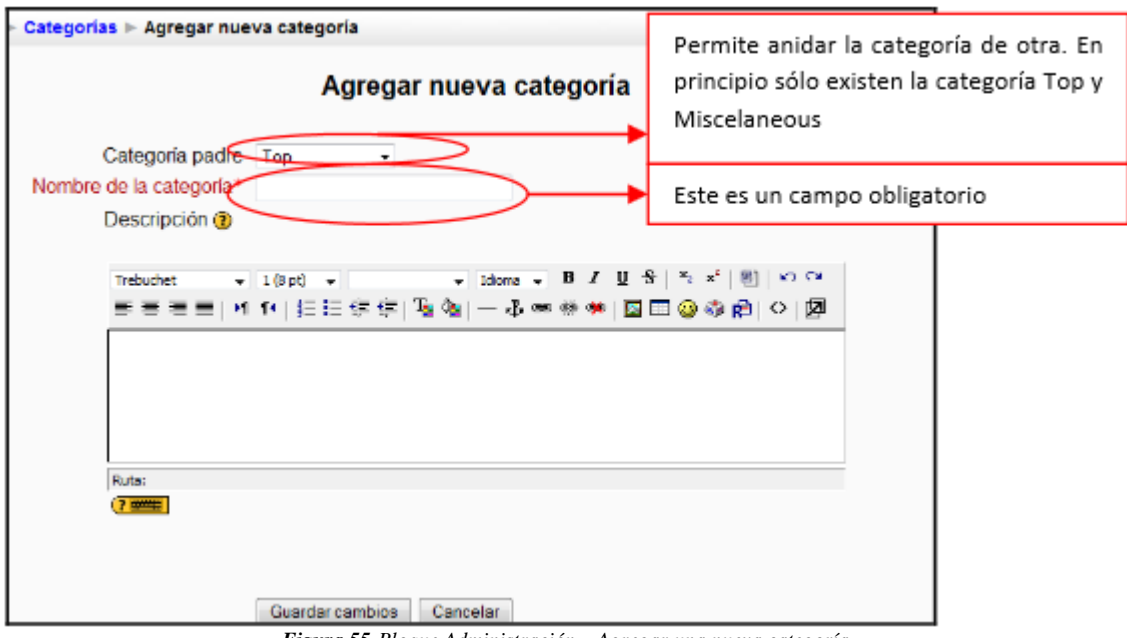

*Figura 55.Bloque Administración – Agregar una nueva categoría*

Agregar nuevo curso: Permite crear un nuevo curso rellenando un formulario como el que sigue.

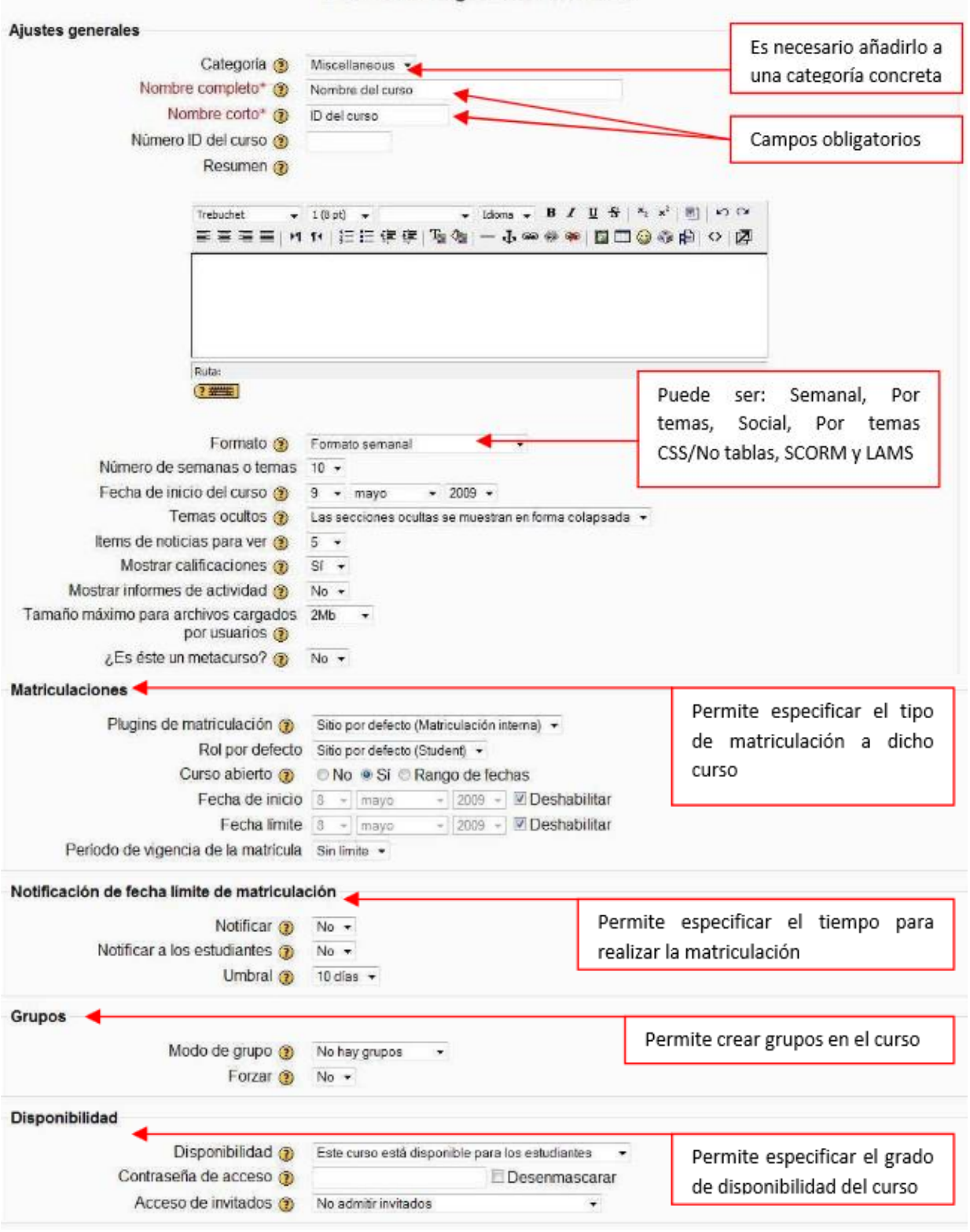

#### Editar la configuración del curso

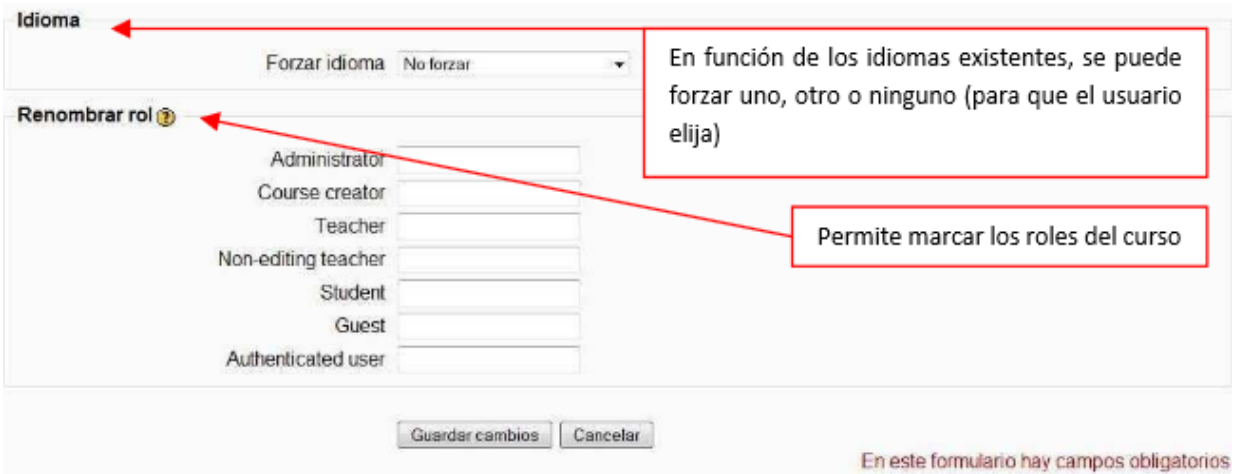

*Figura 56.Bloque Administración – Editar la configuración de un curso*

**Matriculaciones:** Permite seleccionar la forma de realizar las matriculaciones en cada curso, estas son:

| <b>Nombre</b>                               | Cada uno de ellos contiene un                                               |        | Habilitar Por defecto Configuración |
|---------------------------------------------|-----------------------------------------------------------------------------|--------|-------------------------------------|
| Archivo plano ('flat file')                 | formulario para rellenar en caso de<br>querer habilitarlo. La matriculación |        | Editar                              |
| Base de datos externa                       | defecto es "Matriculación<br>por<br>interna"                                |        | Editar                              |
| <b>LDAP</b>                                 | O                                                                           | Editar |                                     |
| Matriculación interna                       | $\sqrt{}$                                                                   | Editar |                                     |
| Paypal                                      |                                                                             | Editar |                                     |
| Puerta de tarjeta de crédito Authorize.net: |                                                                             | Editar |                                     |
| <b>Red Moodle</b>                           |                                                                             |        | Editar                              |
| archivo IMS Enterprise                      |                                                                             | Editar |                                     |
|                                             | Guardar cambios                                                             |        |                                     |

*Figura 57.Bloque Administración – Matriculaciones*

Solicitud de curso: Muestra un formulario para habilitar la posibilidad de que cualquier usuario cree un curso.

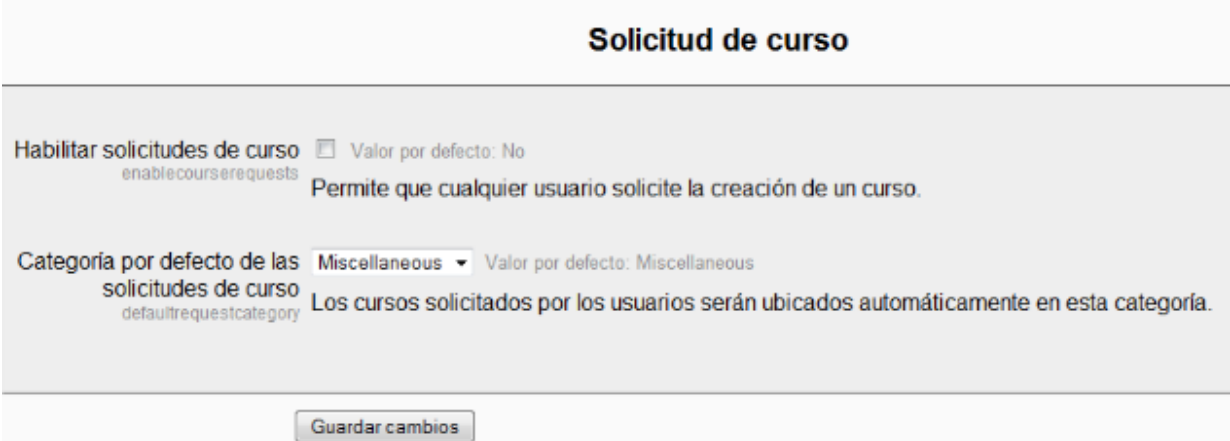

*Figura 58.Bloque Administración – Solicitud de curso*

**Copias de seguridad:** Permite realizar copias de seguridad de los cursos existentes. Puede realizarse como una tarea programada.

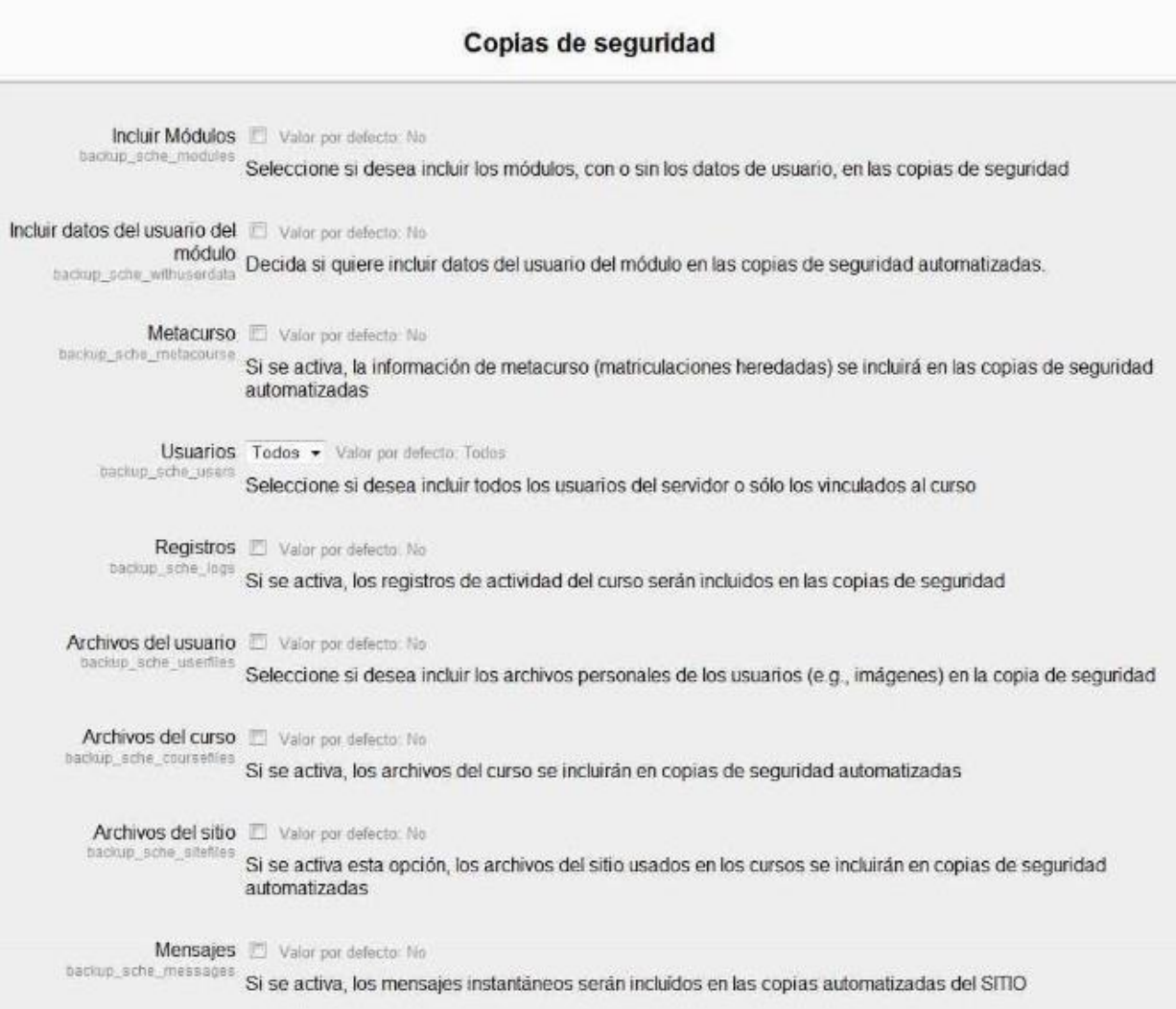

*Figura 59.Bloque Administración – Copias de seguridad*

## **7. CALIFICACIONES.-**

Permite realizar ajustes generales de las calificaciones, y de todos los elementos relacionados con esta categoría, como escalas, apariencia o la representación de los resultados.

Ajustes generales: Permite realizar los ajustes generales mediante un formulario como el que sigue:

h,

M

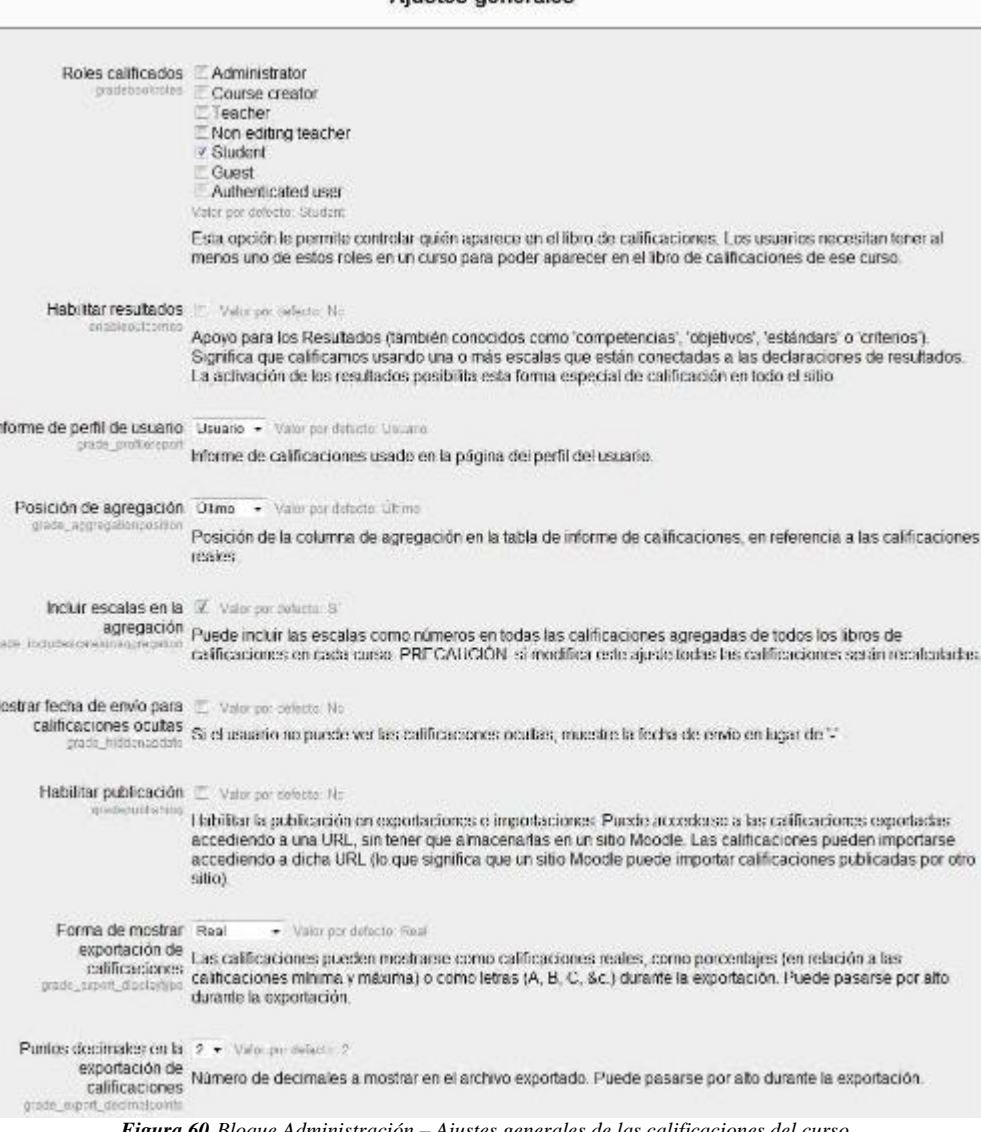

**Aiustes generales** 

*Figura 60.Bloque Administración – Ajustes generales de las calificaciones del curso*

Ajustes de categoría de calificación: Las calificaciones a su vez se pueden organizar en categorías de calificación. A continuación se muestra el formulario:

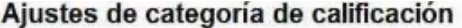

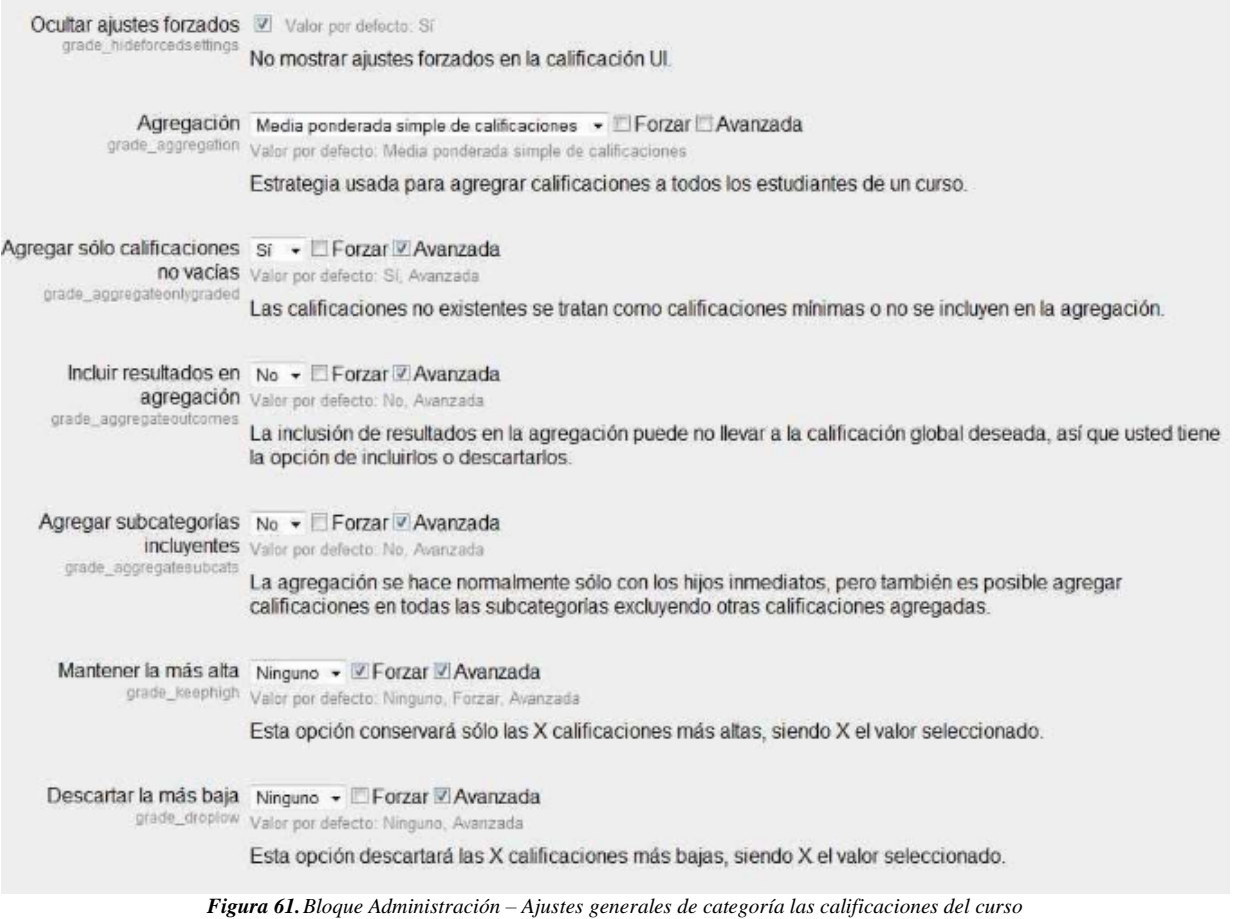

**Ajustes de elementos de calificación:** cada elemento calificable se puede mostrar de diferentes maneras. El formulario para ello es el siguiente:

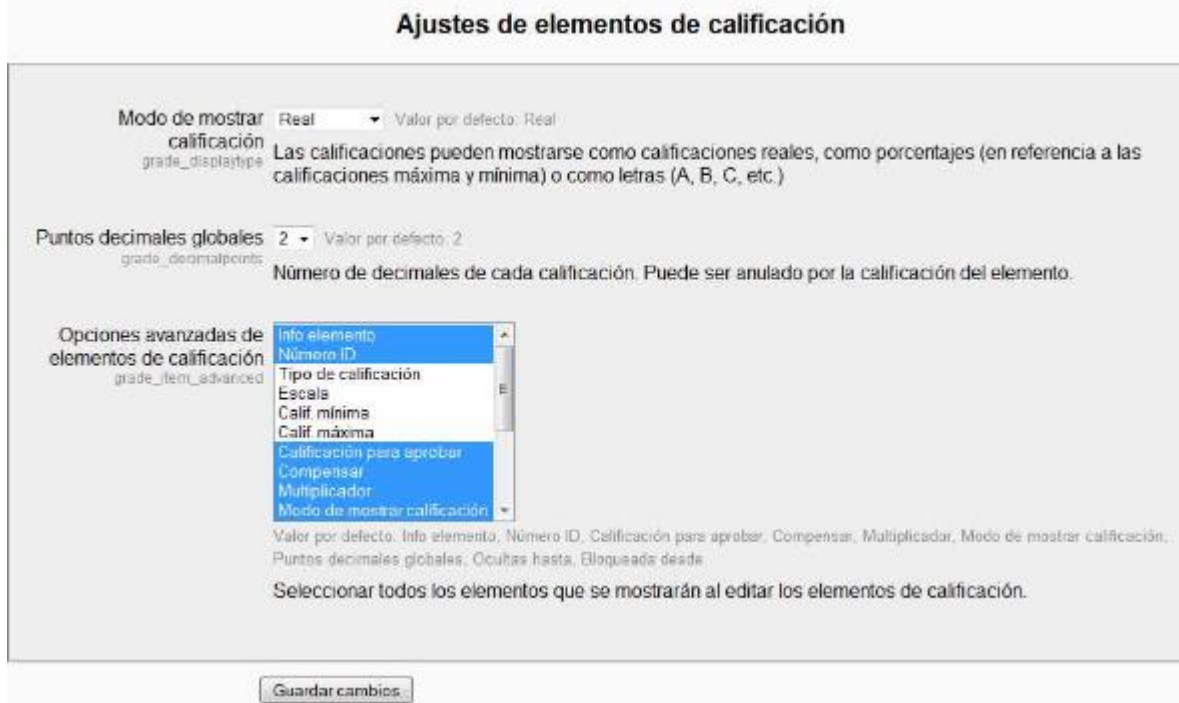

*Figura 62.Bloque Administración – Ajustes generales de elementos de calificación*

**Escalas:** Las posibles escalas en las que se puede mostrar cada calificación se pueden modificar o incluso crear una nueva. La que aparece por defecto es la que se muestra a continuación:

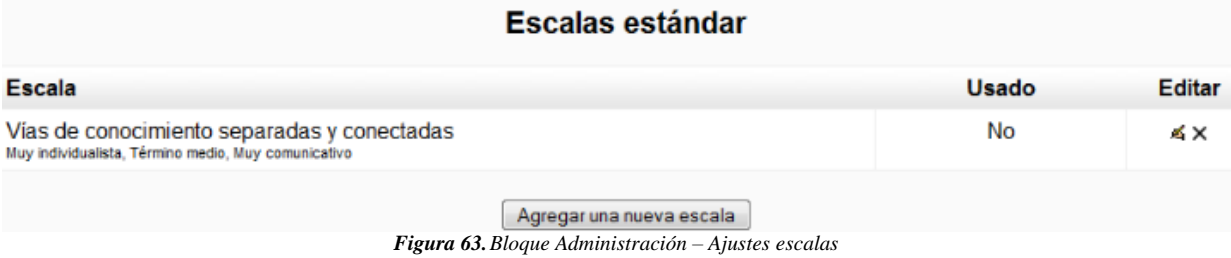

**Resultados:** Es posible agregar nuevos resultados mediante un formulario o subiendo un archivo ya existente.

**Letras:** Esta opción muestra un formulario donde hacer corresponder una letra con una calificación. A modo de ejemplo se muestra la imagen siguiente:

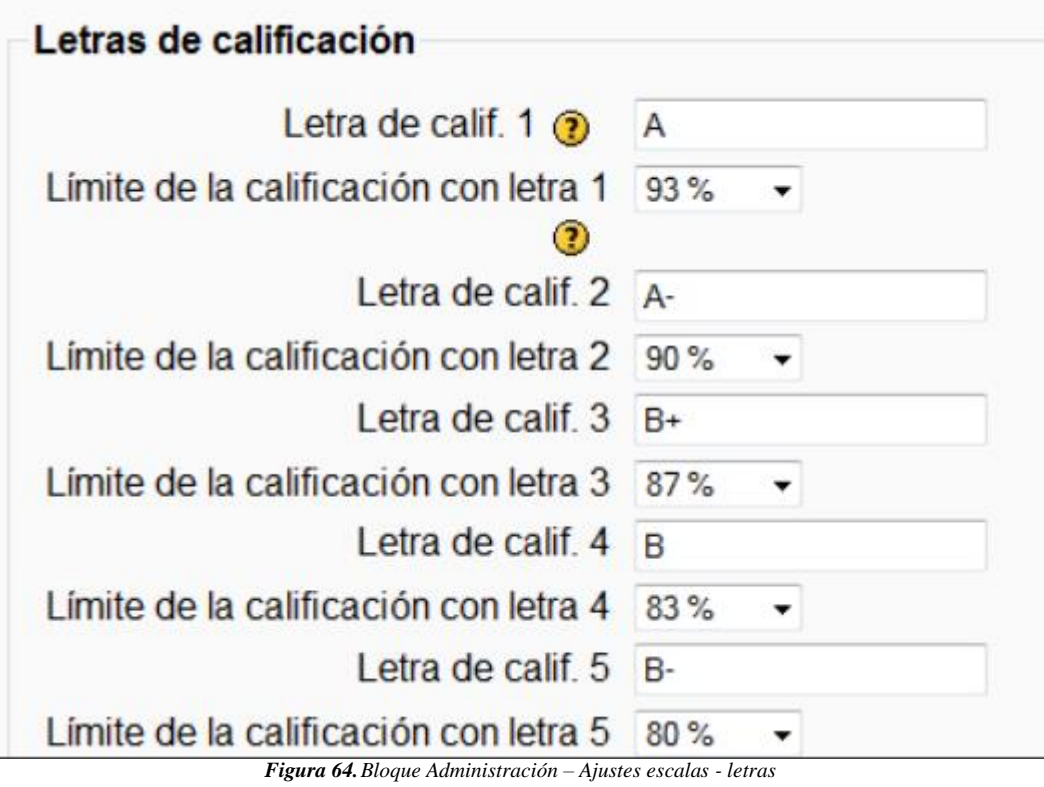

## **8. IDIOMA.-**

Permite al administrador del sitio configurar los idiomas o instalar nuevos paquetes de lenguaje.

Ajustes de idioma: Permite realizar los cambios generales para seleccionar el idioma que se va a utilizar. El formulario que muestra es el siguiente.

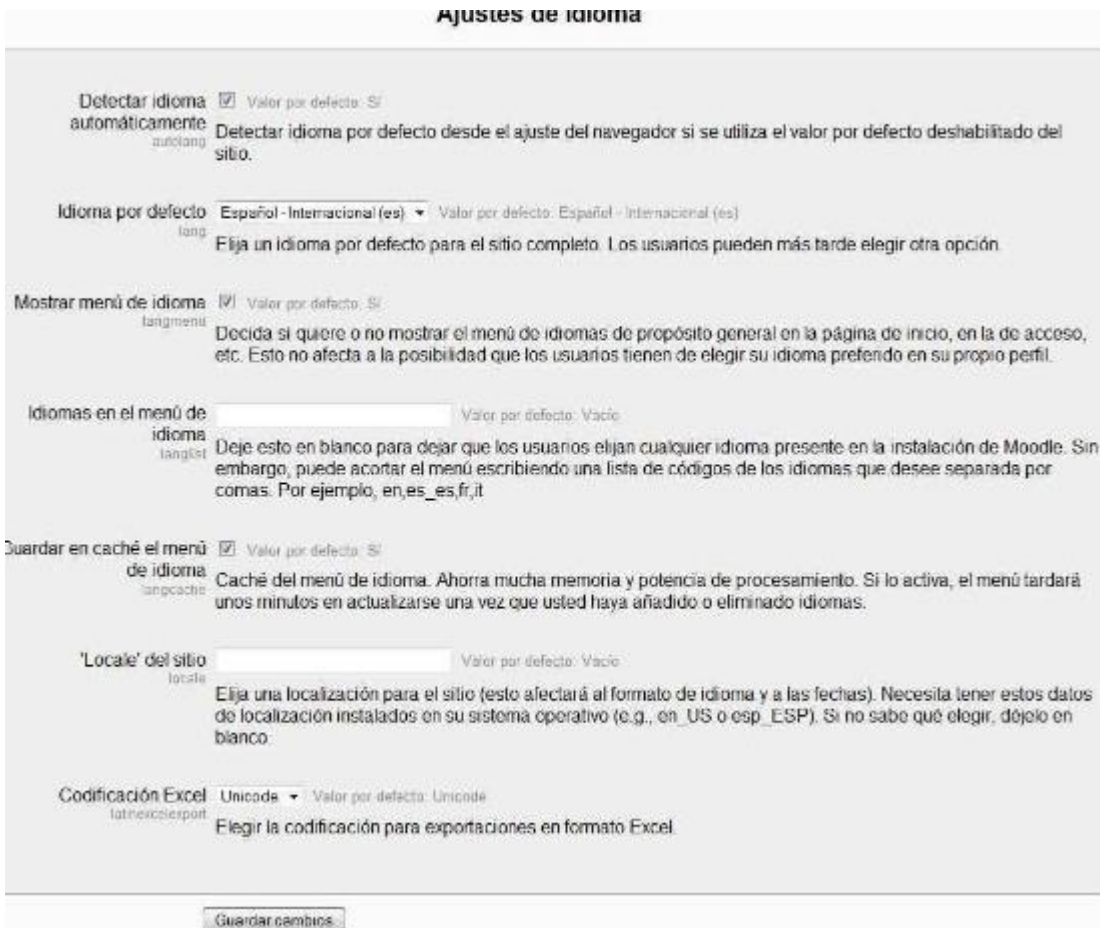

*Figura 65.Bloque Administración – Ajustes de idioma*

**Edición del idioma:** Permite revisar palabras o frases sin traducir, editar palabras o frases y editar los documentos de ayuda.

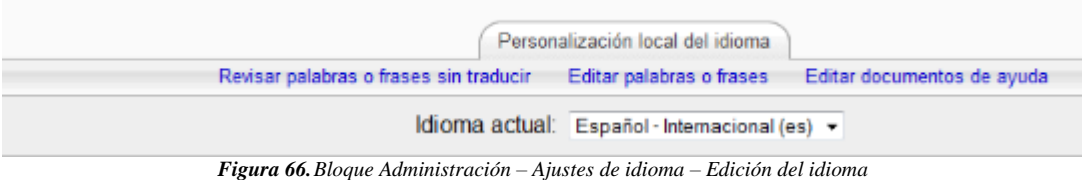

**Paquetes de idioma:** Muestra los paquetes disponibles en nuestro servidor así como todos aquellos que se pueden descargar.

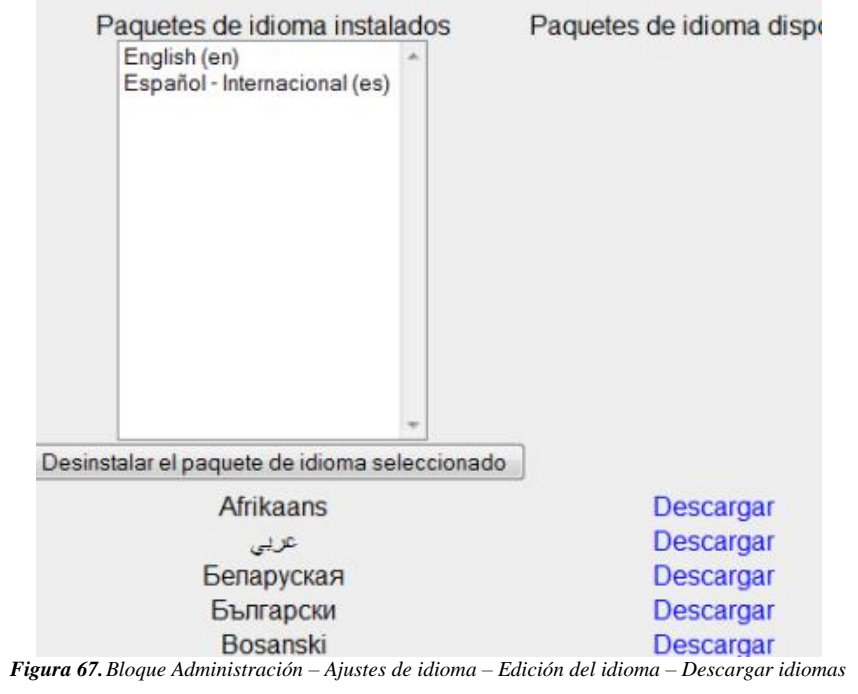

# **9. AJUSTES DE LA PÁGINA PRINCIPAL**

Aquí se debe realizar los ajustes de la página principal como el nombre completo del sitio, nombre corto para el sitio, una breve descripción del sitio y si desea que los usuarios puedan registrarse por su propia cuenta tal como se muestra en la siguiente imagen.

Luego debe presionar el botón "Guardar cambios".

# Nuevos ajustes - Ajustes de la página principal

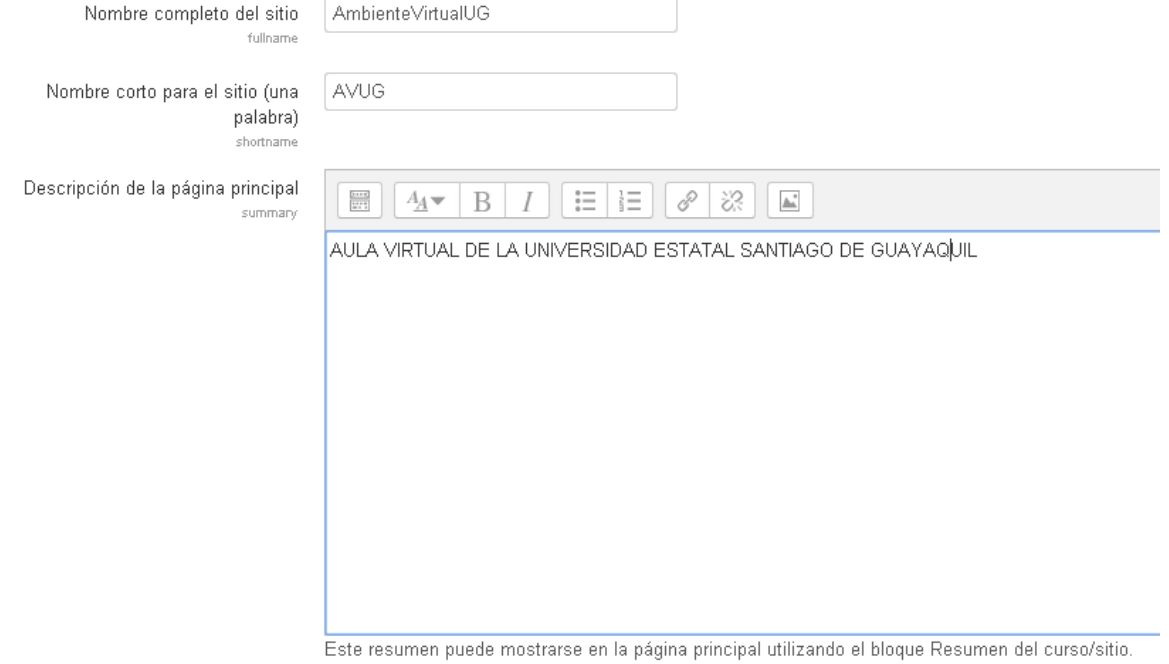

## Nuevos ajustes - Gestionar identificación

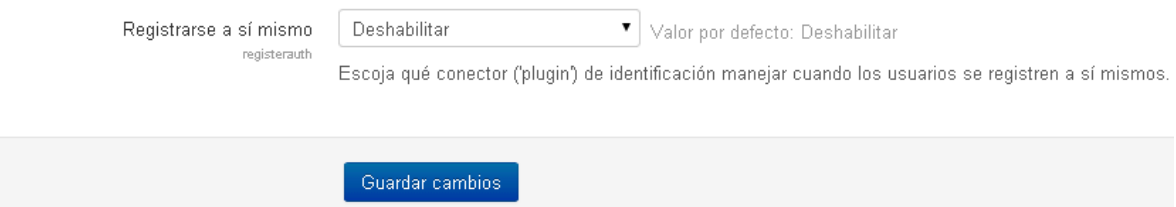

*Figura 68.Bloque Administración – Ajustes de idioma – Edición del idioma – Descargar idiomas*

#### **10. AGREGAR UN NUEVO CURSO**

En la página principal del sitio deberá presionar el botón "Agregar un nuevo curso" donde le aparecerá una ventana con el siguiente formulario a llenar como nombre completo del curso, nombre corto del curso, la categoría del curso, del menú desplegable, si desea que el curso sea visible, la fecha de cuando inicia el curso, un número identificador (ID) del curso, un resumen del curso, subir archivos al curso arrastrando el archivo hasta el área correspondiente tal como se muestra a continuación.

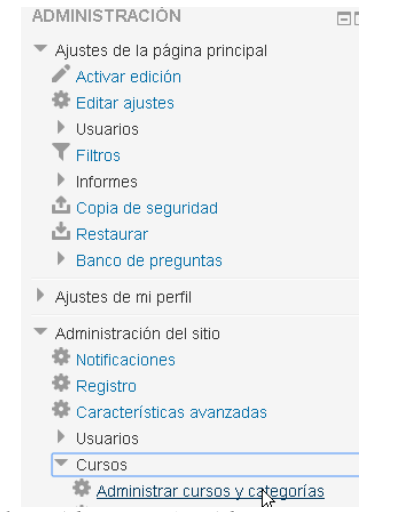

*Figura 69.Bloque Administración – Administrar cursos y categorías*

Luego deberá presionar donde dice "Crear nuevo curso" como se muestra a continuación.

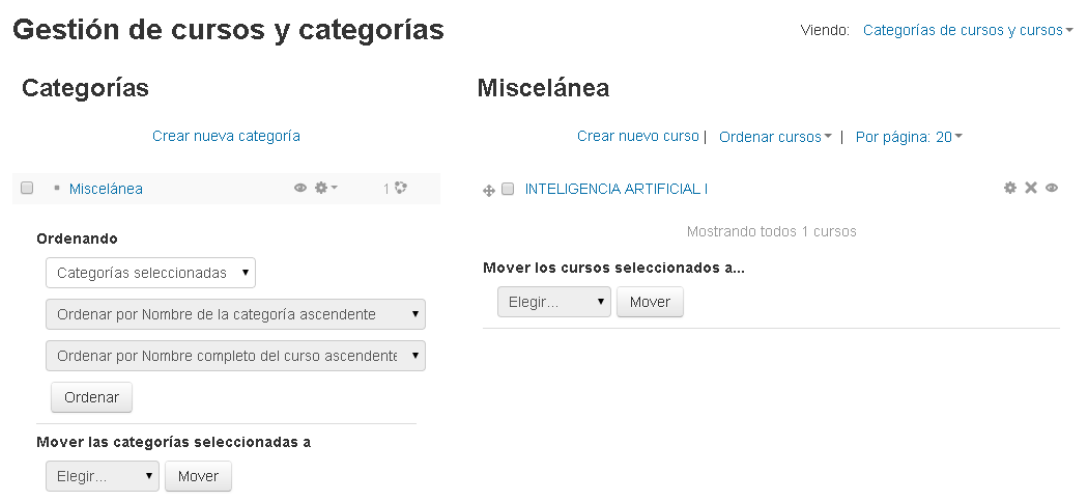

*Figura 70.Bloque Administración – Gestión de categorías*

## Agregar un nuevo curso

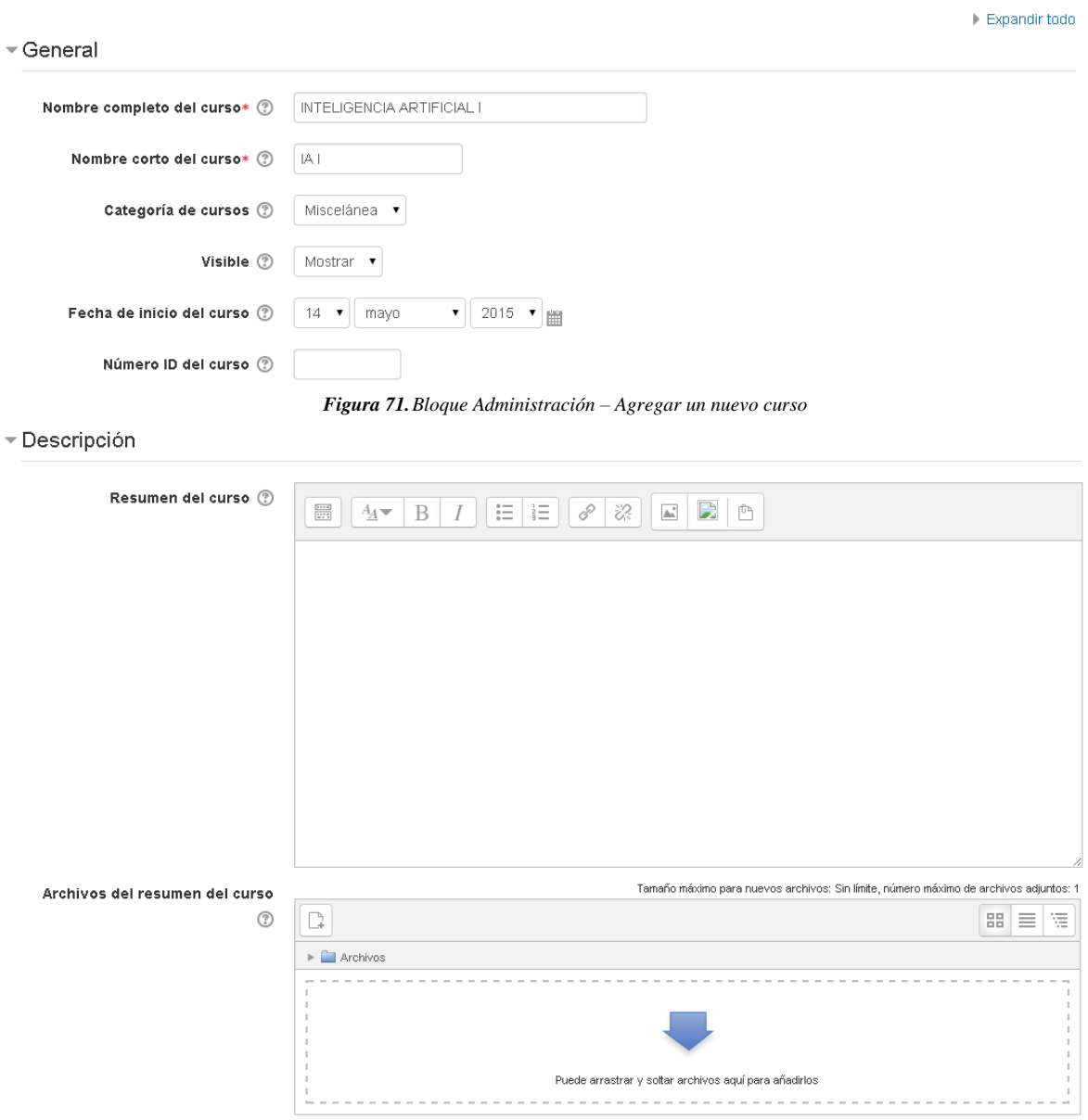

*Figura 72.Bloque Administración – Agregar un nuevo curso - descripción*

Luego en el bloque de "Formato de curso" deberá configurar el formato del curso (Semanal, diario, etc.), el número de secciones, sesiones ocultas, paginación del curso tal como se muestra en la siguiente imagen.

▼ Formato de curso

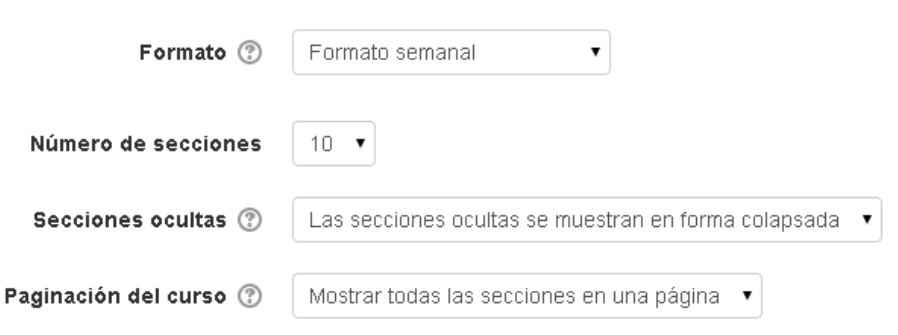

*Figura 73.Bloque Administración – Agregar un nuevo curso – formato de curso*

Luego en el bloque de "Apariencia" deberá configurar lo que respecta a la apariencia del sitio como si desea que el idioma se obligue o force, el número de ítems de noticias para ver, si desea mostrar el libro de calificaciones a los estudiantes, si desea mostrar los informes de actividad.

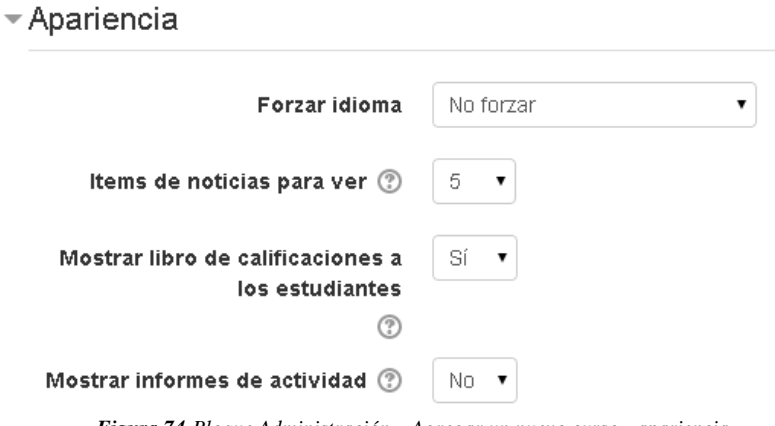

*Figura 74.Bloque Administración – Agregar un nuevo curso - apariencia*

Luego en el bloque de "Archivos y subida" deberá especificar cuál es tamaño máximo que un archivo puede pesar al momento de ser subido al sitio por los usuarios, tal como se muestra a continuación.

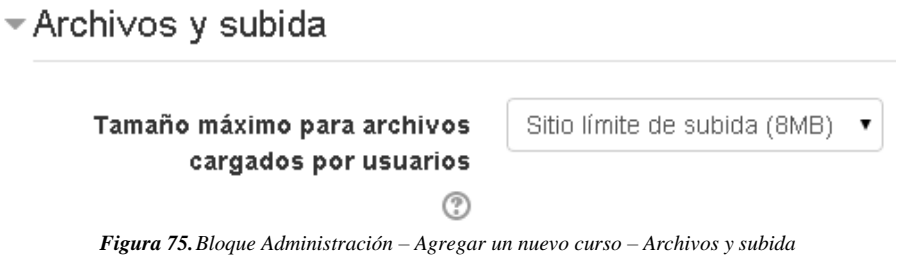

Luego en el bloque de "Acceso de invitados" deberá especificar si desea el acceso a los invitados y si fuese afirmativo deberá especificar la contraseña, tal como se muestra a continuación.

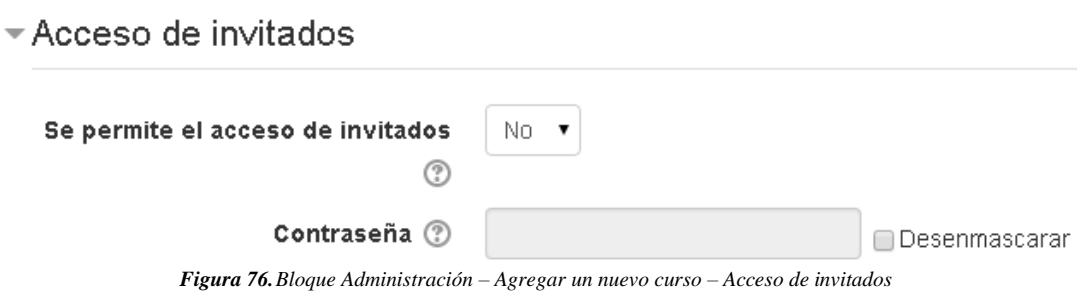

Luego en el bloque de "Grupos" deberá realizar las configuraciones respecto a los grupos de usuarios como el modo de grupo, si desea forzar el modo de grupo y el agrupamiento por defecto.

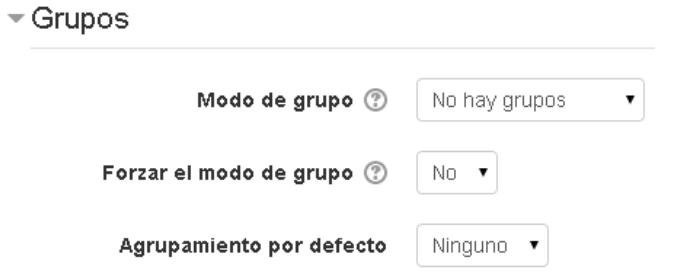

*Figura 77.Bloque Administración – Agregar un nuevo curso - grupos*

Luego en el bloque de "Renombrar rol" puede asignar seudónimos a los roles ya existentes. Una vez configurado y llenado toda la información en los bloques correspondientes deberá presionar el

botón "Guardar cambios", tal como se muestra a continuación.

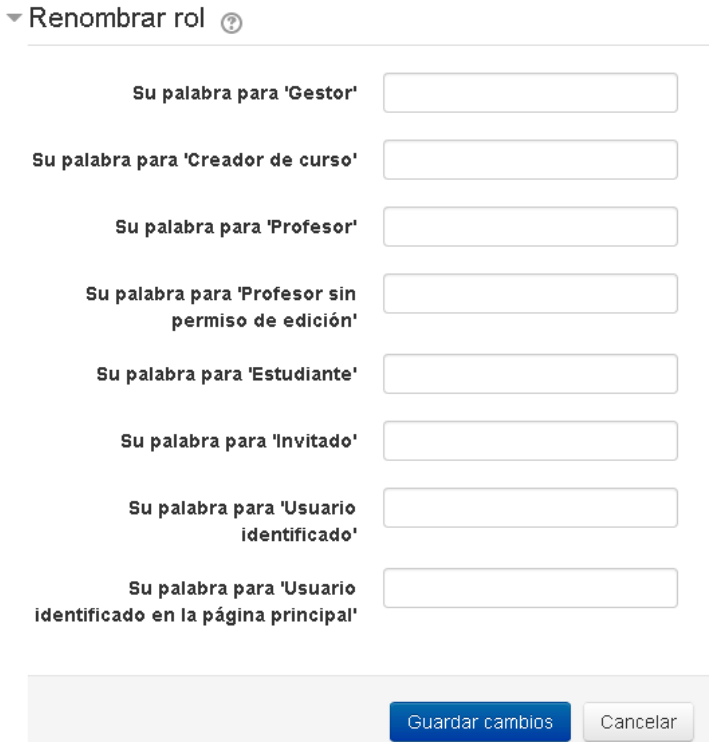

*Figura 78.Bloque Administración – Agregar un nuevo curso – Renombrar rol*

#### **11. RESTAURAR CURSO**

Para restaurar un curso deberá dirigirse a la ruta "Bloque de Administración / Administración del sitio / Cursos / Restaurar curso".

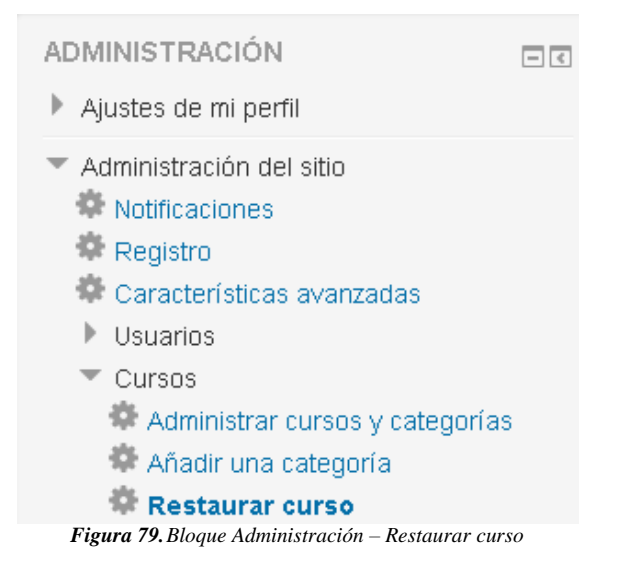

Luego deberá escoger el tipo de restauración como se muestra a continuación.

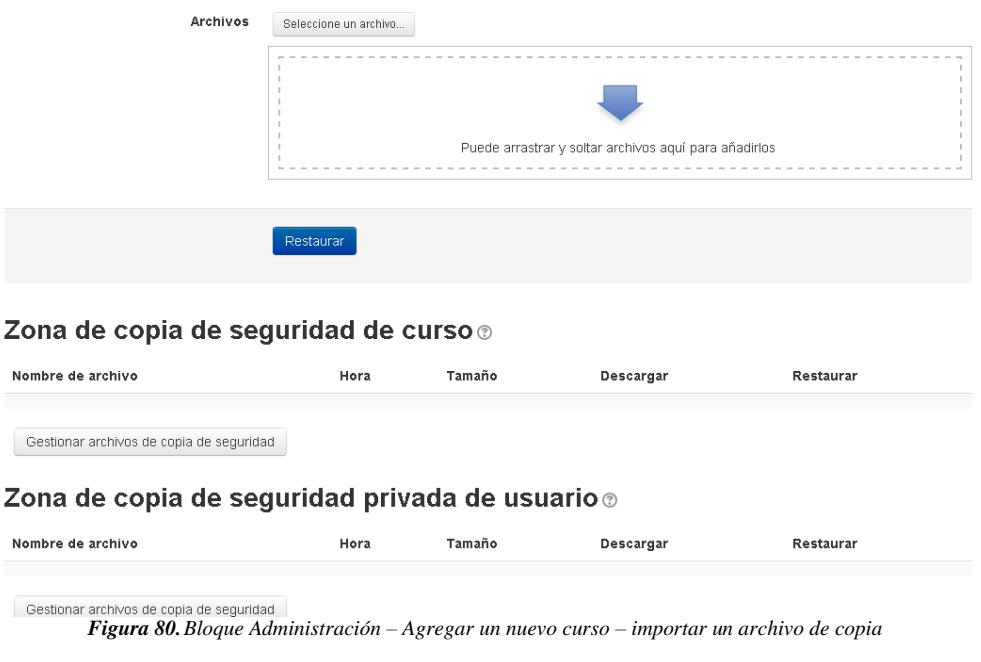

#### Importar un archivo de copia de seguridad

### **12. SUBIR CURSOS MASIVAMENTE**

Para restaurar un curso deberá dirigirse a la ruta "Bloque de Administración / Administración del sitio / Cursos / Subir cursos".

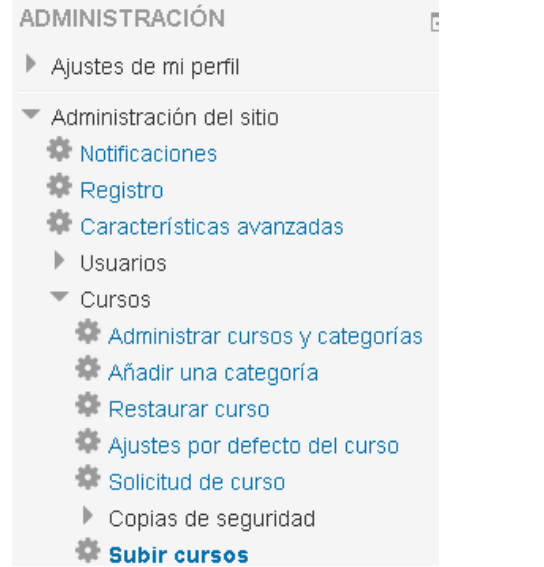

*Figura 81.Bloque Administración – Agregar un nuevo curso – Subir cursos masivamente - ruta*

Deberá subir el archivo (debe ser de tipo .CSV) arrastrándolo o presionando el botón seleccione un archivo que le mostrará la ventana selector de archivos, luego deberá especificar el delimitador de columnas, la codificación, el número de columnas de la vista previa, luego deberá configurar las opciones de importación (se recomienda se deje por defecto o "crear solo cursos nuevos, saltar los existentes").

A continuación un ejemplo de un archivo donde se va a subir cuatro cursos

shortname,fullname,category,summary,enrolment\_1,enrolment\_1\_role,enrolment\_1\_enrolperiod,role\_student<br>
IA1,INTELIGENCIA ARTIFICIAL 1,1,a summary,manual,student,1 month,<br>  $1,1,2$  1,1,a summary,manual,student,1 summary,,,, IA1, INTELIGENCIA ARTIFICIAL 1,1, a summary, manual, student, 1 month, ELECTIVA1, ELECTIVA 1, 1, 2 and 1, 1, 2 and 1, 1, 2 and 1, 1, 2 summary, , , , summary, , , , ELECTIVA2, ELECTIVA 2, 1, a summary,,,,,padawan ELECTIVA3,ELECTIVA 3,1,"a summary, with comma",manual,student,1 month,padawan

#### Subir cursos ®

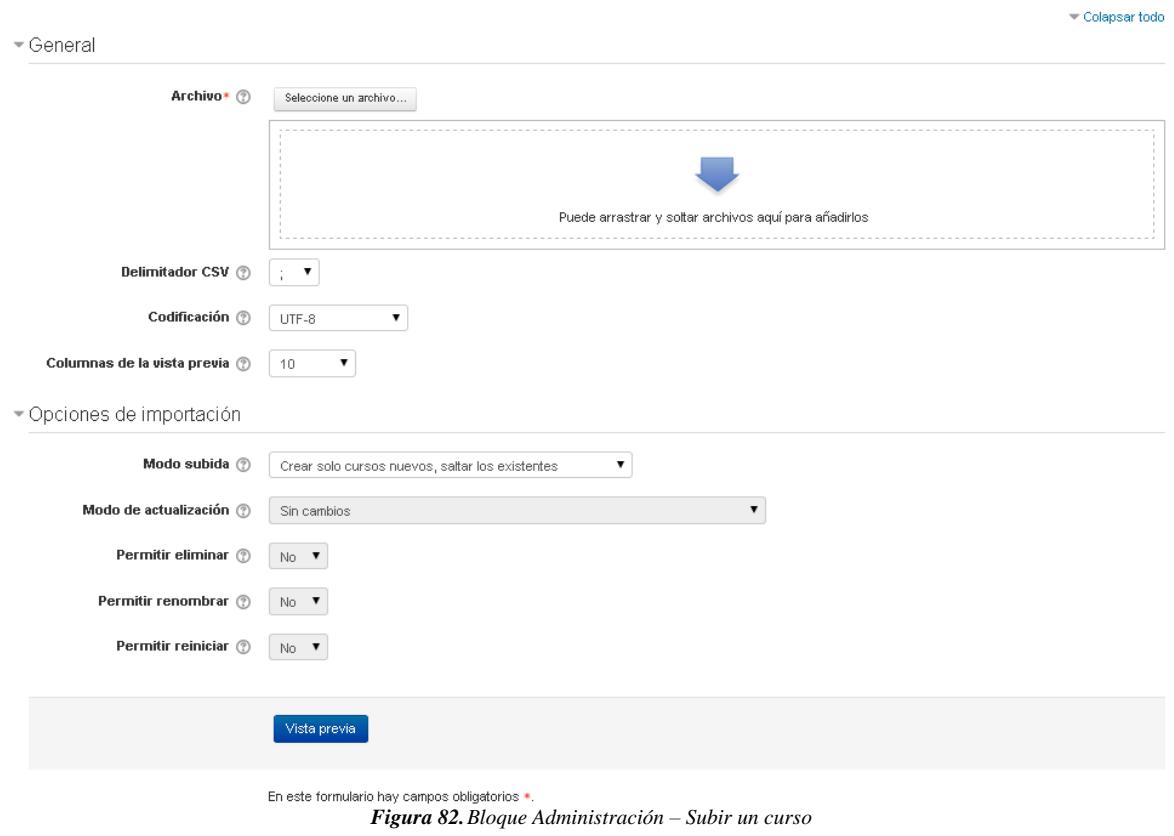

# **13.BLOQUE DE ADMINISTRACIÓN**

Para agregar un usuario nuevo deberá dirigirse a la ruta "Bloque de Administración / Administración del sitio / Usuarios / Cuentas / Agregar usuario".

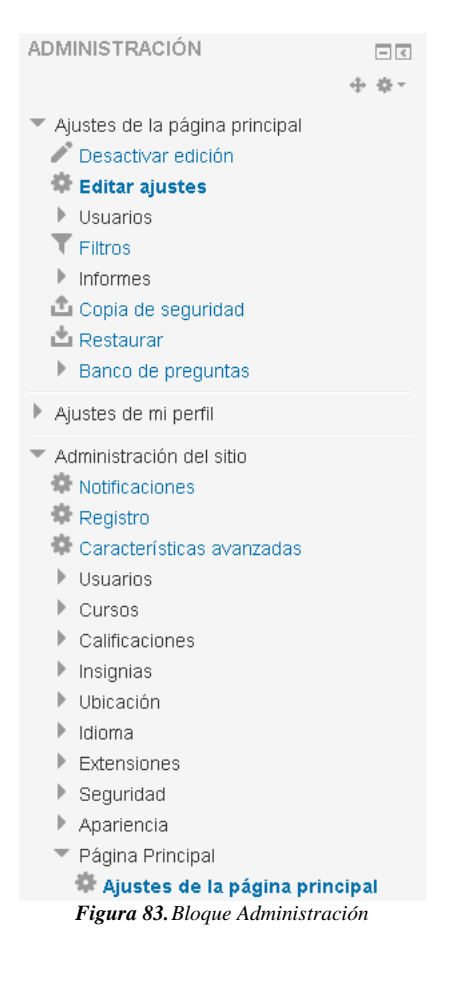

# **14.BLOQUE DE USUARIOS**

Todo lo referente a la gestión de los usuarios que ingresan en el sitio deberá configurarlos en este bloque, tal como se muestra a continuación.

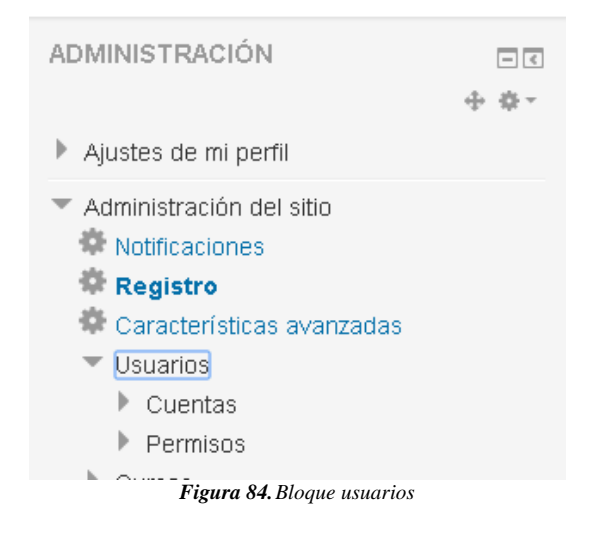

# **15.AGREGAR UN USUARIO**

Para agregar un usuario nuevo deberá dirigirse a la ruta "Bloque de Administración / Administración del sitio / Usuarios / Cuentas / Agregar usuario".

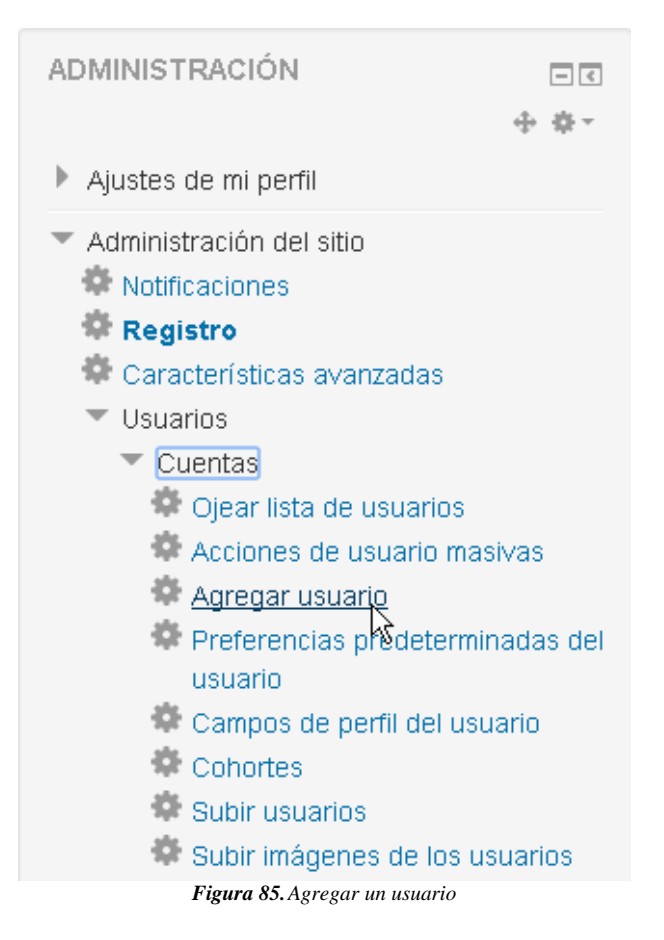

Luego deberá llenar la información contenida en diferentes bloques.

En el bloque "General" deberá llenar el nombre del usuario, el método de identificación, si la cuenta está suspendida, si desea forzar el cambio de contraseña, los datos completos del usuario como el nombre, apellido, dirección de correo, ciudad, país, zona horaria

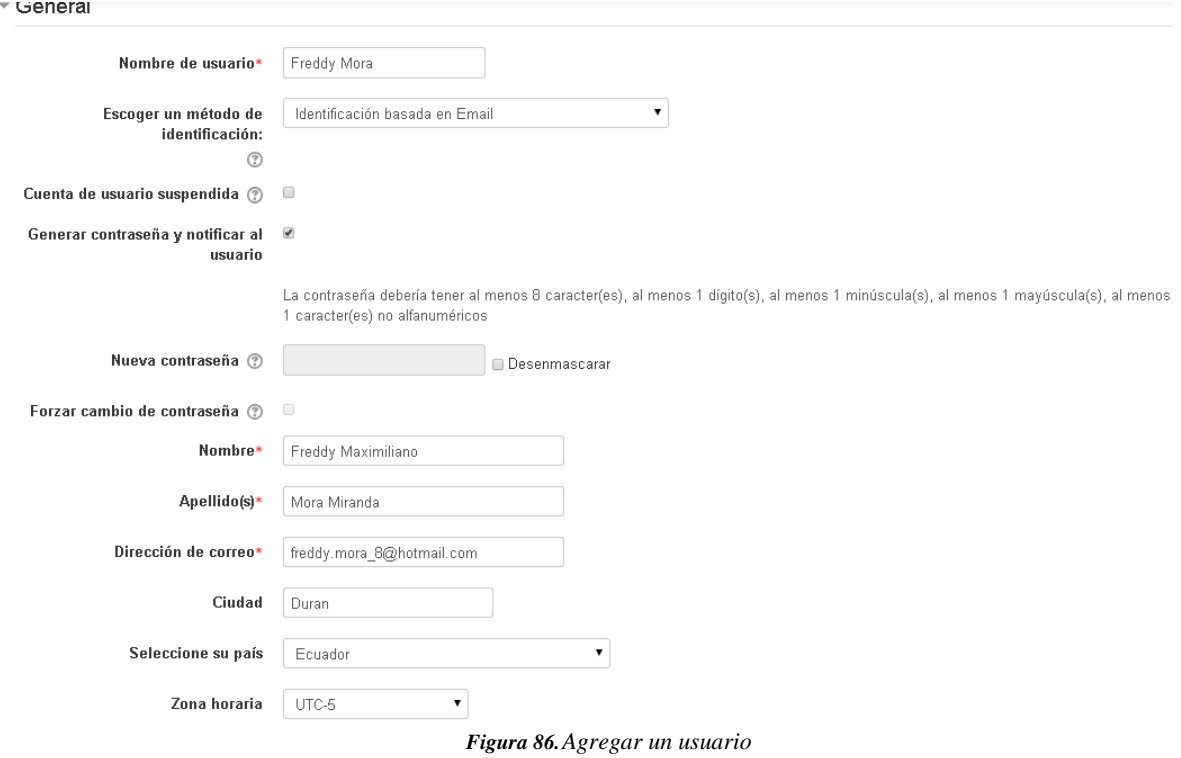

Entre los métodos de identificación se encuentran las que se muestran a continuación.

General

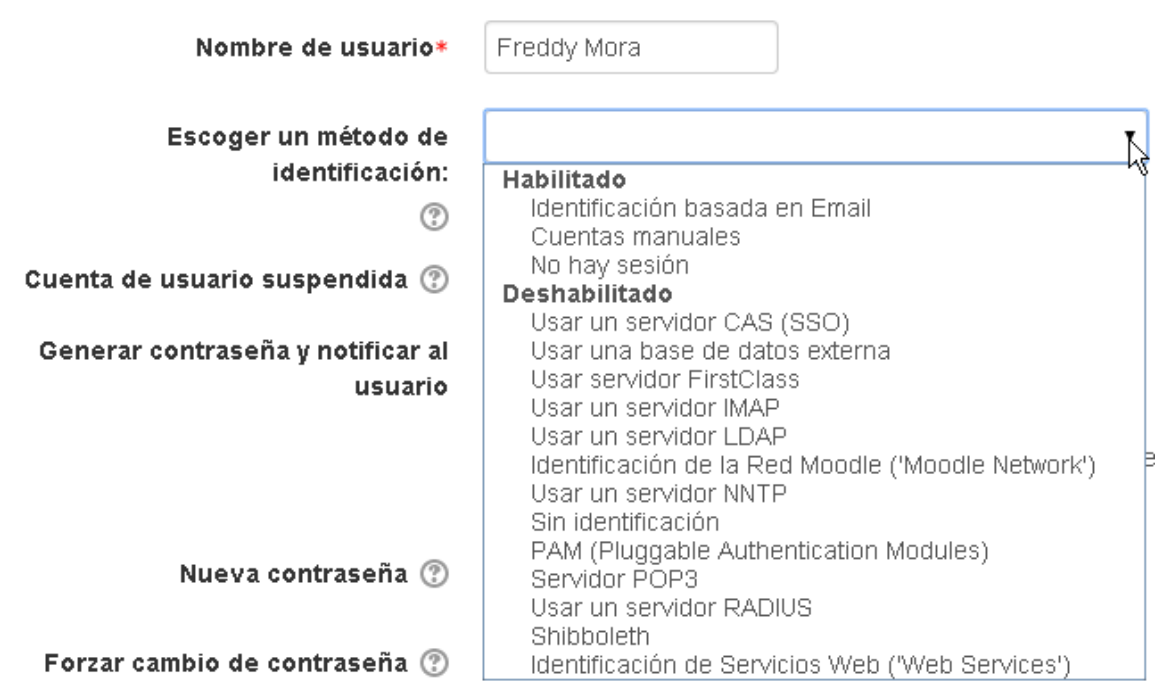

Una vez llenado la información necesaria deberá presionar el botón "Guardar cambios".

*Figura 87.Agregar un usuario – método de identificación*

Una vez agregado el usuario se mostrará la siguiente ventana con los usuarios ingresados y a la derecha de cada usuario le permitirá modificar (icono de una tuerca) o eliminar el usuario (icono de una "X").

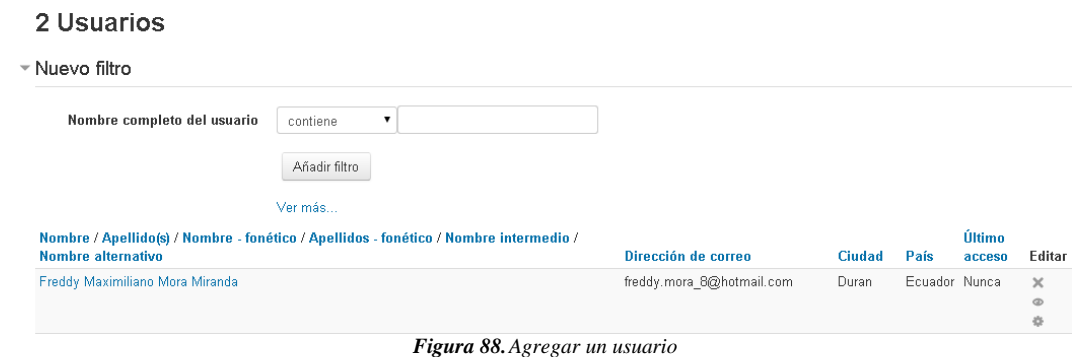

## **16.PREFERENCIAS PREDETERMINADAS USUARIO**

Para configurar las preferencias predeterminadas del usuario deberá dirigirse a la ruta "Bloque de Administración / Administración del sitio / Usuarios / Cuentas / Preferencias predeterminadas del usuario".

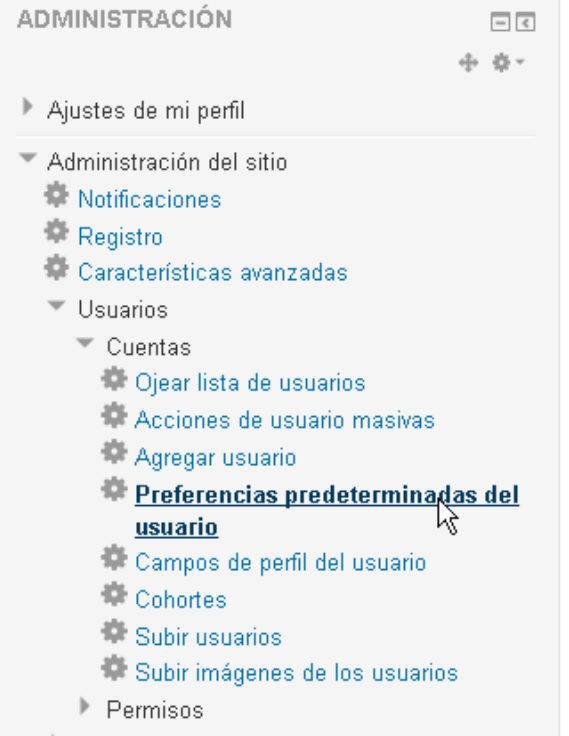

*Figura 89.Preferencias predeterminadas de los usuarios*

Luego allí podrá modificar los campos que allí le aparecen luego deberá presionar el botón "Guardar cambios" tal como se muestra a continuación.

#### Preferencias predeterminadas del usuario

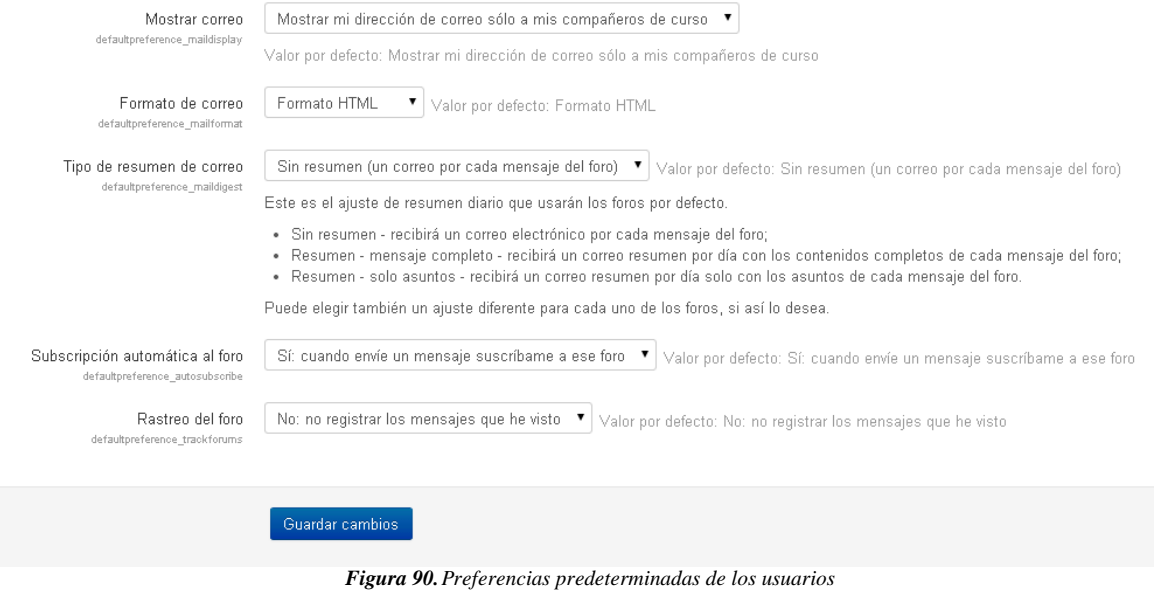

# **17.MATRICULAR USUARIOS**

Para matricular un usuario a un curso deberá dirigirse al curso y luego deberá dirigirse a la ruta "Bloque Administración / Administración del curso / Usuarios / Usuarios matriculados".

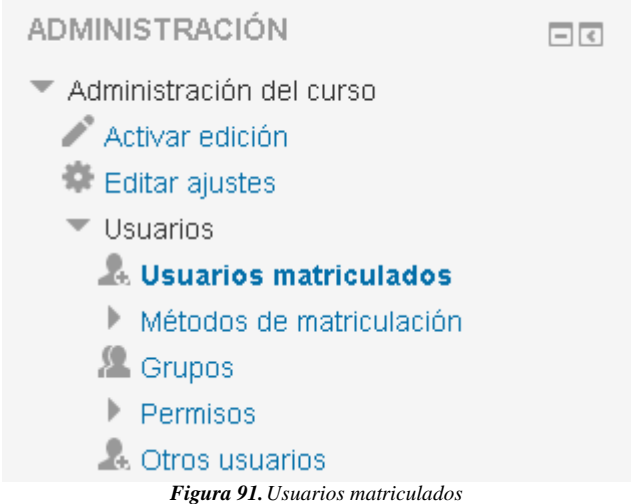

Luego le aparecerá la siguiente pantalla con el listado de los usuarios matriculados donde deberá presionar el botón "Matricular usuarios".
#### **INTELIGENCIA ARTIFICIAL I: 0 usuarios matriculados**

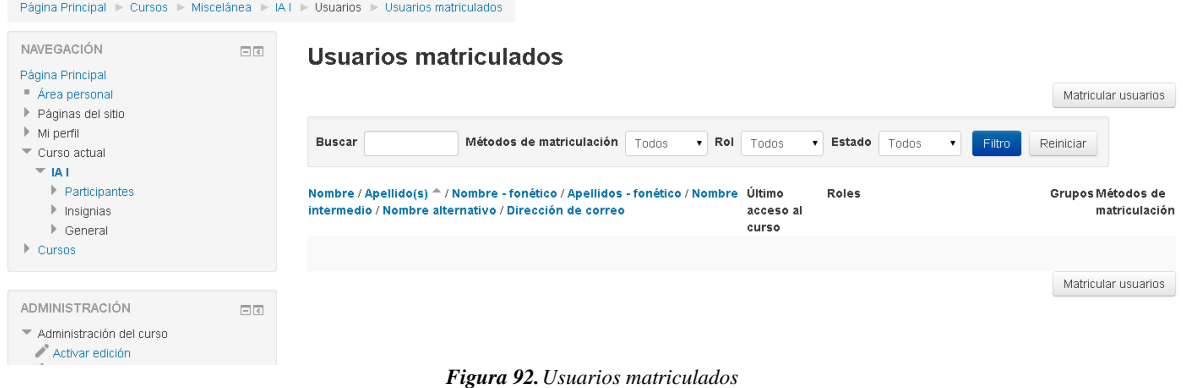

En la ventana emergente deberá presionar el botón "Matricular" en los usuarios específicos, luego deberá presionar el botón "Finalizar matriculación de usuarios".

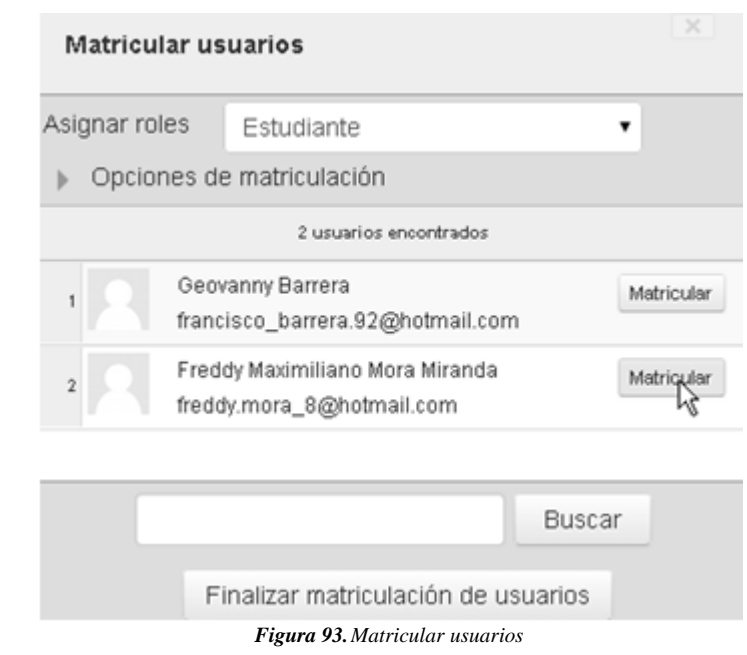

## **18.SUBIR USUARIOS MASIVAMENTE**

Para matricular un usuario a un curso deberá dirigirse al curso y luego deberá dirigirse a la ruta "Bloque Administración / Administración del sitio / Usuarios / Subir usuarios".

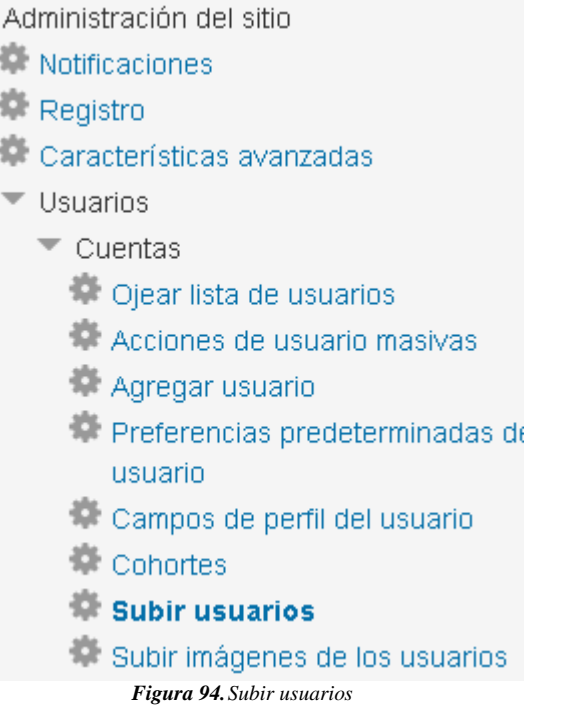

- 1. Crear el archivo a subir
- 2. Ir a Configuraciones > Administración del sitio > Usuarios > Cuentas > Subir usuarios
- 3. Añadir el archivo a subir. Es muy importante que el delimitador CVS seleccionado sea el mismo caracter (, ; :) que Usted usó en el archivo CVS)
- 4. Vista previa de subida de usuarios revisar configuraciones y configuraciones del perfil de usuario por defecto
- 5. Vista previa de subida de usuarios elegir "Subir usuarios (Upload users)"
- 6. Resultados de subida de usuarios muestra lista de usuarios, las excepciones hechas al subirlos y un resumen acerca del número de usuarios
- 7. Resultados de subida de usuarios elegir "Continuar"
- 8. Regresa a la pantalla para Subir usuarios

#### **Subir usuarios**

 $\overline{\phantom{a}}$  Subir

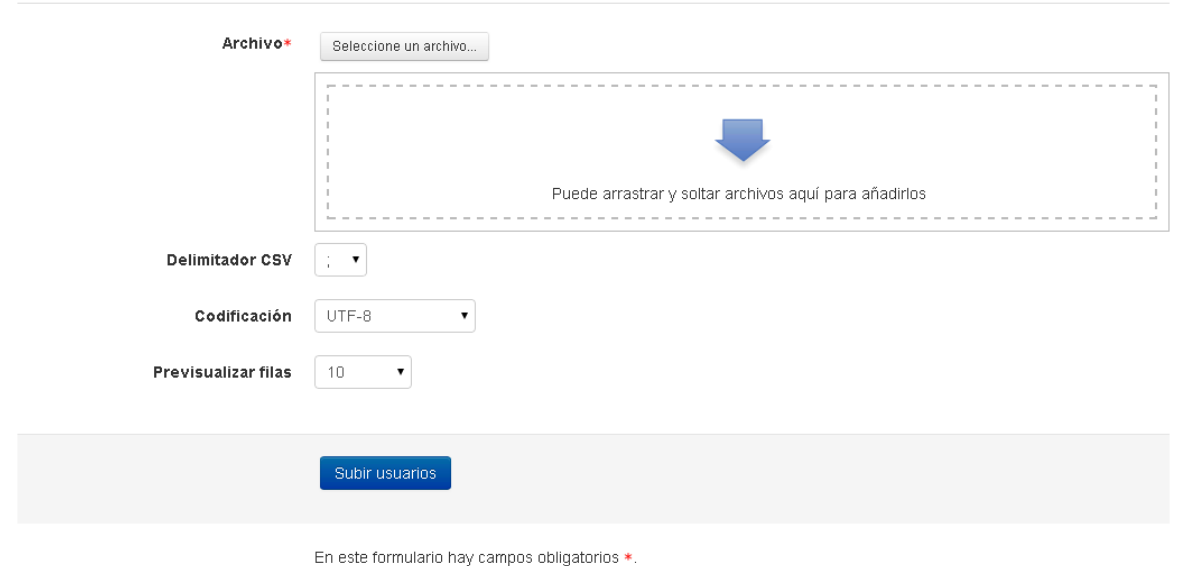

*Figura 95.Subir usuarios masivamente*

# **19.ACTIVAR EDICIÓN**

Para realizar cambios como mover la posición de los bloques o agregar tareas o eliminar bloques para que estos no se visualicen se debe presionar el botón

 $ALI$ 

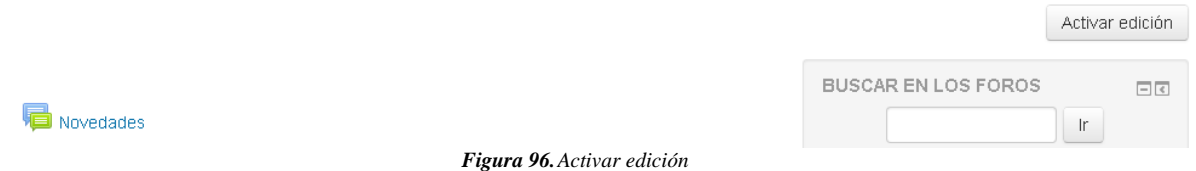

Una vez activa la edición los bloques se mostrarán de la siguiente manera con los iconos correspondiente para realizar modificaciones en ellos.

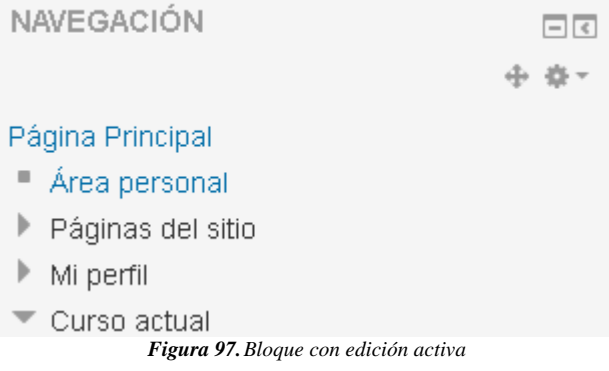

## **20.ROLES EXISTENTES**

Los roles existentes en el aula virtual son los siguientes:

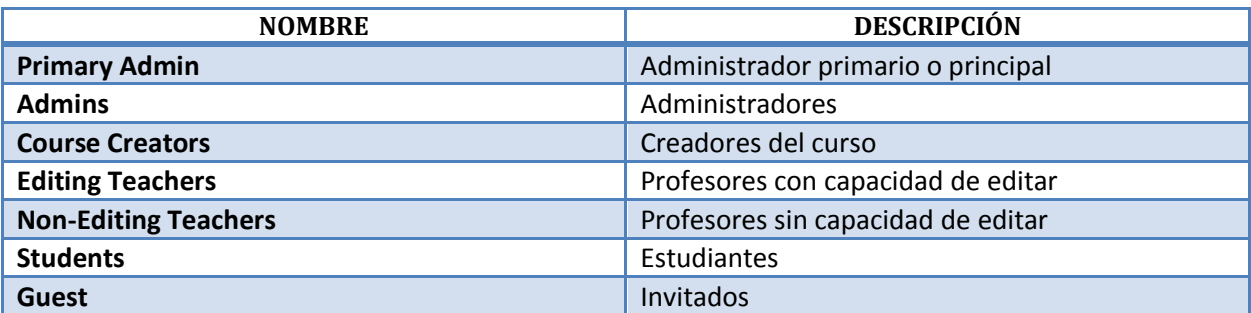

## **21.RECOMENDACIONES**

A continuación se detallan algunas recomendaciones que se deben tener en consideración en la administración del Aula virtual:

- En caso de tener graves problemas de seguridad, debería ponerse en contacto directamente con http://security.moodle.org, dado que en cualquier otro lugar los desarrolladores podrían pasarlos por alto.
- No debe publicar los exploits (Ej., códigos escritos con el fin de aprovechar un error de programación para obtener privilegios) ni en el rastreador de errores (bugs) ni en los foros.
- La mejor estrategia de seguridad es una buena copia de seguridad. Pero su copia de seguridad no será buena a menos que pueda restaurarla. ¡Compruebe sus procedimientos de restauración!.
- Cargue únicamente el software o los servicios que vaya a usar.
- Actualícese con regularidad: Los agujeros de seguridad publicados atraen la atención de los crakers después del lanzamiento. Cuanta más antigua sea la versión, tanto más probable es que sea vulnerable. Utilice sistemas de actualización automática (tanto para el Sistema Operativo como para php, apache y Moodle).
- Diseñe su seguridad en diferentes capas (exterior, intermedia e interior como mínimo).
- Desactive Registros globales: Esto ayudará a prevenir contra posibles problemas XSS en scripts de terceras partes.
- Use contraseñas complejas para el administrador y los profesores: Elegir contraseñas "difíciles" es una práctica de seguridad básica para proteger contra el cracking por "fuerza bruta" de las cuentas.
- Abra cuentas de profesor únicamente a usuarios dignos de confianza: Evite crear cajas de arena (sandboxes) públicas con cuentas gratuitas de profesor en servidores de producción. Las cuentas de profesor tienen permisos mucho más libres y es más fácil crear situaciones donde es posible abusar de los datos o robarlos

### **PARA SALIR DEL MENU PRINCIPAL**

Se escoge la opción que dice Salir que se encuentra dentro de usuario, luego debe dar clic en "Salir".

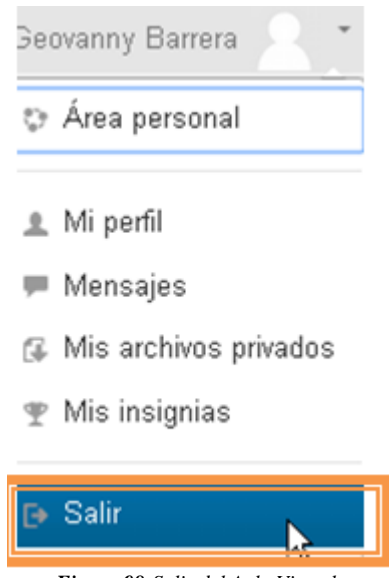

*Figura 98.Salir del Aula Virtual*